## **LAPORAN PRAKTIK KERJA LAPANGAN PADA PT MULTI TERMINAL INDONESIA – IPC LOGISTIC SERVICES KANTOR CABANG JAKARTA**

**YADIVA NICAURI HERNING PUTRI 8335160939**

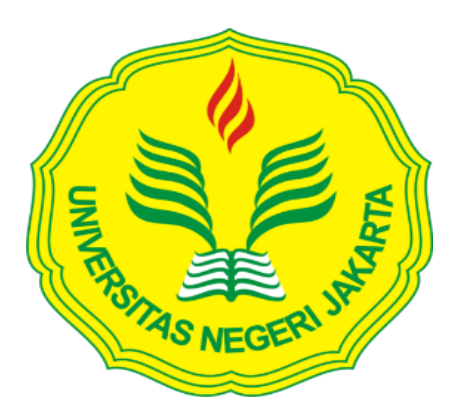

**Laporan Praktik Kerja Lapangan ini ditulis untuk memenuhi salah satu persyaratan mendapatkan Gelar Sarjana Ekonomi pada Fakultas Ekonomi** 

**PROGRAM STUDI S1 AKUNTANSI FAKULTAS EKONOMI UNIVERSITAS NEGERI JAKARTA 2019**

## **LEMBAR PENGESAHAN**

Koordinator Program Studi S1 Akuntansi Fakultas Ekonomi Universitas Negeri Jakarta

Dr. I Gusti Ketut Agung Ulupui, S.E., M.Si., Ak., CA. NIP. 196612131993032003

Nama Tanda Tangan Tanggal Ketua Penguji 23 Desember 2019 Dr.Etty Gurendrawati, SE, M.Si NIP. 196803141992032002 Penguji Ahli 27 Desember 2019 Tri Hesti Utaminingtyas, SE, M.SA ................ NIP. 197601072001122001 Pembimbing 25 Desember 2019 Nuramalia Hasanah M.Ak ..........

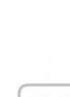

NIP. 197706172008122001

### **LEMBAR EKSEKUTIF**

<span id="page-2-0"></span>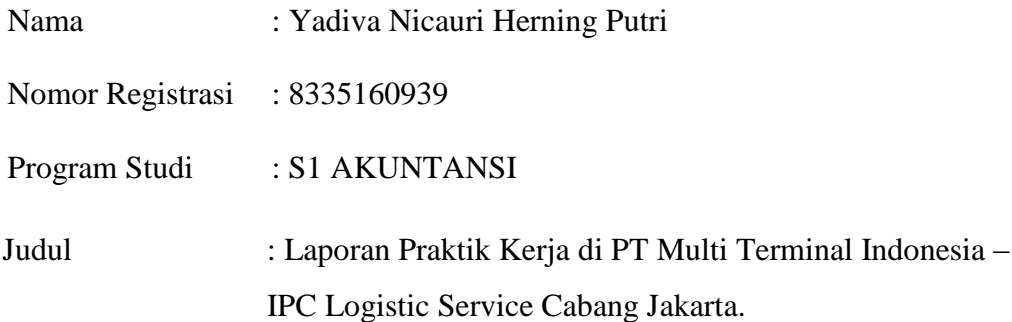

*Praktek Kerja Lapangan (PKL) dilakukan selama 40 hari kerja di PT Multi Terminal Indonesia – IPC Logistic Service Cabang Jakarta pada divisi Finance&Tax. Selama melaksanakan Praktik Kerja Lapangan, praktikan memiliki beberapa bidang kerja berkaitan dengan divisi Finance&Tax dalam hal account payable dan pajak, Bidang kerja prakyikan diantaranya, yaitu membuat Account Payable (AP) voucher dan jurnal kas keluar (JKK) dari tagihan biaya internal dan tagihan biaya eksternal, pembayaran dan pelaporan PPh 23 serta menginput faktur pajak PPN masukan dan keluaran ke dalam sisem pajak. Praktikan mendapat pengalaman, pengetahuan dan keterampilan pada saat melaksanakan kegiatan Praktik Kerja Lapangan*

Kata Kunci : *Account Payable*, PT Multi Terminal Indonesia – IPC *Logistic Services* Cabang Jakarta, pembayaran dan pelaporan PPh 23, Penginputan faktur pajak PPN

## **KATA PENGANTAR**

<span id="page-3-0"></span>Puji dan syukur kehadirat Allah SWT atas berkat dan rahmat-Nya Praktikan dapat menyusun Laporan Praktik Kerja Lapangan (PKL) dengan baik dan tepat waktu.

Laporan PKL ini disusun untuk memenuhi salah satu syarat dalam meraih gelar sarjana Ekonomi, Program Studi S1 Akuntansi, Fakultas Ekonomi Universitas Negeri Jakarta. Penulisan laporan ini didasarkan pada hasil praktik yang telah praktikan lakukan di PT Multi Terminal Indonesia – IPC Logistic Service Cabang Jakarta pada Divisi *Finance* pada Juli 2019 hingga September 2019.

Selama praktik dan penyusunan Laporan Praktik Kerja Lapangan ini, banyaknya pihak – pihak yang memberikan dukungan, saran dan bimbingan kepada praktikan. Oleh karena itu, pada kesempatan ini Praktikan ingin mengucapkan terima kasih, kepada:

- 1. Kedua orang tua dan keluarga, atas segala doa yang telah di panjatkan dan segala dukungan yang telah diberikan
- 2. Prof. Dr. Dedi Purwana ES, M.Bus, selaku Dekan Fakultas Ekonomi Universitas Negeri Jakarta
- 3. Dr I Gusti Ketut Agung Ulupui, S.E., M.Si, Ak, CA selaku Koordinator Program Studi S1 Akuntansi FE UNJ.
- 4. Nuramalia Hasanah, S.E., M.Ak selaku dosen pembimbing atas arahan dan dukungannya selama proses penulisan laporan PKL.

iv

- 5. Bapak Muhammad Hafiz, Ibu Inda Sukmira, dan bapak Enggar Ardi selaku pembimbing selama PKL.
- 6. Seluruh pegawai PT Multi Terminal Indonesia IPC Logistic Service Cabang Jakarta yang telah membantu dan membimbing praktikan secara langsung maupun tidak langsung selama pelaksanaan PKL.
- 7. Teman selama praktikan menjalani PKL yaitu, Fillipi Aleshandro, Rosa Yulia Annisa, Nanda Yunita serta seluruh sahabat serta teman-teman S1 Akuntansi B 2016 yang selalu memberikan motivasi untuk semangat mengerjakan laporann ini sehingga praktikan dapat menyelesaikan Laporan dengan baik.

Praktikan menyadari masih terdapat kekurangan atau kesalahan dalam penyusunan Laporan Praktik Kerja Lapangan ini. Oleh karena itu, praktikan mengharapkan kritik dan saran yang bersifat membangun dari pembaca guna perbaikan di masa mendatang. Semoga laporan ini dapat memberikan memberikan manfaat dan berdampak positif bagi praktikan dan semua pihak yang membaca laporan ini.

Jakarta, 06 Oktober 2019

Praktikan

# **DAFTAR ISI**

<span id="page-5-0"></span>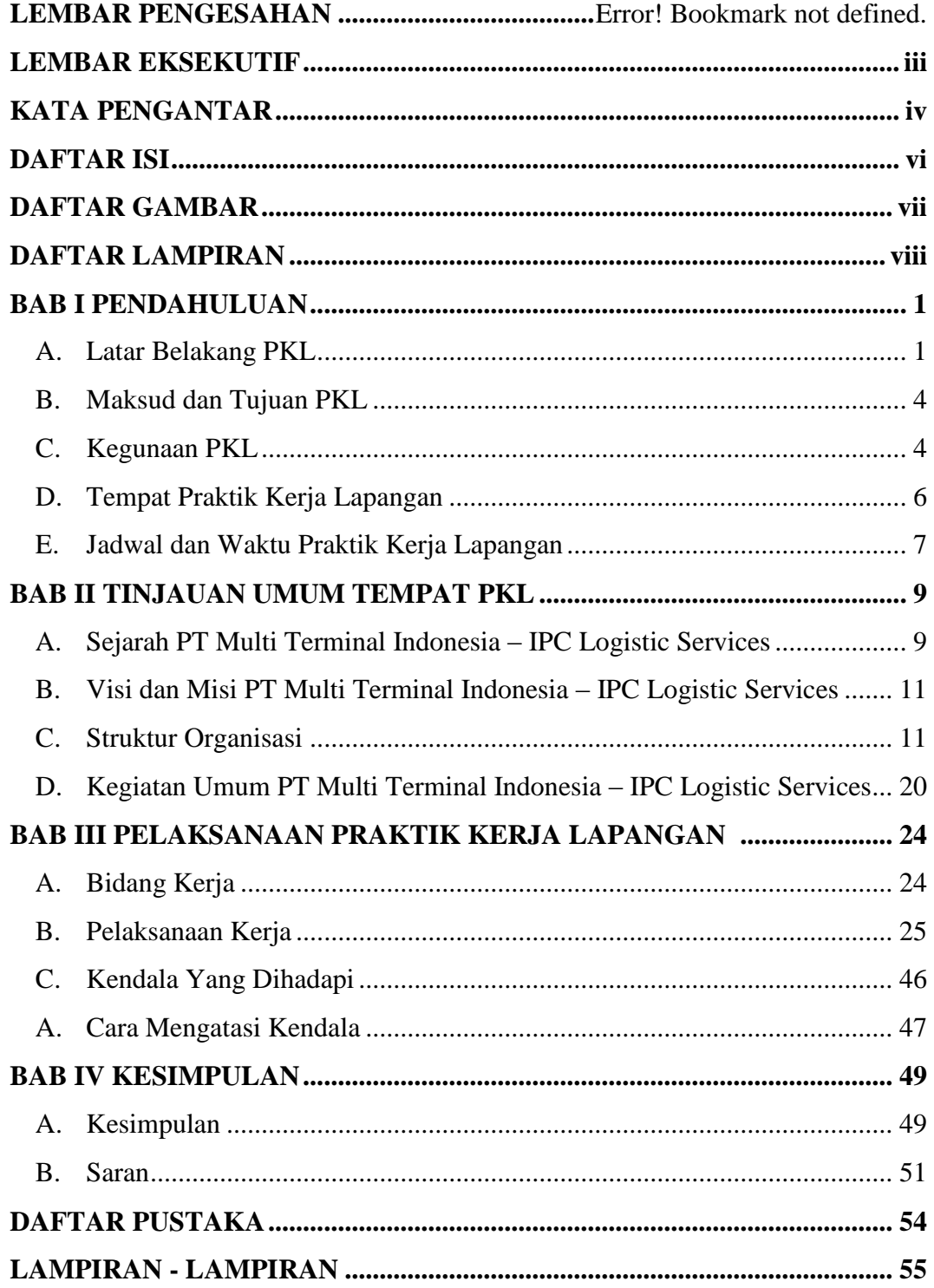

## **DAFTAR GAMBAR**

<span id="page-6-0"></span>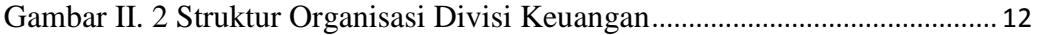

# **DAFTAR LAMPIRAN**

<span id="page-7-0"></span>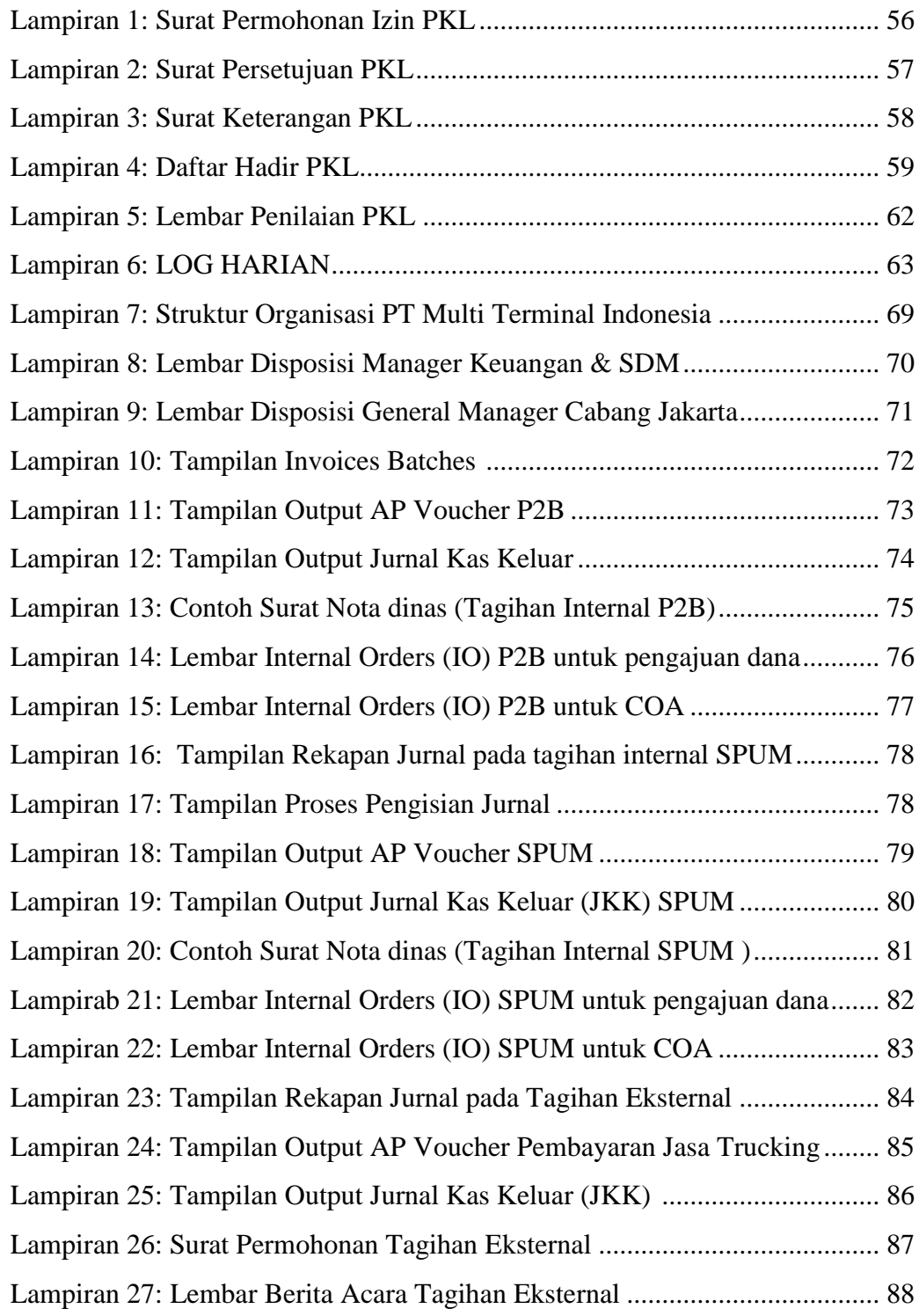

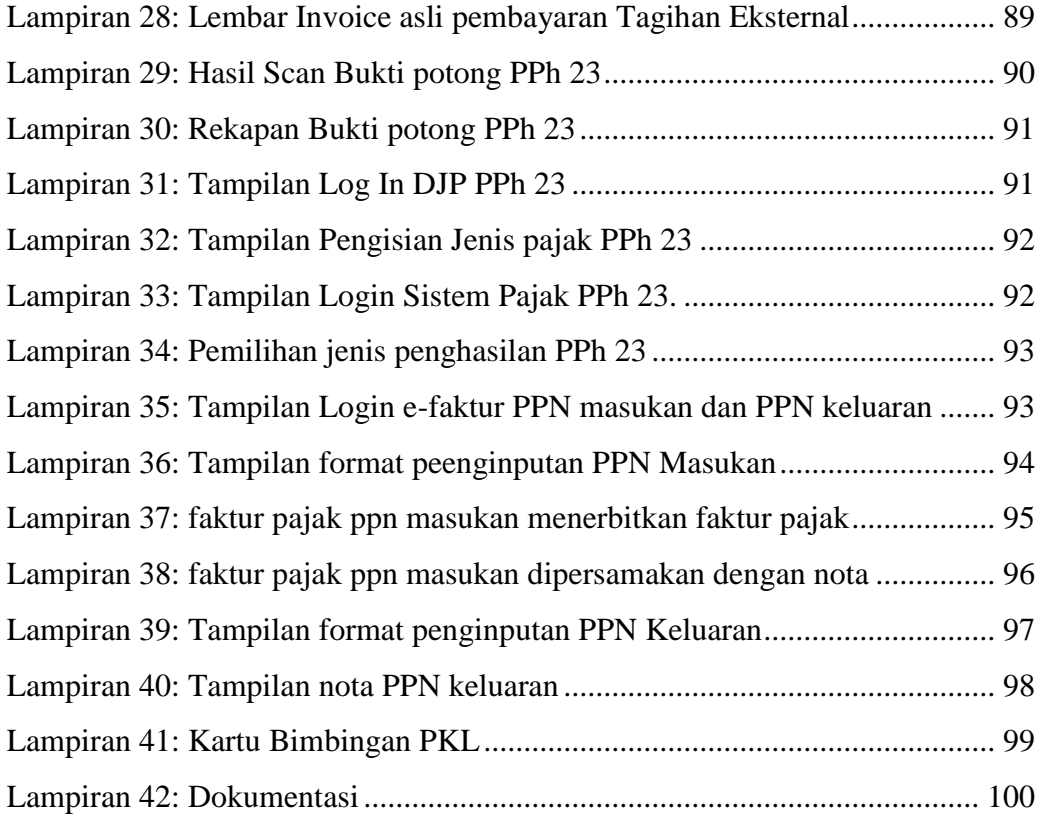

## **BAB I**

## **PENDAHULUAN**

#### <span id="page-9-1"></span><span id="page-9-0"></span>**A. Latar Belakang PKL**

Berdasarkan paparan dari buku Deliarnov yang berjudul Perkembangan Pemikiran Ekonomi (Edisi Revisi), pada dasarnya setiap manusia lahir dengan berbagai kebutuhan yang beragam. Diawal peradaban manusia, kebutuhan ini bersifat sederhana dan terbatas, namun seiring dengan majunya tingkat peradaban apalagi di era globalisasi seperti sekarang ini, kebutuhan manusia pun semakin banyak dan bermacammacam. Di sisi lain, ketidakseimbangan antara kebutuhan manusia yang selalu meningkat dengan alat pemuas kebutuhan yang terbatas pun terjadi karena keberadaan alat pemenuh kebutuhan manusia terbatas. Ketidakseimbangan tersebut, yaitu mengenai kebutuhan masyarakat dan faktor-faktor produksi yang tersedia dalam masyarakat. Hal ini kemudian menyebabkan diperlukannya ilmu ekonomi untuk memecahkan masalahmasalah pokok tersebut.

Secara umum setiap individu, perusahaan maupun masyarakat dalam kegiatan dan kehidupannya sehari-hari akan selalu menghadapi masalahmasalah yang berkaitan dengan perekonomian. Masalah-masalah tersebut kemudian mendorong seseorang, perusahaan maupun masyarakat untuk membuat dan mengambil keputusan dengan cara yang terbaik dan efisien. Oleh karena itu, sebagai angkatan kerja, mahasiswa harus memiliki kemampuan agar dapat bersaing dalam era globalisasi untuk mengatasi masalah-masalah perekonomian tersebut.

Di Indonesia saat ini sudah banyak sekali perusahaan yang bergerak dibidang logistik, dengan menyediakan jasa yang profesional. Logistik memang sebagai ujung tombak yang paling depan bagi suatu bisnis karena mereka berhadapan langsung dengan para konsumen. Banyak perusahaan memiliki modal yang sangat besar dan akhirnya harus bangkrut karena tidak memiliki sistem persediaan logistik yang efektif dan efesien. Maka dari itu sudah pasti jasa perusahaan logistik ini memiliki peran penting dalam perjalanan suatu perusaahan. Sebesar apapun perusahaan tidak akan pernah lepas dari yang namanya manajemen logistik.

Pendidikan memiliki peran yang sangat penting dalam membentuk keterampilan dan kecakapan seseorang untuk memasuki dunia kerja. Pendidikan yang dilakukan di perguruan tinggi masih terbatas pada pemberian teori dan dan praktek dalam skala kecil dan terbatas dalam ruang waktu. Agar dapat memahami dan memecahkan setiap permasalahan yang muncul di dunia kerja, maka mahasiswa perlu melakukan kegiatan pelatihan kerja secara langsung di instansi/lembaga yang relevan dengan program pendidikan yang diikuti. Sehingga setelah lepas dari ikatan akademik di perguruan tinggi yang bersangkutan, mahasiswa bisa memanfaatkan ilmu dan pengalaman yang telah diperoleh selama masa pendidikan dan masa pelatihan kerja untuk menerapkannya di dunia kerja yang akan dilakukan kedepannya.

Salah satu program yang dapat ditempuh untuk dapat mewujudkan hal tersebut diatas adalah melaksanakan Praktek Kerja Lapangan (PKL). Bentuk kegiatan yang dilakukan adalah kerja praktek lapangan dengan mengikuti semua aktifitas dan instansi tempat praktik kerja lapangan. Kegiatan Praktek Kerja Lapangan (PKL) ini merupakan salah satu bentuk kegiatan pelatihan yang dihadapkan langsung pada praktek kerja sebagai pengaplikasian ilmu/kemampuan pendidikan yang diperoleh mahasiswa baik dari bangku perkuliahan maupun dari kegiatan lain di luar kuliah. Selain itu, mahasiswa juga dapat menambah pengteahuan, pengalaman dan wawasan di lapangan mengenai dunia kerja.

Berdasarkan paparan diatas Praktikan selaku mahasiswa Fakultas Ekonomi Program Studi Akuntansi, melakukan praktik kerja lapangan di bidang akuntansi dan pajak, pada PT Multi Terminal Indonesia – IPC Logistic Service cabang jakarta yang bergerak di bidang Logistik jasa kepelabuhanan dan praktikan ditempatkan di divisi *Finance* khususnya di Sub-divisi *Account Payable* dan Sub-divisi *Tax* yang tugasnya adalah mengelola biaya – biaya pengeluaran yang dilakukan oleh perusahaan meliputi tagihan eksternal dan tagihan internal, menginput PPN masukan dan PPN keluaran serta membayar dan melaporkan PPh 23.

#### <span id="page-12-0"></span>**B. Maksud dan Tujuan PKL**

Berdasarkan latar belakang Praktik Kerja Lapangan diatas, adapun maksud dan tujuan dilaksanakannya PKL adalah:

- 1. Memenuhi persyaratan mata kuliah PKL untuk menyelesaikan jenjang pendidikan program Strata-1 di program Akuntansi, Universitas Negeri Jakarta
- 2. Mengembangkan wawasan dan pengalaman dalam melakukan pekerjaan yang sesuai dengan keahlian yang dimiliki
- 3. Memperoleh keterampilan dan pengalaman kerja praktis sehingga secara langsung dapat memecahkan permasalahan yang ada dalam kegiatan di bidangnya.
- 4. Dapat melakukan dan membandingkan penerapan teori yang diterima dalam perkuliahan dengan praktek yang dilakukan dilapangan
- 5. Meningkatkan pemahaman mahasiswa mengenai hubungan antara teori dan penerapannya sehingga dapat memberikan bekal bagi mahasiswa untuk terjun kedunia kerja.
- 6. Meningkatkan hubungan kerja sama yang baik antara perguruan tinggi, pemerintah, dan perusahaan.

#### <span id="page-12-1"></span>**C. Kegunaan PKL**

Kegiatan PKL ini memberikan banyak manfaat yang sangat besar bagi praktikan, Fakultas Ekonomi Universitas Negeri Jakarta dan PT. Multi Terminal Indonesia. Adapun Kegunaan PKL adalah sebagai berikut:

- 1) Bagi Praktikan
	- a. Memenuhi persyaratan dalam program studi S1 Akuntansi FE UNJ untuk meraih gelar sarjana ekonomi
	- b. Sebagai sarana latihan dan penerapan ilmu pengetahuan yang didapat di perguruan tinggi
	- c. Melatih kemampuan bersosialisasi dengan orang-orang di tempat PKL, serta kemampuan berkomunikasi di lingkungan kerja
	- d. Menambah pengetahuan, pengalaman, dan wawasan di lapangan kerja mengenai dunia kerja yang sesungguhnya.
	- e. Menambah rasa tanggung jawab untuk menyelesaikan tugastugas yang diberikan kepada praktikan selama menjalani PKL
- 2) Bagi Fakultas Ekonomi Universitas Negeri Jakarta
	- a. Mendapatkan umpan balik dari pelaksanaan PKL untuk kedepannya menyempurnakan kurikulum yang ada sesuai dengan tuntutan perkembangan teknologi dan pengetahuan.
	- b. Terciptanya hubungan kerja sama yang baik antara Fakultas Ekonomi Universitas Negeri Jakarta dengan instansi atau perusahaan tempat praktikan menjalani PKL agar lulusan Universitas Negeri Jakarta dapat dengan mudah dan berpengalaman memasuki dunia kerja

#### 3) Bagi PT Multi Terminal Indonesia

a. Memperoleh bantuan dalam menyelesaikan pekerjaaan di perusahaan tempat Praktikan melaksanakan PKL

- b. Menjalin kerjasama dengan pihak Universitas sehingga terwujud hubungan yang baik dengan dunia pendidikan.
- c. Membina dan mendidik tenaga kerja yang terampil dan kompeten sehingga membantu perusahaan dalam mendapatkan sumber daya manusia yang sesuai dengan kebutuhannya.

### <span id="page-14-0"></span>**D. Tempat Praktik Kerja Lapangan**

Praktikan melaksanakan Praktik Kerja Lapangan di sebuah perusahaan yang bergerak di bidang Logistic. Praktikan ditugaskan pada:

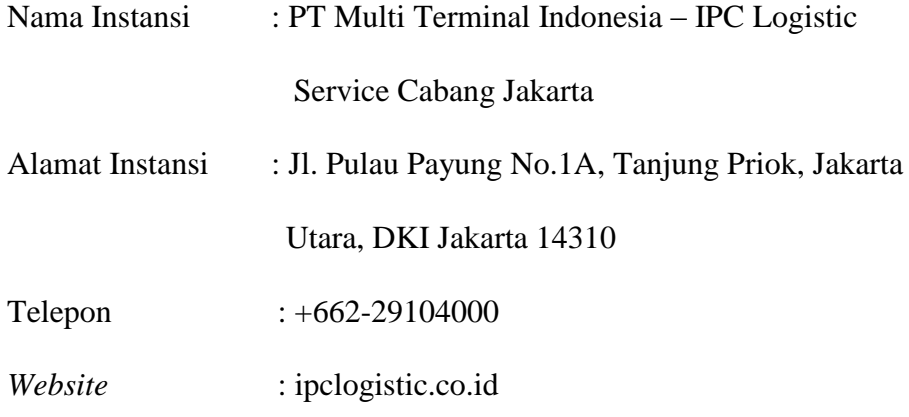

Praktikan memilih PT Multi Terminal Indonesia – IPC Logistic Service Cabang Jakarta sebagai tempat PKL karena tertarik untuk mempelajari lebih lanjut tentang khususnya sistem akuntansi yang terdapat pada perusahaan yang bergerak di bidang jasa logistic tersebut.

#### <span id="page-15-0"></span>**E. Jadwal dan Waktu Praktik Kerja Lapangan**

Praktikan melaksanakan kegiatan PKL di PT Multi Terminal Indonesia – IPC Logostic Service Cabang Jakarta selama 40 hari kerja, yaitu dimulai pada tanggal 22 juli 2019 sampai dengan tanggal 13 September 2019. Pelaksanaan PKL dibagi dalam 3 tahap, yaitu:

#### **1. Tahap Persiapan**

Tahap persiapan merupakan tahapan pertama dalam pelaksanaan kegiatan PKL. Praktikan mencari informasi mengenai perusahaan atau instansi yang membuka ketersediaan lowongan magang. Selanjutnya, Praktikan memperoleh informasi dari orang terdekat bahwa terdapat lowongan magang di PT Multi Terminal Indonesia – IPC Logostic Service Cabang Jakarta. Setelah memperoleh informasi tersebut praktikan mengambil surat permohonan izin PKL dari fakultas. Selanjutnya, surat tersebut diproses oleh bagian Biro Akademik Kemahasiswaan dan Hubungan Masyarakat (BAKHUM). Surat permohonan izin PKL yang telah dilegalisasi oleh pihak Universitas kemudian diajukan kepada pihak HRD PT Multi Terminal Indonesia. Kemudian praktikan dihubungi oleh pihak perusahaan bahwa praktikan dapat memulai kegiatan PKL. Surat permohonan izin PKL dan surat penerimaan dari HRD PT Multi Terminal Indonesia dapat dilihat pada Lampiran 1 dan 2.

#### **2. Tahap Pelaksanaan**

Pada tahap pelaksanaan, kegiatan PKL dilaksanakan selama 40 hari yang dimulai pada Senin, kegiatan PKL dilaksanakan selama 40 hari yang dimulai pada Senin, 22 Juli 2019 sampai dengan Jumat, 13 September 2019. Ketentuan jam kerja Praktikan sesuai dengan jam kerja normal yang berlaku di PT Multi Terminal Indonesia – IPC Logostic Service Cabang Jakarta, yaitu setiap hari kerja, pada hari Senin sampai dengan Jumat jam kerja pukul 08.00-17.00 dan jam istirahat pukul 12.00- 13.00. Surat keterangan pelaksanaan PKL, daftar absensi, rincian pelaksanaan PKL, dan penilaian PKL dapat dilihat pada lampiran 4, 5, dan 6.

#### **3. Tahap Pelaporan**

Seminggu sebelum mengakhiri kegiatan PKL, Praktikan mulai mengumpulkan data-data yang diperlukan. Pembuatan laporan PKL dimaksudkan untuk memenuhi prasyarat mata kuliah sekaligus sebagai syarat untuk memperoleh gelar sarjana. Praktikan mempersiapkan laporan PKL dimulai dengan pengumpulan data-data yang akan digunakan sebagai lampiran. Data tersebut diantaranya lembar penilaian PKL, daftar absensi, dokumen-dokumen pendukung selama proses pelaksanaan PKL. Selain itu, pembuatan laporan juga didasarkan pada buku pedoman PKL dan petunjuk dari dosen pembimbing. Praktikan melakukan bimbingan sesuai dengan ketentuan yang telah ditetapkan. Kartu bimbingan PKL dapat dilihat pada Lampiran 41.

## **BAB II**

### <span id="page-17-0"></span>**TINJAUAN UMUM TEMPAT PKL**

#### <span id="page-17-1"></span>**A. Sejarah PT Multi Terminal Indonesia – IPC Logistic Services**

Informasi mengenai sejarah perusahaan, Praktikan peroleh melalui *website* [www.ipclogistic.co.id.](http://www.ipclogistic.co.id/) Adapun beberapa hal yang tidak tercantum dalam *website*, Praktikan peroleh melalui bahan tayang dalam bentuk *slide powerpoint* yang merupakan hak milik dari PT Multi Terminal Indonesia (MTI) – IPC Logistic Services Selanjutnya, informasi tersebut diolah lebih lanjut oleh Praktikan dalam menguraikan penjelasan mengenai sejarah perusahaan.

PT Multi Terminal Indonesia (MTI) – IPC Logistic Services merupakan anak perusahaan dari PT Pelabuhan Indonesia II (IPC). IPC merupakan badan usaha milik negara (BUMN) memiliki 12 kantor cabang pelabuhan yang tersebar di 10 propinsi dan 17 anak perusahaan termasuk MTI. Sejak berdirinya perusahaan MTI memiliki 3unit bisnis yang ditangani yaitu terdiri dari Terminal Peti kemas, Terminal Multi Purpose dan layanan logistik. MTI didirikan pada tanggal 15 Februari 2002 melalui notaris Herdimansyah Chaidirsyah, S.H dengan nomor akta 15, dengan komposisi kepemilikan saham 99% milik PT Pelindo dan 1% dimiliki oleh Koperasi Pegawai Maritim (KOPEGMAR) Tanjung Priok.

Pada tahun 2014, IPC - Logistic Services melakukan perubahan dalam susunan jabatan komisaris pada tanggal 23 April 2014, pada tahun ini juga IPC - Logistic Services mendapatkan pendapatan melebihi dari target pencapaian yaitu sebesar 856 miliar. Pada tahun 2015 MTI difokuskan untuk bisnis logistik, Sejalan dengan perubahan arah bisnis perusahaan tersebut MTI telah melakukan perubahan logo serta visi, misi, dan value perusahaan.

Pada tahun ini juga MTI mengoperasikan beberapa kantor cabang yang tersebar di pulau Jawa, yaitu di Jakarta, Banten, Semarang, dan Surabaya. Serta melakukan restrukturisasi bisnis di lingkungan anak perusahaan yaitu jasa Freight Forwading (Domestik & Internasional), Customs Clearance, Lapangan Penumpukan, Cargo Courier, Pergudangan & Distribusi, Armada Trucking & Mobil Box, Bongkar Muat Via Kereta Api di Stasiun Pasoso, dan Tempat Pemeriksaan Fisik Terpadu (TPFT) CDC Banda. Selain itu MTI mengoperasikan Unit Halal Logistic & Cold Storage yang meliputi kegiatan penangan barang, penyimpanan, dan distribusi produk Halal.

PT Terminal Indonesia – IPC Logistic Services kantor Pusat berlokasi di Jl. Pulau Payung No.1B, Tanjung Priok, Jakarta Utara, sedangkan Cabang Jakarta berlokasi di Jl. Pulau Payung No.1A, Tanjung Priok, Jakarta Utara, Unit Halal Logistic & Cold Storage berlokasi di Jl. Sulawesi No.1 Tanjung Priok, Jakarta Utara. Sedangkan kantor pusat untuk di wilayah Surabaya berlokasi di Jl. Perak Timur No.152A Surabaya, Jawa Timur, di wilayah Semarang berlokasi di Jl. Pamularsih Raya No.5-H Semarang Barat, Semarang-Jawa Tengah.

#### <span id="page-19-0"></span>**B. Visi dan Misi PT Multi Terminal Indonesia – IPC Logistic Services**

Informasi mengenai Visi dan Misi, Praktikan peroleh dari laman *website* perusahaan. Adapun visi dari PT. Multi Terminal Indonesia – IPC Logistic Services yaitu menjadi perusahaan logistik nasional yng terpercaya. Adapun Misi PT Multi Terminal Indonesia – IPC Logistic Services yaitu mewujudkan visi shareholder dengan menurunkan biaya logistik nasional, memberikan nilai tambah bagi pelanggan dengan harga yang kompetitif serta pelayanan yang lebih cepat dan aman, serta menciptakan tempat bekerja yang Nyaman bagi seluruh pekerja perusahaan

#### <span id="page-19-1"></span>**C. Struktur Organisasi**

Dalam melakukan kegiatan operasionalnya, setiap perusahaan memerlukan adanya struktur organisasi agar mempermudah pekerjaannya, yaitu dengan membagi tanggung jawab dan wewenang berdasarkan bagian atau divisi yang dikelolanya. Demikian juga dengan*.* PT Multi Terminal Indonesia – IPC Logistic Services Struktur organisasi perusahaan dapat dilihat pada Lampiran 7.

Selanjutnya pada bagian ini, praktikan akan menjelaskan struktur organisasi divisi keuangan IPC Logistic Services , pada gambar

berikut:

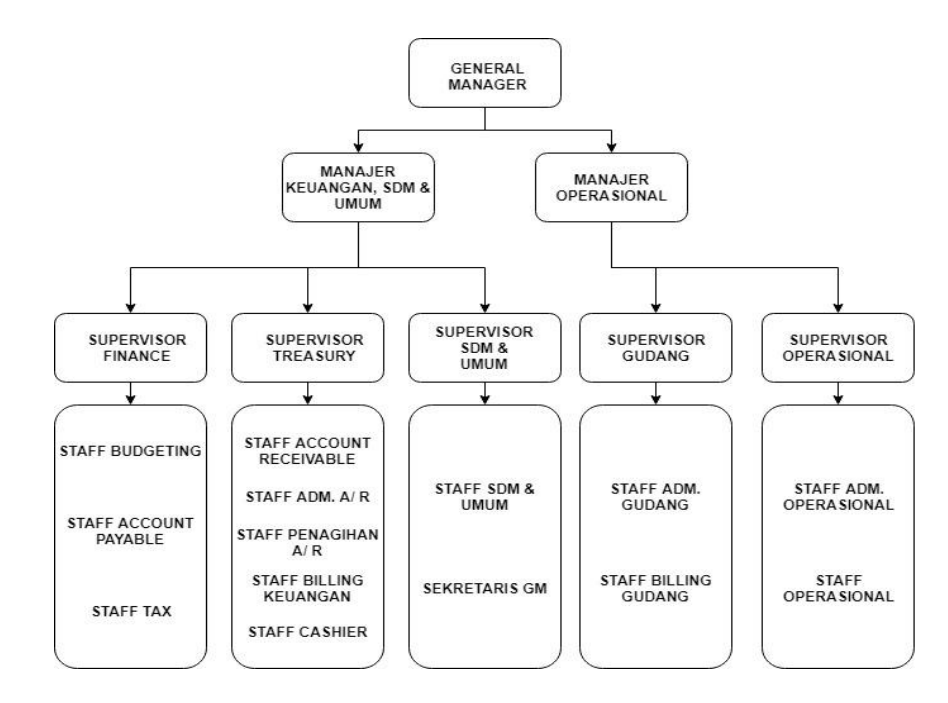

#### **Gambar II. 2 Struktur Organisasi Divisi Keuangan**

<span id="page-20-0"></span>Sumber: Lampiran surat direksi PT Multi Terminal Indonesia – IPC Logistic Services (data diolah).

Praktikan memfokuskan pada bagian *Finance* karena ditempatkan pada bagian tersebut. Adapun tugas-tugas pokok dari masing-masing posisi adalah sebagai berikut pada gambar berikut:

#### **1) General Manager**

Berfungsi sebagai penanggung jawab pengelolaan program kerja bidang keuangan dan SDM serta Operasional, yang meliputi bidang akuntansi dan anggaran, perbendaharaan dan SDM serta Gudang dan Operasional.

#### **Tugas** *General Manager* **diantaranya:**

a. Memimpin perusahaan dan menjadi motivator bagi karyawannya

- b. Merencanakan, melaksanakan, mengkoordinasi, mengawasi dan mengalisis semua aktivitas yang berkaitan dengan kepentingan atau tujuan perusahaan.
- c. Memutuskan dan membuat kebijakan untuk kemajuan perusaahan
- d. Membuat prosedur dan standar perusahaan
- e. Membuat keputusan penting dalam hal investasi, integrasi, aliansi dan divestasi
- f. Menghadiri pertemuan, seminar, konferensi maupun pelatihan

#### **2) Manager Keuangan, SDM dan Umum**

Meninjau, merekomendasikan, memonitoring, dan mengkoordinasikan pelaksaan program kerja diantaranya yaitu:

- a. Bekerja sama dengan manajer lainnya untuk merencanakan serta meramalkan beberapa aspek dalam perusahaan termasuk perencanaan umum keuangan perusahaan.
- b. Mengontrol proses akuntansi sesuai dengan sistem, prosedur dan kebijakan akuntansi perusahaan serta pengelolaan anggaran perusahaan.
- c. Memeriksa dan menganalisa laporan keuangan
- d. Menandatangani JKK (Jurnal Kas Keluar)
- e. Mengontrol Laporan Pajak
- f. Mengambil keputusan penting dalam investasi dan berbagai pembiayaan serta semua hal yang terkait dengan keputusan tersebut.

#### **3) Manajer Operasional**

Membantu General Manager dalam mengkoordinasikan kegiatan operasi di cabang Jakarta agar berjalan efektif dan efisien sesuai ketentuan dan prosedur yang telah ditetapkan. Tugas dan tanggung jawab:

- a) Memonitor kelancaran operasional dan aktifitas logistic di cabang Jakarta
- b) Memimpin tim dalam melaksanakan kegiatan operasional sesuai Service Level Agreement (SLA) yang disepakati;
- c) Bertindak sebagai penanggung jawab atas kelancaran kegiatan operasional di cabang Jakarta
- d) Memastikan semua kegiatan dilakukan dengan benar, *cost effective*, dan tepat waktu sejalan dengan kualitas yang dipersyaratkan
- e) Melakukan improvement terhadap sistem, dan proses operasional yang menjamin organisasi menjadi lebih baik
- f) Berkontribusi terhadap sasaran operasional dan strategi perusahaan
- g) Melakukan supervise dan penilaian terhadap sumber daya mannusia/pekerja
- h) Melayani kebutuhan pelanggan ataupun personel terkait aktifitas operasional.

#### **4) Supervisor Gudang**

Membantu Manajer Operasi dalam mengkoordinasikan, mengatur, mengontrol, mengarahkan, dan menyusun laporan pelaksanaan teknis program kerja pelayanan penumpukan petikemas dan barang agar kegiatan stripping, stuffing dan penyimpanan barang di Gudang/lapangan berjalan secara efektif dan efisien. Tugas dan tanggung jawab:

- a) Memeriksa dan memastikan kesiapan sumber daya (pekerja dan alat) di gudang/lapangan
- b) Melakukan control barang masuk dan keluar
- c) Memastikan kondisi gudang/lapangan dalam keadaan teratur, bersish, dan aman
- d) Mengontrol *Standard Operating Procedure* (SOP) yang ada di gudang/lapngan
- e) Menganalisa dan mengevaluasi SOP yang ada di gudang/lapangan
- f) Mengelola stok berdasarkan Inventory dan prinsip manajemen gudang dengan sistem manajemen gudang
- g) Memastikan program 5S {(*Seiri, Seiton, Sheospi, Seiketsu,* dan *Shitsuke*) / Ringkas, Rapi, Resik, Rawat dan Rajin) diaplikasikan di Gudang
- h) Mengontrol prosedur K3 di gudang/lapangan

i) Melakukan supervise terhadap staf dan pekerja gudang/lapangan.

#### **5) Supervisor Operasional**

Mempunyai tugas merencanakan/ merumuskan, melaksanakan, mengendalikan kegiatan operasional serta kegiatan penerapan sistem manajemen risiko serta membangun lingkungan kerja yang sadar risiko

- a) berkoordinasi terhadap pengelolaan perencanaan di Cabang Jakarta,
- b) pelaksanaan dan pengendalian kegiatan terkait pengelolaan jaminan mutu,
- c) sistem manajemen Keselamatan dan Kesehatan Kerja (K3).
- d) Membantu Manager Operasional dalam mempersiapkan pelaksanaan kegiatan operasional agar terlaksana sejalan dengan strategi
- e) memenuhi ketentuan pertimbangan risiko dan keselamatan kerja yang dijabarkan dari strategi dan kebijakan perusahaan.

#### **6) Supervisor** *Treasury*

Memastikan pengelolaan keuangan di unit yang ditangani berjalan sesuai dengan standar aturan yang berlaku di perusahaan serta berjalan efektif dan efisien. Tugas dan tanggung jawab:

a) Melaksanakan pengelolaan kas di Cabang/Unit

- b) Memeriksa kelengkapan dan kelayakan seluruh dokumen pembayaran dan pendukung lainnya
- c) Mengkoordinir pengaturan rencana pembayaran setiap hari berdasarkan laporan harian outstanding
- d) Memberikan informasi/jawaban atau menghubungi pihak eksternal perusahaan (supplier, bank)
- e) Membuat laporan posisi bank berdasarkan transaksi-transaksi penerimaan dan pengeluaran yang dilakukan setiap hari
- f) Pelaksanaan administrasi penggajian.

#### **7) Supervisor SDM, dan Umum**

Membantu Manajer Keuagan & SDM dalam pegelolaan Sumber Daya Manusia (SDM) secara tepat dan akurat sesuai prosedur dan ketentuan yang telah ditetapkan. Tugas dan tanggung jawab:

- a) Membantu atasan melakukan rekrutmen karyawan di Cabang Jakarta
- b) Mengkoordinasikan penanganan administrasi SDM, termasuk proses keluar, masuk, rotasi, mutase dan promosi karyawan
- c) Mengkoordinasikan penilaian kinerja karyawan di Cabang Jakarta
- d) Mengkoordinasikan rekap absensi dan perhitungan lebur karyawan
- e) Berkoordinasi dengan tim Hubungan Industrial membantu serta mendampingi pimpinan Cabang Jakarta dengan menyelesaikan permasalahan ketenagakerjaan
- f) Mengelola daya *payroll* seluruh karyawan
- g) Mengkoordinasikan pembayaran BPJS (Kesehatan dan Ketenagakerjaan) dan PPh 21
- h) Memastikan berjalannya sosialisasi Peraturan Perusahaan/Kebijakan dari Kantor Pusat ke Cabang Jakarta

#### **8) Supervisor Finance**

- a. Melaksanakan tugas-tugas yang telah diputuskan oleh Manager Keuangan SDM dan Umum.
- b. Membagi tugas masing-masing staf baik kepada *Staff Account Payable, staff Budgetting dan staff Tax*.
- c. Memeriksa ulang pekerjaan yang telah diberikan oleh *Account Payable Staff*.
- d. Memeriksa Laporan Pajak
- e. Mengontrol Laporan *Budgetting*
- f. Menyiapkan Laporan Keuangan
- g. Bertanggung jawab kepada Manager Keuangan SDM dan Umum.

#### **9) Staff Budgetting**

- a. Melaksanakan tugas-tugas yang telah diputuskan oleh *Supervisor Finance*.
- b. Menyusun laporan RKAP (Rencana Kerja dan Anggaran Perusahaan)
- c. Memverifikasi keabsahan dokumen penata usahaan atas pelaksanaan anggaran investasi, biaya operasi langsung, biaya operasi tak langsung dan dan biaya penunjang operasi.
- d. Membuat surat permohonan tranfer budget jika terjadi deviasi
- e. Bertanggung jawab kepada *Supervisor Finance*.

#### **10) Staff Account Payable**

- a. Melaksanakan tugas-tugas yang telah diputuskan oleh *Supervisor Finance*.
- b. Merekap seluruh dokumen klien baik yang berupa bukti-bukti transaksi, rekening koran, dan lain-lain.
- c. Membuat *Account Payable* (AP) voucher dan jurnal kas keluar (JKK) dari tagihan biaya internal dan eksternal
- d. Bertanggung jawab atas biaya biaya pengeluaran yang dilakukan oleh perusahaan meliputi tagihan eksternal yaitu sewa trucking, sewa pallet, *reimburstment* dan tagihan internal

yaitu terdiri dari permohonan pergantian biaya (P2B), surat pengajuan uang muka (SPUM)

- e. Membuat dan menyampaikan laporan akhir hasil kerja kepada *Supervisor Finance*.
- f. Bertanggung jawab kepada *Supervisor Finance*.

### **11) Staff Tax**

- a. Melaksanakan tugas-tugas yang telah diputuskan oleh *Supervisor Finance.*
- b. Melakukan pembayaran dan pelaporan PPh pasal 23
- c. Merekap bukti potong PPh pasal 23
- d. Menginput faktur pajak PPN masukan dan keluaran ke dalam sisem pajak.
- e. Bertanggung jawab kepada *Supervisor Finance*.

# <span id="page-28-0"></span>**D. Kegiatan Umum PT Multi Terminal Indonesia – IPC Logistic Services**

PT Multi Terminal Indonesia – IPC Logistic Services sebagai salah satu perusahaan jasa pelabuhan di Indonesia, khususnya di cabang Jakarta ini, yang menjadi pintu masuk untuk jalur perdagangan dalam dan luar negeri. Berikut beberapa kegiatan yang dilakukan oleh IPC Logistic Services Informasi mengenai kegiatan perusahaan, Praktikan peroleh melalui *website* [www.ipclogistic.co.id,](http://www.ipclogistic.co.id/) yaitu:

#### **1) Pengiriman Barang (***Freight Forwarding***)**

Jasa pengurusan distribusi barang secara regular untuk kegiatan ekspor, impor, dan domestik baik melalui darat maupun udara. IPC Logistic menyediakan transportasi, rute, angkutan, dan tarif yang sudah sesuai dengan pilihan maupun kebutuhan pelanggan serta senantiasa selalu dapat memonitor pergerakan barang dan selalu menginformasikan kepada pelanggan secara berkala. IPC Logistik memiliki pelayanan yang untuk mendukung pengiriman barang ke penerima dengan harga yang terjangkau untuk ke beberapa tempat di Jakarta maupun luar Jakarta.6 Sistem transportasi darat merupakan salah satu hal penting dalam pergerakan barang. Oleh karena keadaan tersebut, IPC Logistik telah melengkapi seluruh armada truck dengan GPS dan Transportation Management System untuk memonitor segala pergerekn truck sehinga pelanggan dapat mengetahui pergerakan truck sudah sampai sejauh mana.

#### **2) Perizinan Kepabean (***Costums Clearance***)**

Peraturan kepabeanan dan instansi pemerintah lainnya sudah dikuasai oleh IPC Logistic, sehingga perusahaan IPC Logistic dapat membantu para pelanggan-pelanggannya untuk memenuhi ketentuan kepabeanan dan instansi pemerintah lainnya yang terkait dengan kegiatan ekspor impor dan menginformasikan tahapan prosedur yang sedang berjalan dalam proses clearance barang dan dokumen. Costums Clearance Merupakan pelayanan dari Proses Pengecekan barang oleh beacukai.

# **3) Penyimpanan barang produk Halal menggunakan freezer (***Halal Logistic & Cold Storage***)**

*Halal Logistic & Cold Storage* yang berada di Jl. Sulawesi No. 1 Tanjung Priok, Jakarta pelayanan ini dilengkapi dengan infra struktur seperti gudang dengan memiliki luas 3.600 m2 dan lapangan memiliki luas 12.000 m2 serta peralatan bongkar muat seperti *Side Loade, Forklift, Trucking, Reach Truck* (Mobil Box berpendingin) dan Reach Stacker. Gudang Cold Storage seluas 2400 m2, Gudang Dry memiliki luas 1200 m2 dengan 19 chamber (14 untuk *Freezer*, 4 unit *Chiller*, 1 *Cool Room*). *Halal Logistic & Cold Storage* melayani penangan dan distribusi barangbarang konsums produk halal seperti buah-buahan, sayuran, ikan, daging sapi serta kegiatan pelayanan Reefer Plug.

#### **4) Pergudangan dan Distribusi (***Warehousing***)**

IPC Logistic Services memiliki gudang serta lapangan sebesar 10.000 M2 yang setara dengan 4 hektar di dalam area Pelabuhan Indonesia II lokasi ini merupakan elemen kunci dalam distribusi barang sehingga dengan keberadaan gudang IPC Logistic Services di dalam pelabuhan, distribusi barang dari pelabuhan ke gudang akan lebih mudah dan efisien. Pelayanan ini diberikan untuk menangani distribusi barang dan sebagai tempat pemeriksaan fisik terpadu (TPFT) antara Bea Cukai dan Karantina.

# **5) Bongkar muat via kereta api (***Bongkar muat via kerteta api di Stasiun Pasoso***)**

Kegiatan pelayanan bongkar muat barang untuk menangani angkutan petikemas via kereta api dari Jakarta hingga Surabaya atau sebaliknya dan dari Jakarta hingga Bandung dan sebaliknya. Pasoso railway Station memiliki harga yang kompetitif dan tiba di tujuan lebih cepat. Pengiriman barang melalui kereta api lebih cepat efisien dana man dibandingkan dengan angkutan darat lainnya, waktu pengiriman dari Jakarta – Surabaya memerlukan waktu sekitar 15 jam.

## **BAB III**

## <span id="page-32-0"></span>**PELAKSANAAN PRAKTIK KERJA LAPANGAN**

#### <span id="page-32-1"></span>**A. Bidang Kerja**

Praktikan selama 40 hari melakukan Praktik Kerja Lapangan di PT Multi Terminal Indonesia – IPC Logistic Services Cabang Jakarta. Praktikan ditempatkan di divisi *Finance* khususnya di Subdivisi *Account payable* dan Subdivisi *Tax* di bawah arahan supervisor finance untuk dapat membantu pekerjaan di divisi tersebut. Subdivisi *account payable* memiliki tugas yaitu bertanggung jawab atas biaya – biaya pengeluaran yang dilakukan oleh perusahaan meliputi tagihan eksternal dan tagihan internal yaitu terdiri dari permohonan pergantian biaya (P2B), surat pengajuan uang muka (SPUM) dan pertanggung jawaban uang muka (PJUM), sedangkan subdivisi *tax* memiliki tugas yaitu menginput PPN kedalam sistem pajak dan membuat bukti potong PPh23.

Dalam melaksanakan tugasnya praktikan di bimbing oleh bapak Muhammad Hafiz selaku *staff Tax,* ibu Inda Sukmira dan bapak Enggar Ardi selaku *staff account payable.* Pembimbing selalu memberikan informasi, pengarahan, serta fasilitas untuk mendukung proses pengerjaan tugas yang dilakukan praktikan serta mendampingi praktikan dalam menyelesaikan tugas yang diberikan. Berikut ini tugas

24

yang diberikan kepada praktikan selama berada di divisi *Finance*  khususnya di subdivisi *Account payable:*

- 1. Membuat *Account Payable* (AP) voucher dan jurnal kas keluar (JKK) dari tagihan biaya internal dan eksternal.
	- a) Permohonan Pergantian Biaya (P2B)
	- b) Surat Pengajuan Uang Muka (SPUM)
	- c) Tagihan Eksternal Sewa Trucking

Sedangkan tugas yang diberikan kepada praktikan selama berada di subdivisi *Tax* yaitu:

- 1. Pembayaran dan Pelaporan PPh23
- 2. Menginput faktur pajak PPN masukan dan keluaran ke dalam sisem pajak.

#### <span id="page-33-0"></span>**B. Pelaksanaan Kerja**

Praktikan melaksanakan praktik kerja lapangan selama 40 hari kerja efektif, dimulai tanggal 22 Juli 2019 s.d. 13 September 2019. Praktikan bekerja sesuai dengan hari kerja yang beraku di PT. Multi Terminal Indonesia – IPC *Logistic Services* Cabang jakarta yaitu Senin – Jumat dengan jam kerja pukul 08.00 – 17.00 WIB.

Pada pertemuan pertama praktikan menemui manager *Human Resources Departement* (HRD) di kantor pusat (*Head Office*) PT. Multi Terminal Indonesia – IPC *Logistic Services* setelah itu praktikan di antar ke kantor Cabang Jakarta dan diperkenalkan dengan divisi *Finance* lalu diperkenalkannya kegitan umum di perusahaan tersebut praktikan ditempatkan di subdivisi account payable dengan rincian tugas sebagai berikut:

# **1. Membuat Account Payable (AP) voucher dan Jurnal Kas Keluar (JKK) dari tagihan biaya internal dan eksternal**

Tugas ini biasa dilakukan oleh staff *Account Payable*. Account Payable (AP) itu sendiri adalah kewajiban perusahaan kepada pihak lain yang harus segera dipenuhi dalam jangka waktu tertentu. Proses pencatatan AP dimulai setelah perusahaan mengakui utang yang dimiliki perusahaan terhadap perusahaan lain atau vendor. Lalu dibuatnya AP Voucher dan Jurnal Kas Keluar (JKK) menggunakan sistem akuntansi Oracle. Sitem Oracle merupakan Relational Database Management System yang berfungsi untuk mengelola informasi secara terbuka, komprehensif dan terintegrasi, Di PT. Multi Terminal Indonesia – IPC *Logistic Services* Cabang Jakarta terdapat 2 macam tagihan biaya yaitu internal dan eksternal. Tagihan biaya internal terdiri dari permohonan pergantian biaya (P2B), surat pengajuan uang muka (SPUM) dan pertanggung jawaban uang muka (PJUM). Sedangkan tagihan eksternal melayani biaya pembelian yang bersifat material untuk kebutuhan operasional, sewa trucking, sewa pallet dan perawatan. Perawatan terdiri dari jasa services *sealling*, perbaikan gedung dan bangunan dll.

Hal yang di lakukan sebelum membuat AP voucher dan JKK terdapat dokumen-dokumen yang harus dilengkapi pada saat pengajuan biaya yaitu:

- 1. Internal Orders (IO), IO adalah cost object di dalam modul Controlling, ada 2 IO yang nantinya akan dicetak. IO pertama digunakan untuk dasar pengajuan biaya, sedangkan IO kedua digunakan untuk report anggaran COA. IO itu sendiri dibuat oleh *user*. *User* adalah orang yang membutuhkan uang dari pengajuan dana tersebut.
- 2. Nota Dinas adalah naskah dinas intern di lingkungan unit kerja yang dibuat oleh pejabat yang berwenang dalam rangka pelaksanaan tugas, fungsi, dan tanggung jawab jabatan kedinasan yang ditujukan kepada pejabat lain di lingkup internal unit organisasi yang bersangkutan guna menyampaikan laporan, pemberitahuan, pernyataan, permintaan, atau penyampaian pendapat kepada pejabat lain. Nota dinas yang dimaksud disini adalah berisikan perihal atas pengajuan dana serta jumlah dana yang diajukan dari user
- 3. Lembar Disposisi adalah alat komunikasi tertulis yang ditujukan kepada bawahan yang berisi informasi atau perintah. Terdiri dari nomor surat masuk, catatan khusus dan proses persetujuan pencatatan AP penandatanganan dari *General Manager* ke *Manager* Keuangan atau Operasional, lalu setelah dari manager ke *Supervisor*
Keuangan atau Operasional, kemudian Supervisor memerintahkan staffnya untuk melakukan pencatatan AP. Contoh lembar disposisi terdapat pada lampiran 8 dan 9.

Berikut ini adalah prosedur pembuatan *Account Payable* (AP) Voucher dan Jurnal Kas Keluar (JKK) yang di lakukan praktikan selama proses pengerjaan:

#### **a) Permohonan Pergantian Biaya (P2B)**

Permohonan Pergantian Biaya (P2B) adalah pergantian biayabiaya yang berhubungan dengan biaya langsung serta biayanya langung dijadikan beban. Seperti permohonan pergantian biaya amprah TKBM (Tenaga Kerja Bongkar Muat), Permohonan pergantian biaya pembelian Bendera Merah Putih, Jamuan rapat, dan hal- hal lain yang berhubungan dengan biaya langsung. Berikut merupakan cara–cara yang dilakukan untuk membuat AP Voucher dan JKK dari P2B:

- 1. Langkah pertama yang dilakukan pada saat pencatatan AP yaitu praktikan membuka website *ebsprd.ipclogistik.co.id:8010,* kemudian *login* ke sistemm Oracle, lalu masukkan *username* dan *password* yang telah diberikan.
- 2. Setelah berhasil login, klik navigator pilih JKT AP Supervisor lalu klik Invoices kemudia klik Invoices batches. Lalu klik Find kemudian ketik names "%JKT" klik Find setelah itu akan muncul tampilan seperti pada lampiran 10.
- 3. Selanjutnya pilih "NEW P2B\_JKT" lalu klik Invoices, kemudian isi nama yang mengajukan dana lalu klik find.
- 4. Pada Invoices Header akan muncul banyak pencatatan yang sudah pernah dibuat pada saat pengajuan dana tanggal sebelumnya, lalu klik salah satu kolom kemudian klik icon tambah (new), kemudian isi No IO di kolom Invoice No contoh "P2B-19304408".
- 5. lalu isi Invoice date dengan tanggal pengajuan dana, setelah itu isi GL date dengan tanggal pembuatan IO.
- 6. Selanjutnya, praktikan mengisi *Liability Account*. *Liability Account* diisi dengan berisikan beban yang sebenarnya yang akan langsung dikeluarkan Beban YMHD (Yang Masih Harus Dibayarkan) atau hutang usaha yang berada di sebelah kredit. lalu klik OK.
- 7. Kemudian isi Invoice Amount dengan jumlah angka dana yang diajukan
- 8. Lalu isi deskripsi dengan keterangan tujuan pengajuan dana contoh "Permohonan Pergantian biaya pembelian Bendera Merah Putih"
- 9. Setelah *Invoices Heade*r terisi lalu praktikan mengisi *Invoice line* pada lines 2, *Amount* berisikan jumlah angka dana yang diajukan.
- 10. Lalu, Distribution Account, berisikan akun umum- lainnya berada di sebelah debit. Lalu klik OK.
- 11. Deskripsi diisi sama dengan yang ada pada *Invoices Header*, GL

date, PO Number akan terisi dengan otomatis sama dengan yang ada pada *Invoices Header.*

- 12. Setelah semua terisi lalu klik Actions 1, lalu akan muncul *Invoices Action* kemudian menceklis "Validate" klik OK.
- 13. Kemudian, mengklik Actions 1 untuk yg kedua kalinya, lalu menceklis "Pay in Full" lalu kas lalu OK
- 14. Selanjutnya adalah proses pencetakan AP Voucher dan JKK:
	- *a. AP Voucher*

Pertama-tama klik view kemudian request lalu pilih "MTI AP voucher" untuk mencetak hasil output AP Voucher kemudian isi no voucher yang telah di copy pada laman invoices headers sebelum kelangkah request, isi kolom dibuat oleh dengan nama staff *accont payable,* kolom menyetujui diisi dengan nama Supervisor Finance, lalu jabatan diisi dengan SPV Finance. Klik OK lalu submit. Kemudian klik refresh data, terakhir klik view output untuk melihat hasil output dari AP Voucher, Hasil Output terdapat pada lampiran 11.

b. *AP Payment Voucher* (JKK)

Pertama-tama klik view kemudian request lalu pilih "MTI AP Payment voucher (JKK)" untuk mencetak hasil output Payment Voucher (JKK) kemudian isi no voucher yang telah di copy pada laman invoices headers sebelum kelangkah request, isi

kolom dibuat oleh dengan nama pemeriksa Kasir*,* kolom menyetujui diisi dengan nama Manager Keuangan & SDM lalu jabatan diisi dengan Manager Keuangan & SDM. Klik OK lalu submit. Kemudian klik refresh data, terakhir klik view output untuk melihat hasil output dari Payment Voucher (JKK), Hasil Output terdapat pada lampiran 12.

Setelah semua dokumen telah lengkap lalu disatukan. Dokumen tersebut terdiri dari Nota dinas, Lembar disposisi, Output Internal Order, AP Voucher, Payment Voucher (JKK) serta dokumen pendukung lainnya seperti bon, kwitansi. Dokumen tersebut lalu diserahkan ke Kasir untuk pencairan dana pergantian biaya. Contoh Nota dinas P2B terdapat pada lampiran 13, Berkas IO terdapat pada lampiran 14 dan 15.

#### **b) Surat Pengajuan Uang Muka (SPUM)**

Surat Pengajuan Uang Muka (SPUM) adalah pergantian biayabiaya yang berhubungan dengan biaya tidak langsung serta biayanya tidak langsung dijadikan beban. Seperti permintaan uang muka biaya rumah tangga, permintaan uang muka untuk penarikan petikemas, dan hal- hal lain yang berhubungan dengan biaya tidak langsung. Berikut merupakan cara–cara yang dilakukan untuk membuat AP Voucher dan JKK dari SPUM:

1) Langkah pertama yang dilakukan praktikan untuk memulai pencatatan AP SPUM sama dengan P2B yaitu membuka website *ebsprd.ipclogistik.co.id:8010,* kemudian *login* ke sistem *Oracle,* lalu masukkan *username* dan *password* yang telah diberikan.

- 2) Setelah berhasil login, klik navigator pilih JKT AP Supervisor lalu klik Invoices kemudia klik Invoices batches. Lalu klik Find kemudian ketik names "%JKT" klik Find setelah itu akan muncul tampilan seperti pada lampiran 10.
- 3) Selanjutnya pilih "NEW SPUM\_JKT" lalu klik Invoices, kemudian isi nama yang mengajukan dana lalu klik find.
- 4) Pada Invoices Header akan muncul banyak pencatatan yang sudah pernah dibuat pada saat pengajuan biaya uang muka tanggal sebelumnya seperti yang terdapat dalam lampiran 16, lalu klik salah satu kolom kemudian klik icon tambah (new), kemudian isi No IO di kolom Invoice No contoh "SPUM-192030259".
- 5) lalu isi Invoice date dengan tanggal pengajuan biaya, setelah itu isi GL date dengan tanggal pembuatan IO.
- 6) Selanjutnya, praktikan mengisi *Liability Account*, lalu akan muncul tampilan pada lampiran 17. *Liability Account* diisi dengan Beban YMHD (Yang Masih Harus Dibayarkan) atau hutang usaha yang berada di sebelah kredit. lalu klik OK.
- 7) Kemudian isi Invoice Amount dengan jumlah angka biaya yang diajukan untuk kebutuhan.
- 8) Lalu isi deskripsi dengan keterangan tujuan pengajuan dana contoh

"Pengajuan Uang Muka Untuk Kebutuhan Rumah Tangga di Common Area periode Agustus 2019 NO IO 192030259".

- 9) Setelah *Invoices Header* terisi lalu praktikan mengisi *Invoice line* pada lines 2, *Amount* berisikan jumlah angka biaya yang diajukan.
- 10) Lalu, Distribution Account berisikan beban sementara yang akan dikeluarkan pada saat sudah di pertanggung jawabkan. Distribution Account berada di sebelah debit. Lalu klik OK.
- 11) Deskripsi diisi sama dengan yang ada pada *Invoices Header*, GL date, PO Number akan terisi dengan otomatis sama dengan yang ada pada Invoices Header.
- 12) Setelah semua terisi lalu klik Actions 1, lalu akan muncul *Invoices Action* kemudian menceklis "Validate" klik OK.
	- 13) Kemudian, klik Actions 1 untuk yg kedua kalinya, lalu menceklis "Pay in Full" lalu kas lalu OK.
- 14) Setelah itu akan muncul tampilan payments, praktikan mengisi nama supplier, payment date, lalu klik OK.
- 15) Selanjutnya adalah proses pencetakan AP Voucher dan JKK. Langkah – langkah Proses pencetekan output sama dengan yang sudah dijabarkan di atas pada pencetakan output P2B. Hasil Output terdapat pada lampiran 18 dan 19.

Setelah semua dokumen telah lengkap lalu disatukan. Dokumen

tersebut terdiri dari Nota dinas, Lembar disposisi, Output Internal Order, AP Voucher, Payment Voucher (JKK) serta dokumen pendukung lainnya seperti bon, kwitansi. Dokumen tersebut lalu diserahkan ke Kasir untuk pencairan dana pergantian biaya. Contoh Nota dinas SPUM terdapat pada lampiran 20, Berkas IO terdapat pada lampiran 21 dan 22.

#### **c) Tagihan Eksternal (Sewa Trucking)**

Tagihan Eksternal adalah tagihan yang melayani biaya pembelian yang bersifat material untuk kebutuhan operasional, sewa trucking, sewa pallet dan perawatan. Perawatan terdiri dari jasa services *sealling*, perbaikan gedung dan bangunan dll. Berikut merupakan cara–cara yang dilakukan untuk membuat AP Voucher dan JKK dari Tagihan Eksternal Sewa Trucking:

- 1) Langkah pertama yang dilakukan praktikan untuk memulai pencatatan sewa trucking sama dengan P2B dan SPUM yaitu membuka website *ebsprd.ipclogistik.co.id:8010,* kemudian *login* ke sistem *Oracle,* lalu masukkan *username* dan *password* yang telah diberikan.
- 2) Setelah berhasil login, klik navigator pilih JKT AP Supervisor lalu klik Invoices kemudia klik Invoices batches. Lalu klik Find kemudian ketik names "%JKT" klik Find.
- 3) Selanjutnya pilih "SUPPLIER\_JKT" lalu klik Invoices, kemudian

klik center isi nama dengan nama PT yang akan dibayarkan tagihannya. Klik Find.

- 4) Kemudian akan muncul tampilan seperti pada lampiran 23. lalu klik shift+F5 kemudiah ubah Invoice No sesuai dengan nomor yang ada di kertas tagihan.
- 5) Setelah itu isi Invoice date dengan tanggal yang sesuai di kertas tagihan, lalu itu isi GL date dengan tanggal pembuatan AP Voucher dan JKK.
- 6) Selanjutnya, praktikan mengisi *Liability Account*, diisi dengan hutang usaha dan hutang pajak PPh pasal 23 yang berada di sebelah kredit. lalu klik OK.
- 7) Kemudian isi Invoice Amount dengan jumlah angka biaya yang akan dibayarkan sesuai dengan jumlah tagihan.
- 8) Lalu isi deskripsi dengan keterangan tujuan pembayaran contoh "Pembayaran atas jasa trucking realisasi kegiatan tanggal 31 Juli- 1 Agustus 2019".
- 9) Setelah *Invoices Header* terisi lalu praktikan mengisi *Invoice line* pada lines 2, *Amount* berisikan jumlah tagihan yang akan dibayarkan.
- 10) Lalu, Distribution Account berisikan beban yang dikeluarkan yaitu (Kerja Sama Mitra Usaha) KSMU Alat Faspel. Distribution Account berada di sebelah debit. Lalu klik OK.
- 11) Deskripsi diisi sama dengan yang ada pada *Invoices Header*, GL date, PO Number akan terisi dengan otomatis sama dengan yang ada pada Invoices Header.
- 12) Setelah semua terisi lalu klik Actions 1, lalu akan muncul *Invoices Action* kemudian menceklis "Validate" klik OK.
- 13) Kemudian, klik Actions 1 untuk yg kedua kalinya, lalu menceklis "Pay in Full" lalu kas lalu OK.
- 14) Setelah itu akan muncul tampilan payments, praktikan mengisi nama supplier, payment date tanggal pembayaran, lalu klik OK.
- 15) Selanjutnya adalah proses pencetakan AP Voucher dan JKK. Langkah – langkah Proses pencetekan output sama dengan yang sudah dijabarkan di atas pada pencetakan output P2B. Tetapi pada saat mencetak MTI AP Payment Voucher (JKK) di Invoice Actions klik Create Accounting lalu pilih Final Post lalu klik OK. Hasil Output terdapat pada lampiran 24 dan 25.

Setelah semua dokumen telah lengkap lalu disatukan. Dokumen tersebut terdiri dari Surat permohonan tagihan, Berita acara perihal kegiatan yang dilakukan, Invoice asli pembayaran, Lembar disposisi, AP Voucher, Payment Voucher (JKK) dan dokumen-dokumen pendukung perihal penagihan pembayaran sewa trucking. Dokumen tersebut lalu diserahkan ke Kasir untuk dibayarkan tagihannya. Surat permohonan tagihan, Berita acara perihal kegiatan yang dilakukan,

Invoice asli pembayaran terdapat pada lampiran 26, 27 dan 28.

Praktikan juga ditempatkan di subdivisi *Tax* dengan rincian tugas sebagai berikut:

#### **1. Pembayaran dan pelaporan PPh pasal 23**

Menurut Nurdin Hidayat dan Dedi Purwana (Pengarang Buku Perpajakan Teori dan Praktik, 2017), PPh Pasal 23 adalah pajak penghasilan yang dipotong atas penghasilan yang diterima atau diperoleh wajib pajak dalam negeri dan badan usaha tetap yang berasal dari modal, penyerahan jasa atau penyelenggaraan kegiatan lainnya selain yang telah dipotong PPh Pasal 21 yang terutang pemerintah atau subjek pajak dalam negeri, penyelenggaraan kegiatan, badan usaha tetap atau perwakilan perusahaan luar negeri lainnya. Bukti potong PPh pasal 23 merupakan cek fisik dari data yang terdapat dalam sistem pajak. Di perusahaan ini ada 3 proses yang menyangkut hal PPh 23, Berikut ini merupakan penjelasan beserta prosedurnya:

#### a. Menscan bukti potong PPh pasal 23

Karena perusahaan ini bersifat jasa maka tagihan untuk costumer dipotong 2% untuk negara sesuai dengan PPh pasal 23, costumer menyerahkan bukti potongnya ke perusahaan ini sebagai bukti bahwa costumer telah membayarkan pajak PPh 23 ke pemerintah. Setelah bukti potong tersebut di serah kan ke perusahaan lalu praktikan menscan bukti potong PPh pasal 23 kemudian hasil dari scan tersebut di ubah namanya sesuai dengan nomor nota. Contoh dari hasil scan bukti potong PPh pasal 23 terdapat di lampiran 29.

b. Merekap bukti potong PPh pasal 23

Praktikan merekap manual semua bukti potong dari costumer di Excel yang di gunakan sebagai *database* guna mempermudah pencarian hasil scan jika dibutuhkan kembali. Yaitu dengan cara sebagai berikut:

- 1) Praktikan menginput table yang berisikan nama costumer, nomor nota, nomor bukti potong, dasar pengenaan pajak (DPP) dan PPh dipotong 2%
- 2) setelah semua bukti potong telah direkap lalu diprint kemudian hasil print out beserta bukti potong diserah kan ke kantor pusat untuk dilaporkan ke negara sebagai bukti bahwa perusahaan ini sudah membayar pajak PPh pasal 23.

Hasil dari rekapan bukti potong PPh 23 terdapat pada lampiran 30.

c. Membuat PPh 23 membayar dan melaporkannya ke sistem pajak

Perusahaan ini menggunakan jasa trucking untuk membantu memindahkan *containers* milik *costumer* dari dermaga ke tempat penumpukan sementara (TPS) milik perusahaan ini. *Trucking* adalah layanan jasa pemindahan *containers* dari satu tempat ke tempat yang lain menggunakan truck. Karena perusahaan ini menggunakan jasa trucking dalam kegitanya maka perusahaan ini juga melaporkan langsung PPh 23 atas tagihannya dari vendor yaitu dengan memotong setiap tagihannya sebesar 2% sebelum tagihan itu dibayarkan. Tidak hanya trucking, semua kegiatan yang berkaitan dengan jasa dan sewa pada perusahaan ini dipotong 2% dari jumlah tagihan yang diajukan. Lalu setelah selesai tutup laporan bulanan, jumlah keselurahan akun hutang pajak PPh 23 periode tersebut dihitung untuk selanjutnya di buatkan nota dinas pengajuan penggantian biaya pembayaran pajak untuk periode tersebut. Pembayaran pajak dilakukan selambat lambatnya tanggal 10 pada bulan berikutnya, dan dilaporkan selambat lambatnya pada tanggal 20 bulan yang sama dengan pembayaran pajak

Berikut ini langkah – langkah yang dilakukan praktikan dalam proses pembayaran dan pelaporan pajak PPh 23:

#### **Pembayaran**

- 1) Praktikan membuka web Djp online, kemudian login isi username dan password tampilan seperti pada lampiran 31, username diisi dengan nomor NPWP Perusahaan.
- 2) Setelah berhasil login, pilih pph pasal 23 dan pilih jenis pajak jasa atau masa seperti pada lampiran 32.
- 3) Lalu, Ketik nominal yang dibayarkan per masing masing jenis pajak.
- 4) Kemudian, buat kode billing dengan otomatis kode billing muncul
- 5) Cetak atau download kode billing sebagai dasar pembayaran pajak (nomor kode billing akan hangus dalam waktu 24 jam jika tidak dibayarkan)
- 6) Setelah itu, nomor kode billing diberikan ke kasir untuk dilakukan pembayaran melalui bank

#### **Pelaporan**

- 1) Praktikan membuka applikasi pajak PPh pasal 23, kemudian login isi username dan password perusahaan seperti pada tampilan 33.
- 2) Setelah berhasil login, klik program lalu pilih "buat spt baru"
- 3) setelah itu, pilih SPT PPh klik "bukti potong PPh 23"
- 4) kemudian, input nomor bukti dan tanggal pemotongan
- 5) lalu klik table WP untuk memilih wajib pajak dipotong, dengan mengisi nama wajib pajak atau wajib pajak tersebut.
	- a) Jika wajib pajak bergerak dibidang sewa menyewa maka jenis penghasilan yang dipotong masuk ke kolom 5 yang

berisi "sewa dan penghasilan lain sehubungan dengan penggunaan harta"

- b) Jika wajib pajak bergerak dibidang jasa maka jenis penghasilan yang dipotong berada dikolom nomor 6, dikarenakan mitra PT.MTI tidak bergerak dibidang jasa teknik, manajemen, dan konsultan maka mitra tersebut di masukkan ke dalam kolom jasa lain lalu pilih jasa pelayanan kepelabuhanan seperti pada lampiran 34.
- 6) Kemudian, Isi jumlah penghasilan bruto lalu, dengan otomatis akan terhitung jumlah pph yang telah di potong 2%
- 7) Terakhir, klik tombol simpan.

Setelah semua bukti potong diinput lalu praktikan menyerahkan hasil pekerjaanya ke staff *tax* untuk selanjutnya di cetak dan di laporkan ke sistem pajak. setelah bukti potong di cetak kemudian meminta tanda tangan pemotong pajak (General Manager PT. MTI Cabang Jakarta) setelah dokumen selasai di tanda tangan, bukti potong tersebut diberikan ke mitra terkait sebagai tanda bahwa pajak PPh 23 telah di bayar dan di laporkan ke Negara.

# **2. Menginput faktur pajak PPN masukan dan PPN keluaran ke dalam sisem pajak.**

Pajak pertambahan nilai (PPN) adalah pajak yang dikenakan

atas setiap pertambahan nilai dari barang atau jasa dalam peredarannya dari produsen ke konsumen. Ada 2 proses yang dilakukan praktikan dalam menginput PPN yaitu PPN masukan dan PPN keluarah dibawah ini merupakan penjelasan beserta prosedur dari 2 proses tersebut:

#### **a. PPN MASUKAN**

Menurut Nurdin Hidayat dan Dedi Purwana (Pengarang Buku Perpajakan Teori dan Praktik, 2017), Pajak masukan adalah pajak yang dikenakan ketika Pengusaha Kena Pajak melakukan pembelian terhadap barang kena pajak atau jasa kena pajak. Berikut merupakan langkah langkah yang dilakukan untuk menginput PPN masukan ke dalam sistem pajak:

- 1) Praktikan membuka applikasi e-faktur lalu login dengan mengisi username dan password. Tampak seperti pada lampiran 35.
- 2) Setelah berhasil login, praktikan langsung menginput PPN masukan, PPN masukan terdiri dari 2 macam penginputan yaitu faktur pajak ppn masukan untuk tagihan yang menerbitkan faktur pajak dan faktur pajak ppn masukan dipersamakan dengan nota tagihan
	- a) Jika faktur pajak ppn masukan untuk tagihan yang menerbitkan faktur pajak, diinput dengan cara:
- 1. penginputan dilakukan di kolom faktur, lalu klik rekam faktur
- 2. lalu di kolom NPWP lawan transaksi klik [F3] Cari , yang berisikan nama wajib pajak lalu klik "ok" nomor faktur, NPWP Lawan transasksi, dan Nama lawan transaksi akan terisi dengan otomatis tampak seperti pada lampiran 36.
- 3. kemudian, isi tanggal faktur
- 4. setelah itu isi masa pajak dan tahun pajak
- 5. lalu, isi nilai faktur pajak dengan jumlah DPP, kemudian jumlah PPN akan terisi dengan otomatis
- 6. Terakhir klik simpan.

Contoh faktur pajak ppn masukan untuk tagihan yang menerbitkan faktur pajak terdapat pada lampiran 37.

- b) jika faktur pajak ppn masukan dipersamakan dengan nota tagihan maka penginputan dilakukan dengan cara:
- 1. pertama tama pilih "dokumen lain" , lalu klik "dokumen lain pajak masukan"
- 2. Klik rekam faktur, lalu ubah jenis transaksi menjadi nomor 2 yaitu perolehan BKP/JKP dari dalam negeri
- 3. Kemudian, di kolom NPWP lawan transaksi klik [F3] Cari ,

yang berisikan nama wajib pajak lalu klik "ok" nomor faktur, NPWP Lawan transasksi, dan Nama lawan transaksi akan terisi dengan otomatis

- 4. Setelah itu, Isi nomor dokumen dengan nomor faktur
- 5. Isi tanggal dokumen sesuai dengan tanggal yang berada di bawah nota
- 6. Kemudian, isi masa pajak dan jumlah dasar pengenaan pajak (DPP) kemudian jumlah PPN akan terisi dengan otomatis
- 7. Terakhir, klik tombol simpan

Contoh faktur pajak ppn masukan dipersamakan dengan nota terdapat dalam lampiran 38.

#### **b. PPN KELUARAN**

Menurut Nurdin Hidayat dan Dedi Purwana (Pengarang Buku Perpajakan Teori dan Praktik, 2017), Pajak keluaran adalah pajak yang dikenakan ketika Pengusaha Kena Pajak melakukan penjualan terhadap barang kena pajak atau jasa kena pajak. Berikut merupakan langkah – langkah yang dilakukan praktikan untuk menginput PPN keluaran ke dalam sistem pajak:

1) Praktikan membuka applikasi e-faktur lalu login dengan mengisi username dan password

- 2) Klik dokumen lain, kemudian klik dokumen lain pajak keluaran
- 3) Klik rekam , lalu di kolom NPWP lawan transaksi klik [F3] Cari , yang berisikan nama wajib pajak lalu klik "ok" nomor faktur, NPWP Lawan transasksi, dan Nama lawan transaksi akan terisi dengan otomatis. Seperti pada lampiran 39.
- 4) Setelah itu, Isi nomor dokumen dengan nomor faktur
- 5) Isi tanggal dokumen sesuai dengan tanggal yang berada di bawah nota
- 6) Kemudian, isi masa pajak dan jumlah dasar pengenaan pajak (DPP) kemudian jumlah PPN akan terisi dengan otomatis
- 7) Terakhir, klik tombol simpan

Contoh nota PPN Keluaran terdapat lampiran 40.

Setelah semua nota PPN masukan dan PPN keluaran di input nantinya data tersebut akan di approve oleh staff tax yang berada di kantor pusat.

### **c. Tambah NPWP perusahaan**

Jika NPWP perusahaan belum terdaftar pada saat penginputan pajak, maka praktikan menambah daftar NPWP perusahaan tersebut dengan cara:

- 1) Pertama-tama klik referensi, kemudian pilih lawan transaksi, lalu pilih administrasi lawan transaksi
- 2) setelah muncul referensi lawan transaksi, klik "tambah"
- 3) kemudian, isi nomor NPWP, nama perusahaan, alamat perusahaan
- 4) lalu, isi nomor telepon perusahaan
- 5) terakhir, setelah semua terisi lalu klik "simpan"

#### **C. Kendala Yang Dihadapi**

Selama pelaksanaan Praktik Kerja Lapangan di PT Multi Terminal Indonesia – IPC Logistic Services Cabang Jakarta selain mendapat pengalaman baru, Praktikan tidak lepas dari kendalakendala selama pelaksanaan PKL. Kendala-kendala tersebut muncul baik dari dalam maupun dari luar. Kendala-kendala yang dihadapi Praktikan antara lain:

1) Sistem *oracle* merupakan sistem baru dan kompleks yang biasa digunakan oleh perusahaan besar sedangkan yang dipelajari di perkuliahan yaitu sistem akuntansi Accurate dan MYOB sehinngga menjadi kendala bagi praktikan untuk mengaplikasikan sistem tersebut pada saat pengerjaan tugas pada bagian subdivisi *account*  *payable* yaitu penjurnalan pembuatan *account payable voucher* dan JKK.

- 2) Terdapat 800 jenis (*Chart of Account*) COA di perusahaan ini, karena banyaknya COA tersebut dan ada beberapa akun yang mirip contohnya pada saat menjurnal tagihan internal P2B yaitu KSMU-TKBM dengan KSMU-TKHL, hal tersebut membuat praktikan kesulitan untuk menghafal akun-akun tersebut.
- 3) Rincian pembayaran tagihan eksternal account payable dari vendor yang seharusnya terdiri dari Surat permohonan tagihan, Berita acara perihal kegiatan yang dilakukan, Invoice asli pembayaran terkadang tidak lengkap, ada data yang kurang sehingga menghambat pengerjaan penjurnalan pada saat membuat AP Voucher dan JKK.

#### **A. Cara Mengatasi Kendala**

Praktikan mencoba untuk meminimalisir kendala yang dihadapi dengan cara:

- 1) Pada saat diperkenalkannya sistem *oracle*, praktikan meminta agar dibimbing terlebih dahulu oleh *staff account payable* mengenai cara menginput jurnal account payable ke sistem oracle dan bagaimana cara mencetak account payable voucher dan JKK.
- *2)* Karena banyaknya COA praktikan menanyakan kepada *staff account payable* akun mana saja yang sering muncul lalu

dihafalkan dan sesekali melihat rekapan COA di excel agar praktikan tidak salah dalam menjurnal *account payable.*

3) Pada saat dokumen pembiayaan tagihan eksternal maupun internal tidak lengkap praktikan langsung menginformasikan kepada staff *Account Payable* lalu staff langsung menghubungi pihak vendor yang terkait agar segera melengkapi dokumen yang kurang.

### **BAB IV**

## **KESIMPULAN**

#### **A. Kesimpulan**

Praktikan melaksanakan PKL di PT Multi Terminal Indonesia – IPC Logistic Service cabang jakarta dalam kurun waktu empat puluh hari, dimulai dari tanggal 22 Juli 2019 sampai dengan 13 September 2019. PT Multi Terminal Indonesia – IPC Logistic Service merupakan sebuah perusahaan yang bergerak di bidang Logistik jasa kepelabuhanan. Praktikan ditempatkan di divisi *Finance & Tax* angaran untuk membantu staf *Account Payable* dan staf *Tax*.

Setiap proses kegiatan yang ada di PT Multi Terminal Indonesia – IPC Logistic Service semuanya telah menggunakan sistem Oracle yang saling terintegrasi antar divisi sehingga dalam melakukan pekerjaan dan pengawasannya menjadi lebih mudah. Jadi kesimpulan yang dapat praktikan berikan dari kegiatan yang dilakukan sebagai staf *Account Payable* dan staf *Tax* selama melakukan Praktik Kerja Lapangan PT Multi Terminal Indonesia – IPC Logistic Service antara lain:

1. Praktikan dapat mengetahui prosedur pencatatan account payable ke sistem oracle terdiri dari tagihan internal yaitu permohonan pengajuan pergantian biaya dan surat pengajuan uang muka agar biaya yang terpakai segara langsung maupun tidak langsung untuk kebutuhan perusahaan dapat digantikan. Lalu mencetak

hasil output dari AP (*Account Payable*) Voucher dan JKK (*Jurnal Kas Keluar*).

- 2. Praktikan dapat mengetahui prosedur pencatatan account payable dari pembayaran tagihan eksternal yang berasal dari vendor yaitu membayar tagihan sewa trucking dengan cara menginput jurnal di sistem oracle, lalu mencetak hasil output dari AP Voucher dan JKK.
- 3. Praktikan dapat mempelajari cara pembayaran dan pelaporan PPh 23 melalui sistem pajak berawal dari mencetak kode billing lalu melapornya dengan mengklasifikasikan terlebih dahulu jenis transaksi merupakan jasa atau sewa, lalu menginput angka yang sesuai dengan nota.
- 4. Praktikan dapat mengetahui cara menginput faktur pajak PPN masukan dan PPN keluaran ke dalam sistem pajak sesuai dengan yang tertera di nota.
- 5. Praktikan juga dapat memahami cara mengatasi setiap kendala yang dialami selama menjalani kegiatan PKL, salah satunya adalah kemampuan menganalisis transaksi pembiayaan tagihan internal maupun eksternal terutama pada saat menjurnal account payable sehingga kedepannya, Praktikan mampu untuk menyelesaikan setiap permasalahan yang dihadapi dalam dunia kerja.

#### **B. Saran**

Berdasarkan pengalaman saat menjalankan kegiatan Praktik Kerja Lapangan, ada beberapa saran yang kiranya bisa Praktikan berikan untuk dapat membantu dalam pelaksanaan Praktik Kerja Lapangan kedepannya agar dapat berjalan dengan baik. Berikut ini adalah saran yang bisa Praktikan berikan dalam pelaksanakan Praktik Kerja Lapangan yaitu:

#### **1. Bagi praktikan yang akan melaksanakan PKL**

- a. Praktikan yang akan melaksanakan PKL diharapkan mempersiapkan segala hal yang berhubungan dengan PKL dari jauh-jauh hari seperti mencari perusahaan untuk PKL dan melengkapi berkas-berkas untuk memenuhi syarat PKL.
- b. Setelah mendapatkan perusahaan untuk PKL Praktikan diharapkan dapat melaksanakan setiap tugas yang diberikan, dengan penuh tanggung jawab dan mematuhi peraturan yang telah ditetapkan oleh perusahaan atau instansi tempat pelaksanaan PKL agar menjaga nama baik Fakultas maupun Universitas.
- c. Praktikan harus memiliki kemampuan komunikasi yang baik agar mudah bersosialisasi dengan pegawai ataupun lingkungan sekitar dan memahami pekerjaan yang diberikan serta menjalin hubungan baik dengan para pegawai di tempat PKL untuk dapat memperoleh informasi dan pengetahuan terkait dengan bidang kerja yang sedang dilakukan.

#### **2. Bagi Fakultas Ekonomi Universitas Negeri Jakarta**

- a. Membuat hubungan yang baik dengan perusahaan atau instansi pemerintahan dan memberikan rekomendasi kepada praktikan agar mempermudah mahasiswa dalam mendapatkan tempat PKL.
- b. Sebaiknya Program Studi S1 Akuntansi jauh sebelum pelaksanaan PKL ini terlebih dahulu melakukan pengarahan ke seluruh peserta PKL dan menentukan dosen pembimbing dari jauh hari sebelum dimulai kegiatan PKL, agar praktikan mendapatkan arahan terkait pemilihan tempat PKL dan berkonsultasi pada saat PKL sedang berlangsung dengan kondisi yang dihadapi praktikan.
- c. Memperbaharui kurikulum yang ada sesuai dengan tuntutan perkembangan teknologi yaitu dengan menambahkan pembelajaran tentang sistem *oracle* di mata kuliah sistem informasi akuntansi.

#### **3. Bagi PT Multi Terminal Indonesia – IPC Logistic Services**

- a. Meningkatkan integritas serta kemampuan individu pegawai agar sesuai dengan *jobdesc*-nya.
- b. Memperbaiki jaringan sistem informasi yang ada agar tidak sering terjadi *server down* yang dapat menghambat pekerjaan pada saat proses penginputan jurnal di sistem oracle maupun sistem pajak.
- c. Tetap mengadakan pelatihan-pelatihan kerja untuk para karyawan baru maupun yang sudah lama agar lebih mahir dan cekatan dalam

melakukan setiap pekerjaannya.

d. memberikan bimbingan yang lebih mendalam kepada praktikan serta memberikan pratik secara keseluruhan agar Praktikan dapat memahami alur kerja dan sistem akuntansi yang diterapkan di perusahaan.

## **DAFTAR PUSTAKA**

- FE-UNJ. *Pedoman Praktik Kerja Lapangan.* Jakarta: Fakultas Ekonomi Universitas Negeri Jakarta, 2012.
- Hidayat, Nurdin dan Dedi Purwana. 2017. *Perpajakan Teori dan Praktik.*  Jakarta: Rajawali Pers.
- Dwi Martani, dkk. 2012. *Akuntansi Keuangan Menengah Berbasis PSAK*. Jakarta: Salemba Empat.
- PT. Multi Terminal Indonesia*. Tentang kami : Profil Perusahaan.*2015 [https://www.ipclogistic.co.id/tentang\\_kami/profil\\_perusahaan/](https://www.ipclogistic.co.id/tentang_kami/profil_perusahaan/) (Diakses pada 13 Oktober 2019)
- PT. Multi Terminal Indonesia*. Tentang kami : Visi dan Misi.*2015 [https://www.ipclogistic.co.id/tentang\\_kami/struktur\\_organisasi.html](https://www.ipclogistic.co.id/tentang_kami/struktur_organisasi.html) (Diakses pada 13 Oktober 2019)
- PT. Multi Terminal Indonesia*. Layanan: Halal Logistic & Cold Storage.*2015 [https://www.ipclogistic.co.id/layanan/halal\\_logistic\\_&\\_cold\\_storage.html](https://www.ipclogistic.co.id/layanan/halal_logistic_&_cold_storage.html) (Diakses pada 13 Oktober 2019)

<https://soraastral.wordpress.com/2015/05/06/nota-dinas/> (diakses pada 20

Oktobar 2019)

**LAMPIRAN - LAMPIRAN**

#### **Lampiran 1: Surat Permohonan Izin PKL**

KEMENTERIAN RISET, TEKNOLOGI, DAN PENDIDIKAN TINGGI UNIVERSITAS NEGERI JAKARTA BIRO AKADEMIK KEMAHASISWAAN DAN HUBUNGAN MASYARAKAT Kampus Universitas Negeri Jakarta Jl. Rawamangun Muka, Gedung Administrasi lt. 1, Jakarta 13220 Telp: (021) 4759081, (021) 4893668, email: bakhum.akademik@unj.ac.id Nomor: 8287/UN39.12/KM/2019 09 Juli 2019 Lamp. $: -$ : Permohonan Izin Praktek Kerja Lapangan Mandiri Hal Kepada Yth.<br>HRD PT Multi Terminal Indonesia - IPC Logistic<br>U. Pulau Perang Na 14, Terisan Dick Ali Jl. Pulau Payung No.1A, Tanjung Priok, Jakarta 14310 Kami mohon kesediaan Bapak/Ibu untuk dapat menerima Mahasiswa Universitas Negeri Jakarta: Nama : Yadiva Nicauri Herning Putri Nomor Registrasi  $: 8335160939$ Program Studi : Akuntansi : Ekonomi Fakultas Jenjang : S1 No. Telp/Hp : 081283879720 Untuk melaksanakan Praktek Kerja Lapangan yang diperlukan dalam rangka memenuhi tugas mata kuliah<br>"Praktek Kerja Lapangan" pada tanggal 22 Juli 2019 sampai dengan tanggal 13 September 2019. Atas perhatian dan kerja samanya disampaikan terima kasih. Kepala Biro Akademik, Kemahasiswaan dan Hubungan Masyarakat oyo, SH. VIP. 19630403 198510 2 001 Tembusan: 1. Dekan Fakultas Ekonomi 2. Koordinator Program Studi Akuntansi  $\blacksquare$ 

#### **Lampiran 2: Surat Persetujuan PKL**

: DL.424 / 17 /7 /2/ MTI-2019

Lapangan Mandiri

: Persetujuan Ijin Praktek Kerja

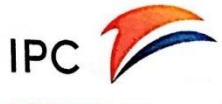

**LOGISTIC SERVICES** 

 $\ddot{\phantom{a}}$ 

 $\mathbf{H}$ 

Nomor

Klasifikasi

Lampiran

Perihal

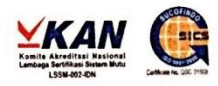

Jakarta, 17 Juli 2019 Kepada Yth. Kepala Biro Akademik, Kemahasiswaan dan Hubungan Masyarakat Jl.Rawamangun Muka, Gedung Administrasi Lt.1

Di Tempat

1. Menunjuk surat dari Kepala Biro Akademik Kemahasiswaan dan Hubungan Masyarakat Nomor: 8287/UN39.12/KM/2019 Tentang Permohonan Ijin Praktek Kerja Lapangan Mandiri

- 2. Mengalir butir 1 (satu) di atas, kami menyetujui pelaksanaan Ijin Praktek Kerja Lapangan Mandiri atas nama Yadiva Niacuri Herning Putri pada Divisi / Unit Kerja Cabang Jakarta dimulai dari Tanggal 22 Juli 2019 s.d. 13 September 2019.
- 3. Untuk proses selanjutnya, agar mahasiswa/i yang bersangkutan menghubungi PT Multi Terminal Indonesia Cq. Manager HR & Development sebelum tanggal pelaksanaan.
- 4. Demikian disampaikan, atas perhatiannya diucapkan terima kasih.

An. DIREKSI PT MULTI TERMINAL INDONESIA SENIOR VICE PRESIDENT SDM & UMUM  $IDC<sub>1</sub>$ 

> **JUN DELAROSA** NIPP. 276068834

Tembusan: GM Cab Jakarta

PT MULTI TERMINAL INDONESIA Jl. Pulau Payung No.1, Tanjung Priok, Jakarta 14310 Telp. (021) 29104000 website : ipclogistic.co.id

## **Lampiran 3: Surat Keterangan PKL**

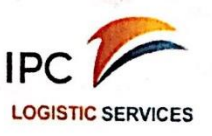

#### **SURAT - KETERANGAN** Nomor: KP. 329 / 17 / 9 / 4 / MTI-2019

Yang bertanda tangan dibawah ini Senior Manager HR & Procurement menerangkan bahwa:

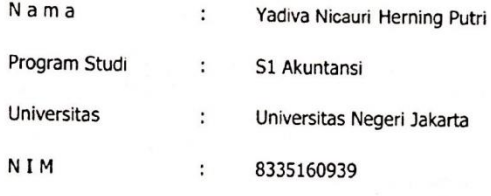

Telah melaksanakan Kerja Praktek/Magang di PT Multi Terminal Indonesia Divisi Finance & Administration Cabang Jakarta pada tanggal 22 Juli s.d 13 September 2019.

Demikian Surat Keterangan ini diberikan kepada yang bersangkutan untuk dipergunakan sebagaimana mestinya.

Tanjung Priok, 17 September 2019 SENIOR MANAGER HR & PROCUREMENT

PT. M  $\prime$ **JUN DELAROSA**<br>NIP 276068834

Quick Response - Trust - Reliable - Integrity - Discipline

**And** 

一部の

## **Lampiran 4: Daftar Hadir PKL**

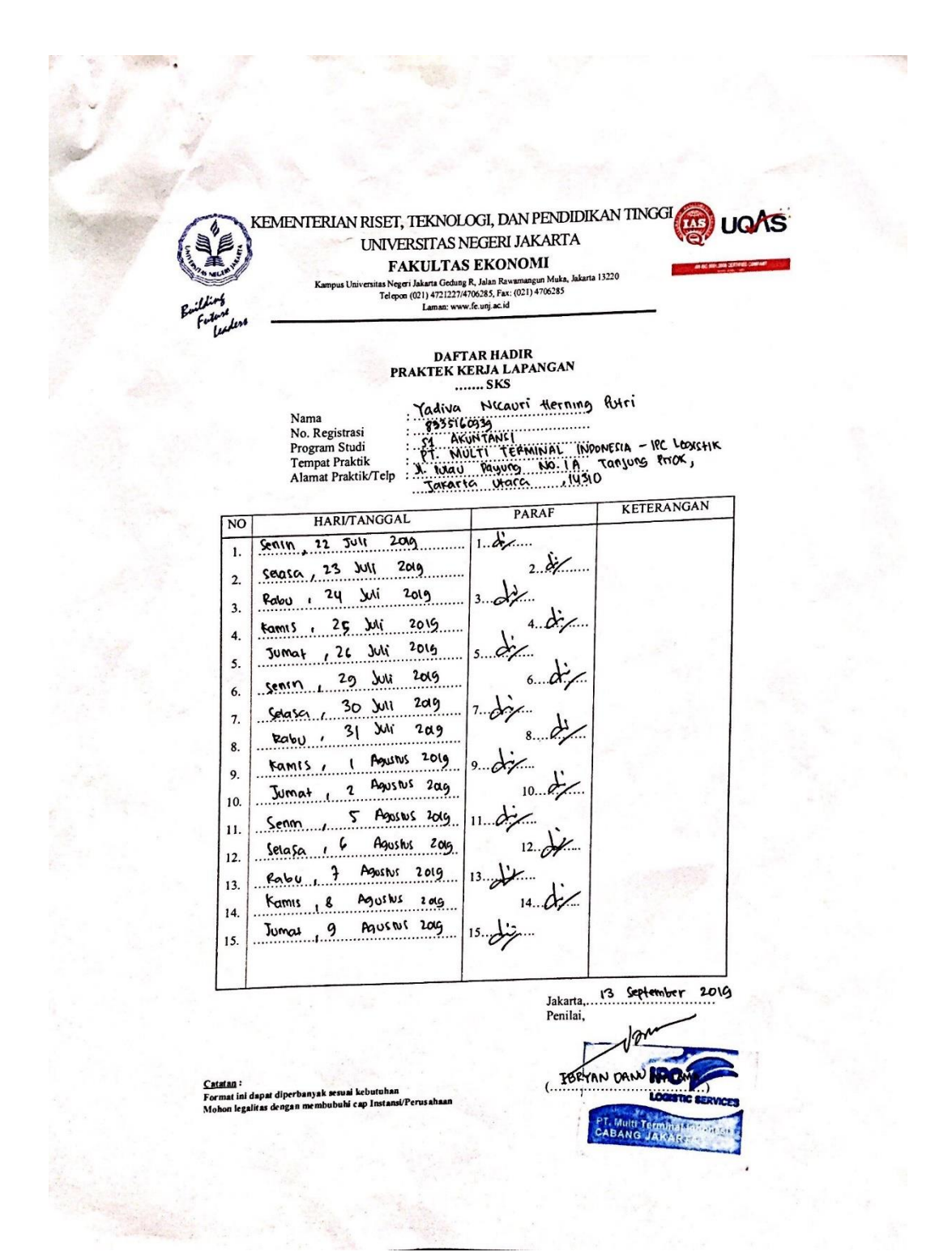

 $\mathcal{R}^{\mathcal{A}}$ KEMENTERIAN RISET, TEKNOLOGI, DAN PENDIDIKAN TINGGI (O) UQAS **FAKULTAS EKONOMI** 2. CONFERENT PASS CONFERENCE IN THE STATE OF THE RESEARCH OF THE STATE OF THE RESEARCH OF THE STATE OF THE STATE OF THE STATE OF THE STATE OF THE STATE OF THE STATE OF THE STATE OF THE STATE OF THE STATE OF THE STATE OF TH DAFTAR HADIR PRAKTEK KERJA LAPANGAN Youwe Nicoust Herning Rim Nama No. Registrasi Program Studi **Tempat Praktik** Alamat Praktik/Teln KETERANGAN PARAF  $\overline{NO}$ **HARI/TANGGAL**  $Senn, 12$  Agustus  $2019...$  $1.000$ 1. Selaso  $1^{13}$  $2a9$ **Agus WS**  $\overline{2}$  $.14$ Assister Rabu 2019 3. Agustus 2019 15 Famis  $\overline{\mathbf{4}}$ **AGUSIUS 2015** l٤ JUMAI 5. Agustus 2019 19 Senin 6.  $2019$ 10 Agustus Jeose 7.  $21$ AgosNs  $log$ Rabu  $\mathbf{s}$ .....  $2019$  $\mathfrak u$ Fomis AgusNs  $\bullet$ 9  $23$  $10.027$  $2015$ Agustus Jumat 10.  $\epsilon$  $\overline{\mathbf{26}}$ senin Agustus  $205$  $11...6$  $11$ . . . . . . .  $17$ Agustus  $2019$ selasce  $12.87$  $12$  $r_{\rm adv}$  $28$ Agusty  $2019$  $13.$  $1......$  $13.d$  $\frac{1}{2}$ Katais Agostos  $20.9$ i,  $14.$ . . . . . . . 30  $2019$ Jumai Agustus 15.  $\cdot$ . . . . . . . . Jakarta. 13 September 2019 Penilai. IERYMU DANU PR Casman: Format in dapat diperbanyak sesual keb **C. MERVICES** Muhon legalitas dengan inembubuhi cap Instami/Perusahaan ୁ

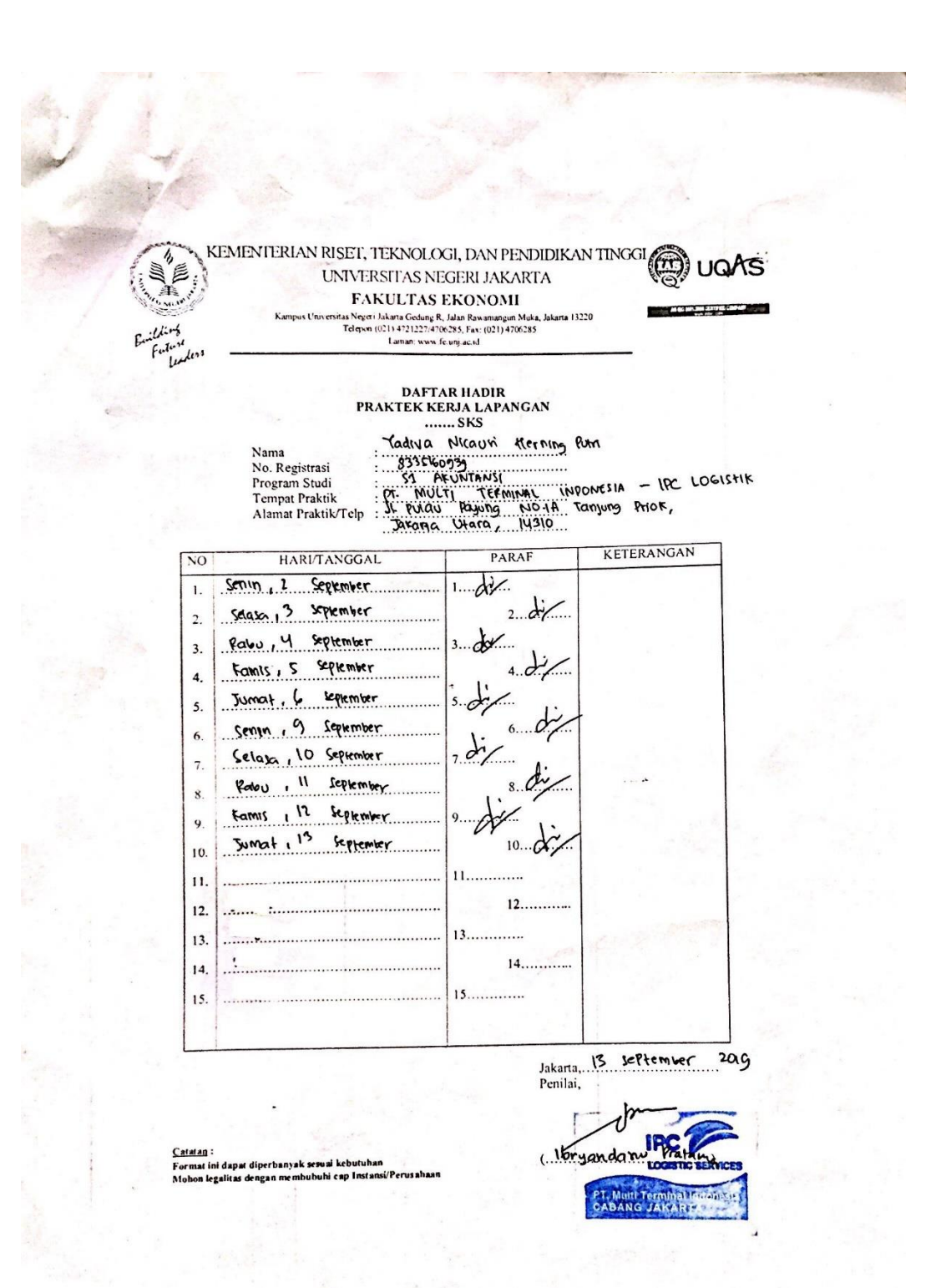

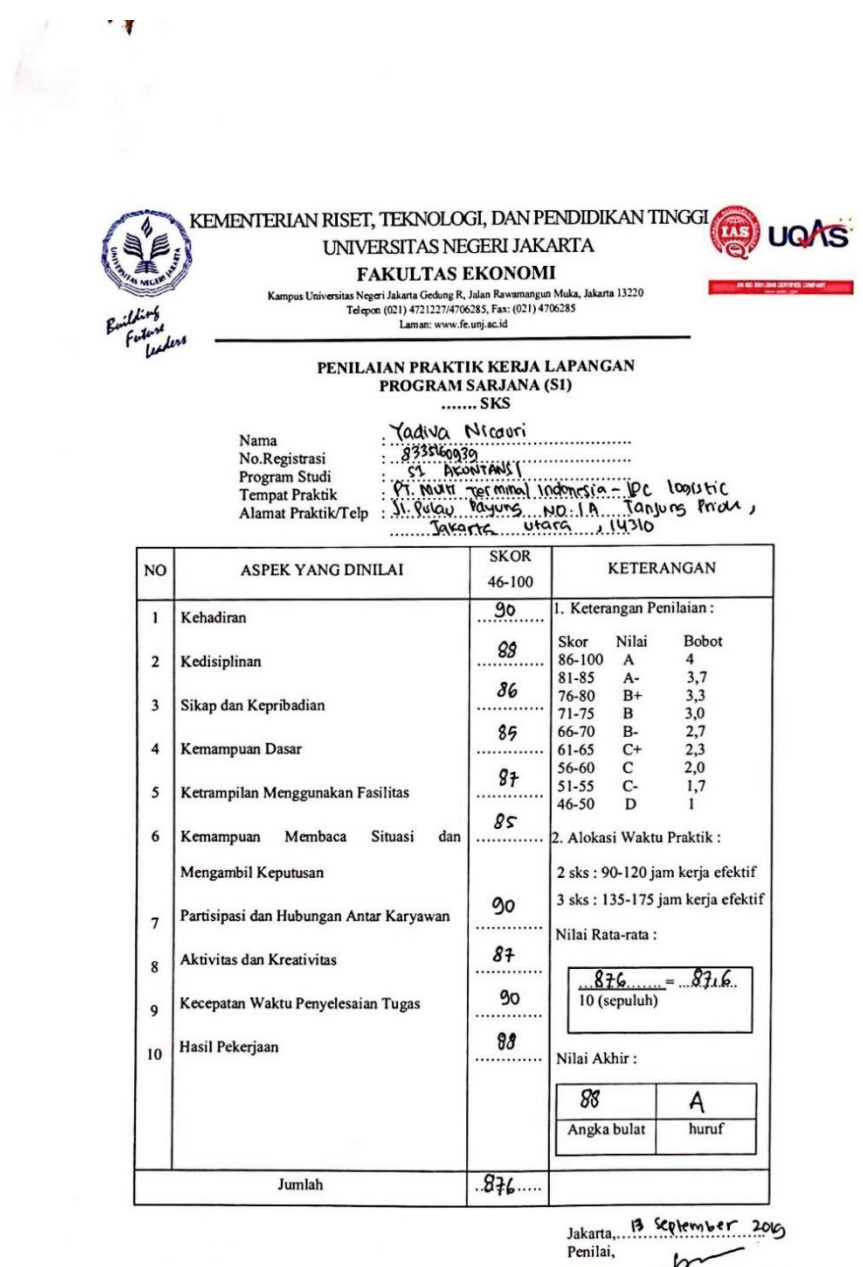

## **Lampiran 5: Lembar Penilaian PKL**

Catatan :<br>Mohon legalitas dengan membubuhi cap Instansi/Perusahaan

( Ibryandan

## **Lampiran 6: LOG HARIAN**

Ċ.

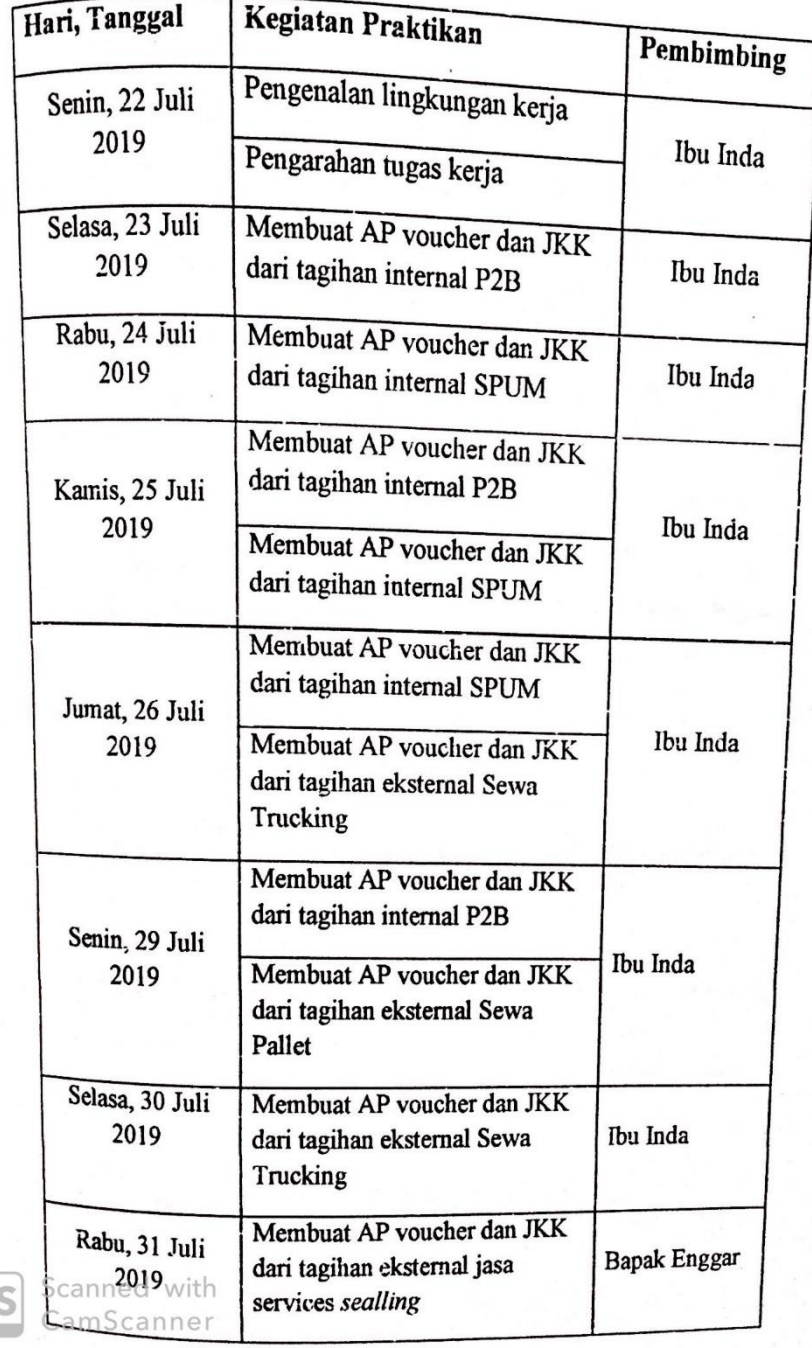
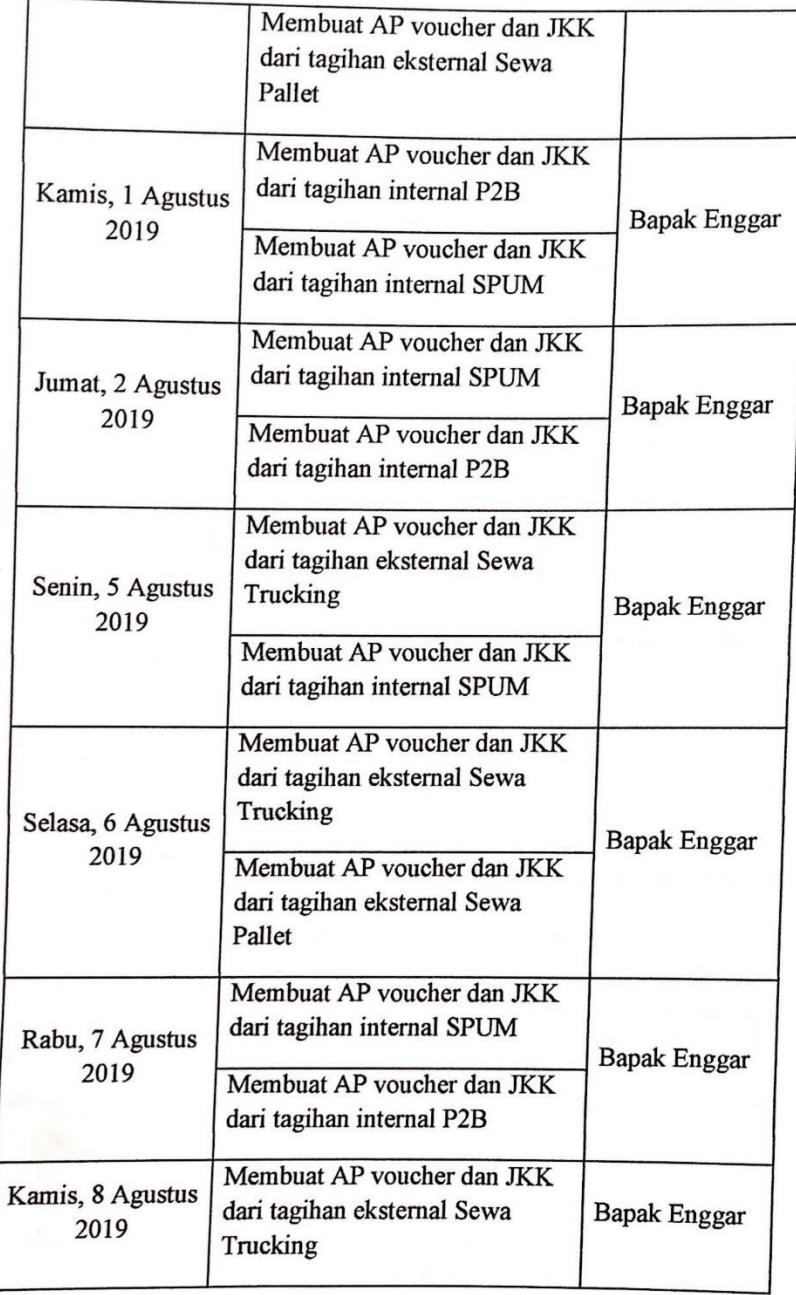

**CS** Scanned with

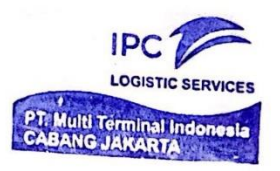

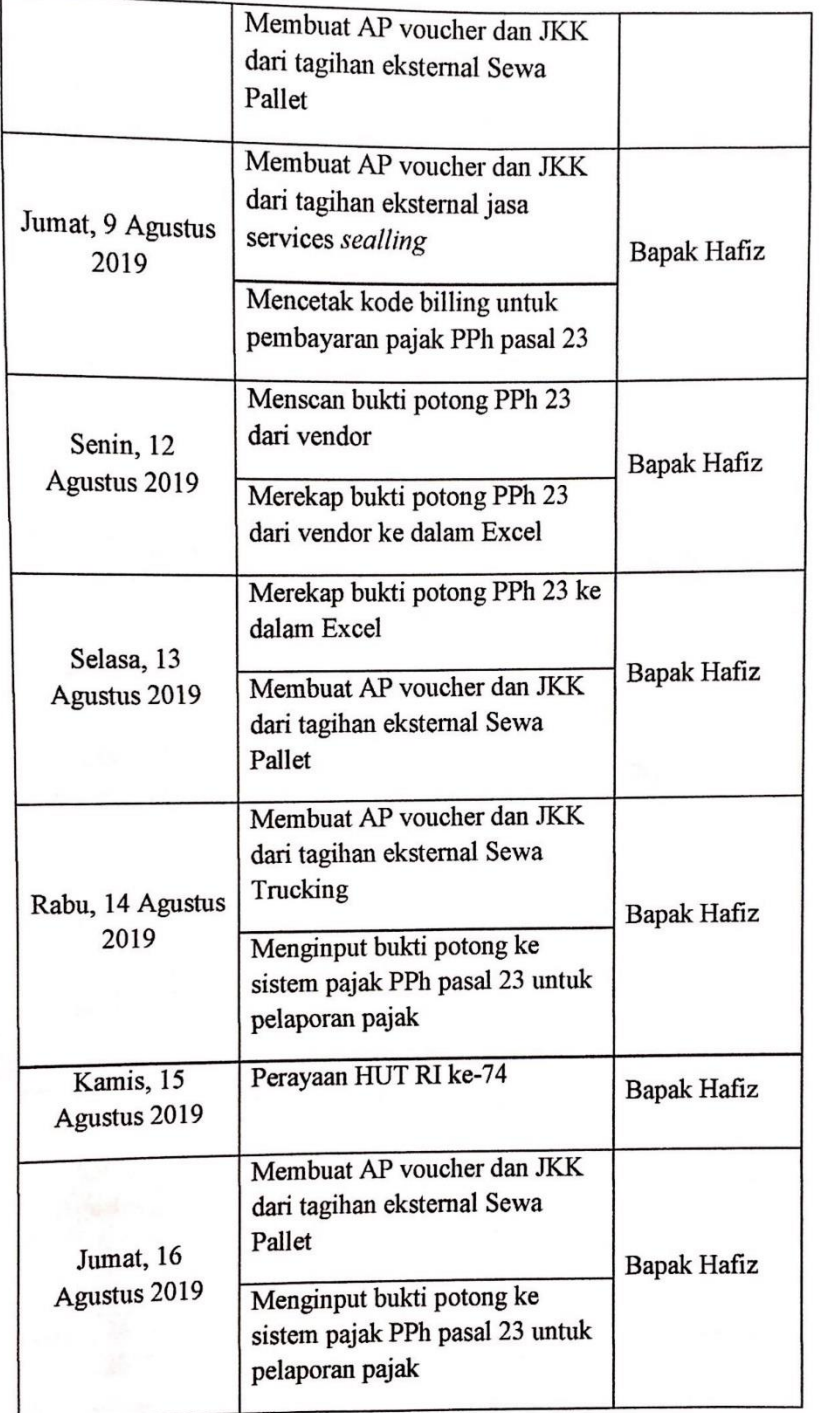

Scanned with<br>CamScanner

 $\mathsf{CS}\phantom{A}$ 

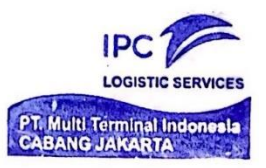

 $\ddot{\phantom{a}}$ 

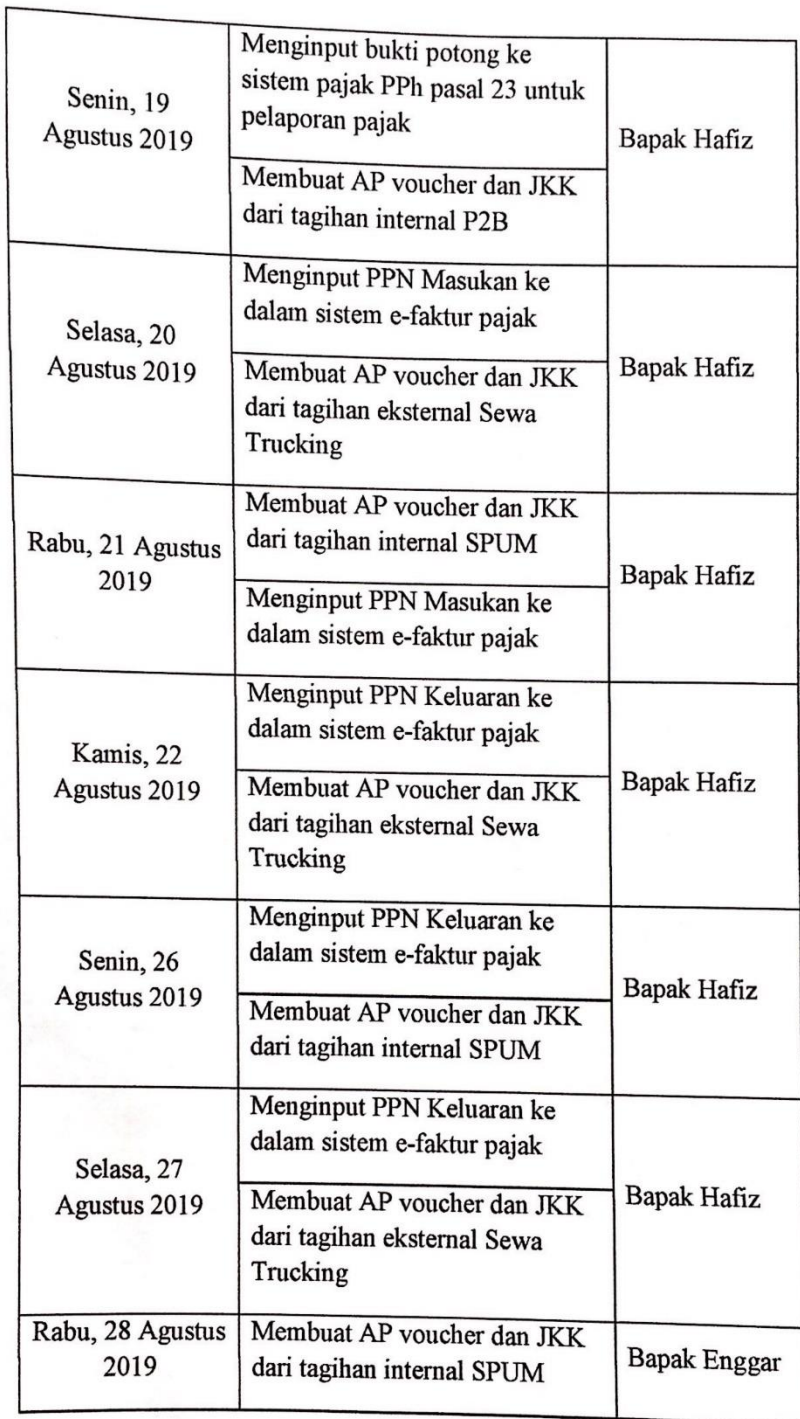

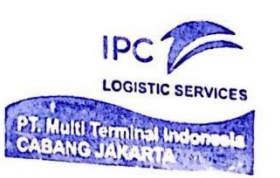

66

Scanned with<br>CamScanner

CS

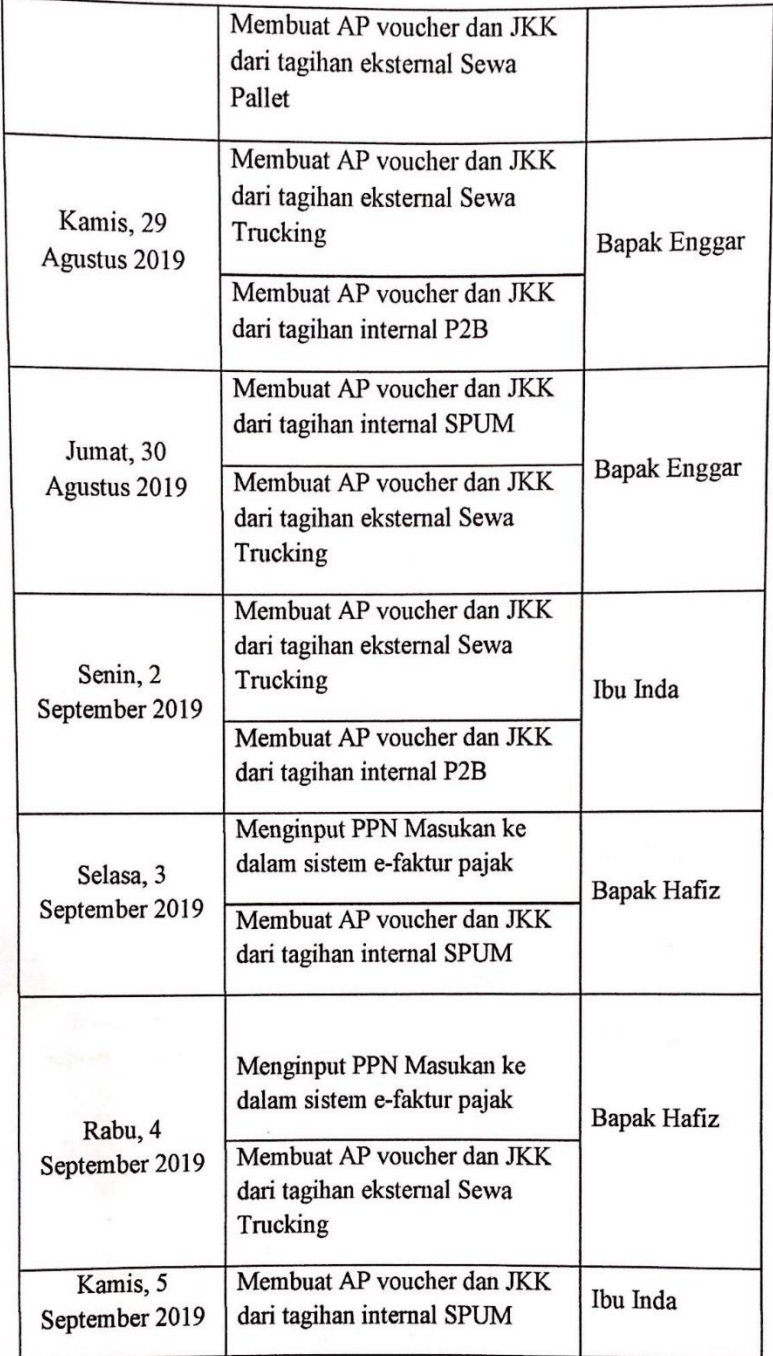

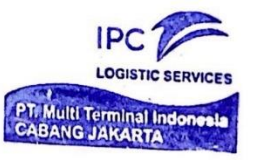

 $\subseteq$ 

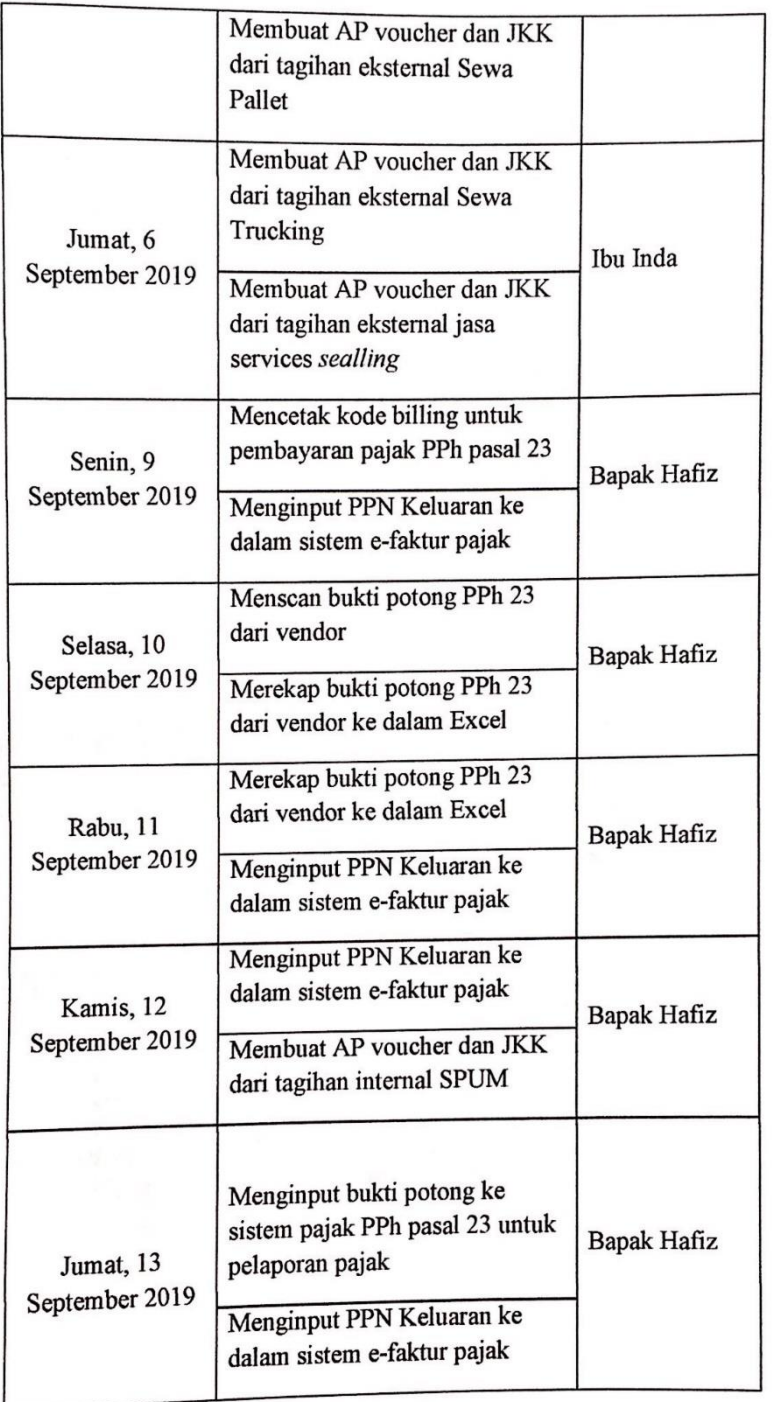

Scanned with<br>CamScanner

**CS** 

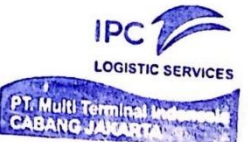

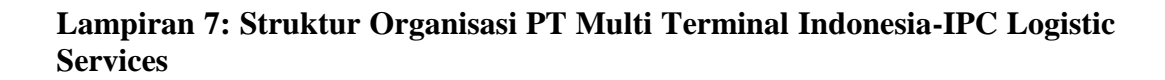

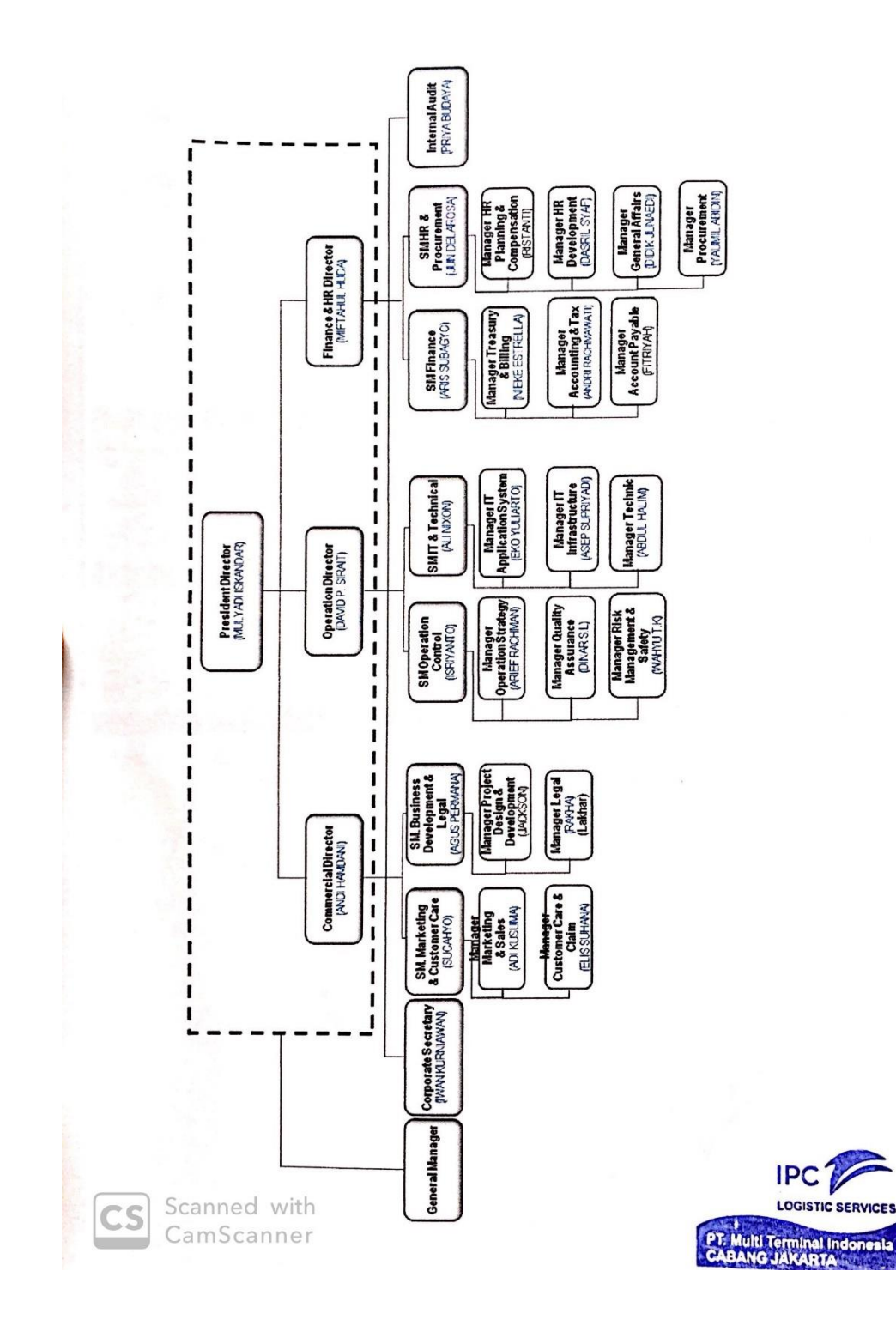

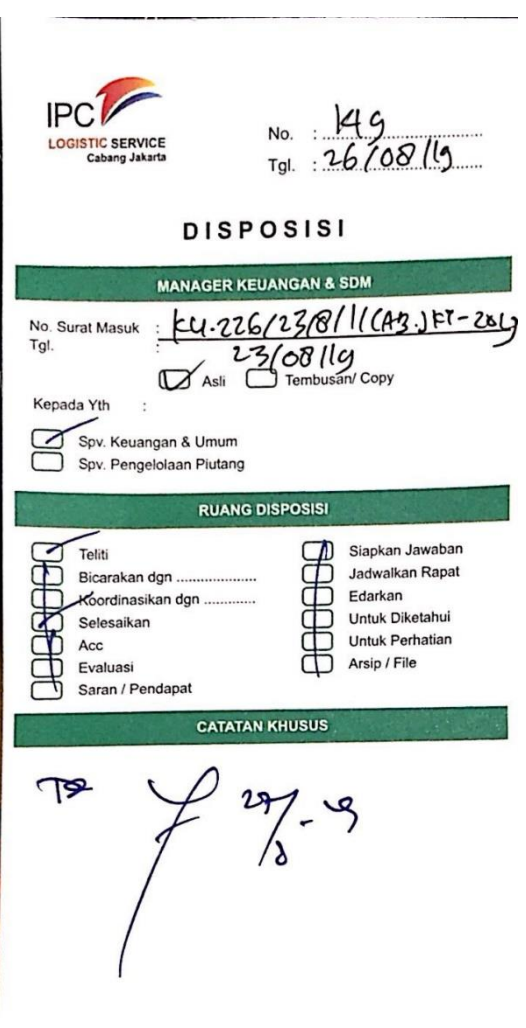

# **Lampiran 8: Lembar Disposisi Manager Keuangan & SDM**

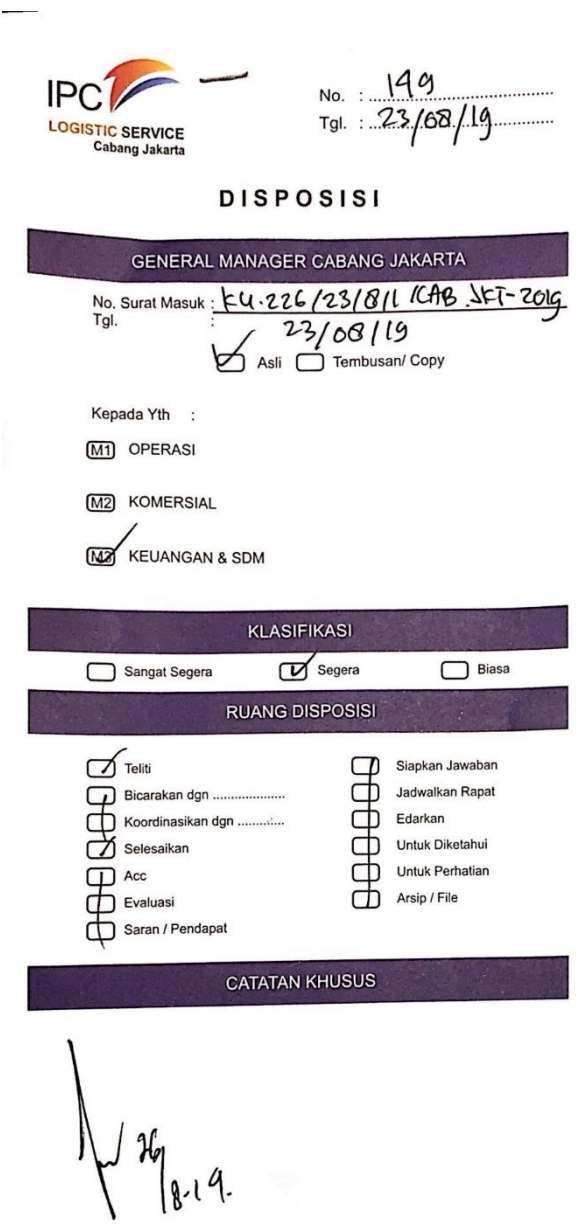

# **Lampiran 9: Lembar Disposisi General Manager Cabang Jakarta**

 $\int$ 

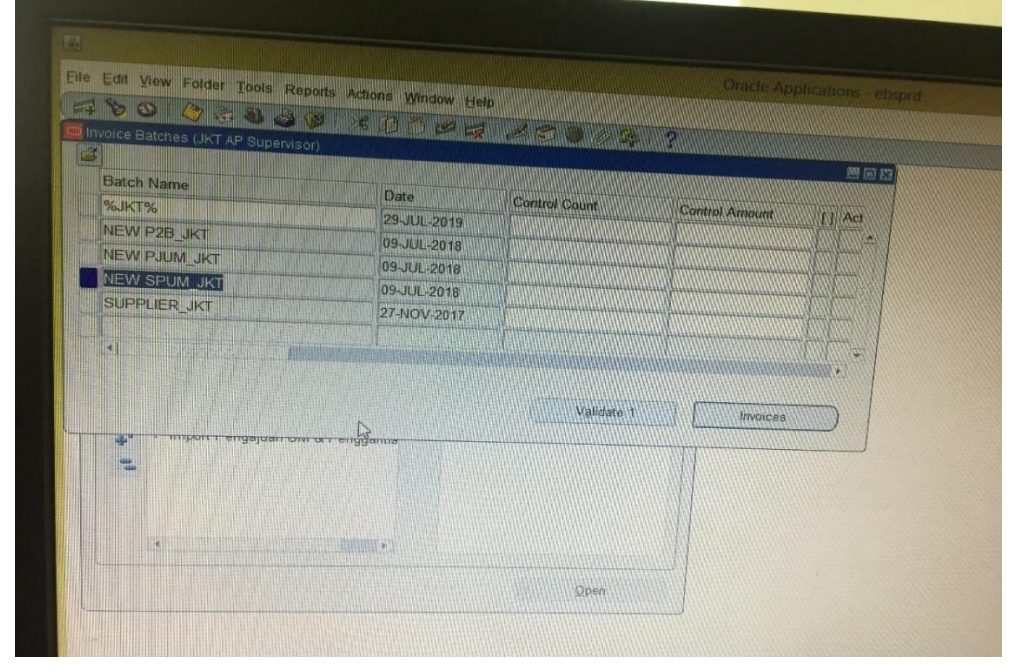

**Lampiran 10: Tampilan Invoices Batches (JKT AP Supervisor)**

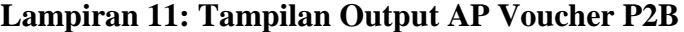

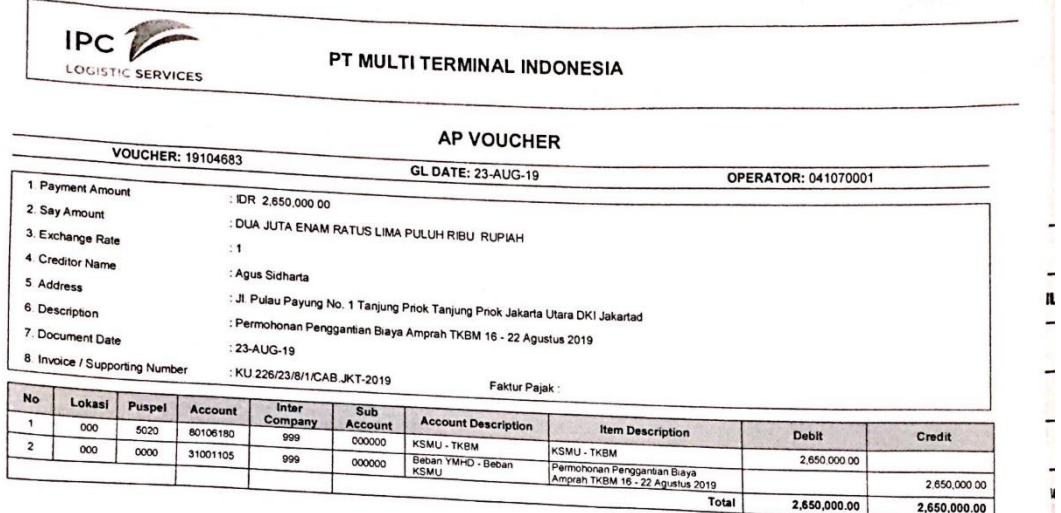

uąt Pleh, Di W ENGGAR ARDI

Jakarta, 23-AUG-19<br>PT MULTI TERMINAL INDONESIA

Menyetujui,<br>SPV FINANCE T

**IBRYANDANU PRATAMA** 

Printed Date 23/8/2019 17:03:17 PM

# **Lampiran 12: Tampilan Output Jurnal Kas Keluar (JKK) P2B**

PT MULTI TERMINAL INDONESIA

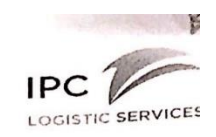

Tgl. Proses

: 23 August 20

No. Voucher: 19304706

PAYMENT VOUCHER (JKK)<br>Tanggal JKK : 23-AUG-19

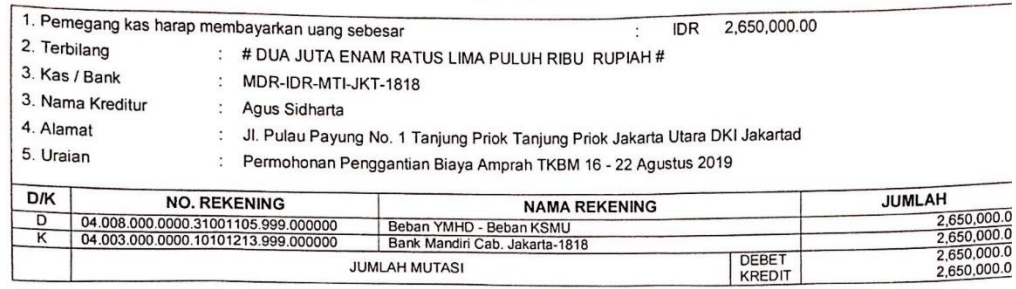

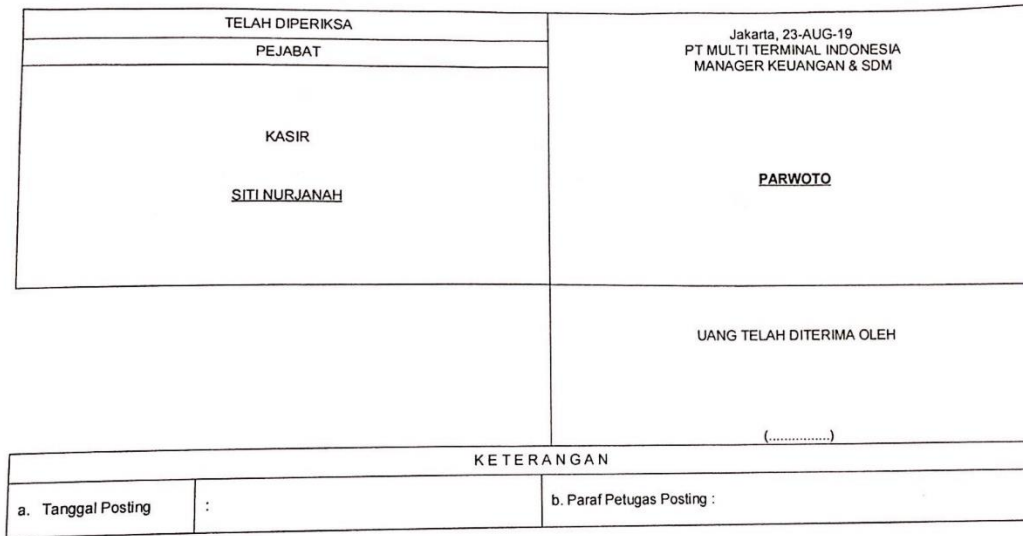

#### **Lampiran 13: Contoh Surat Nota dinas (Tagihan Internal P2B)**

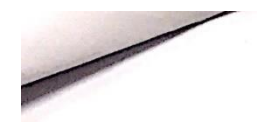

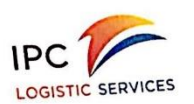

# $\underline{N O T A - D I N A S}$ <br>Nomor: KU.226/23/8/1/CAB.JKT-2019

: Yth.GENERAL MANAGER CABANG JAKARTA Kepada

Dari MANAGER AREA 2 CABANG JAKARTA  $\bullet$ 

Perihal : Permohonan Pergantian Biaya Amprah TKBM di HLC Cabang Jakarta

- 1. Sehubungan dengan adanya Pembayaran Dana Kesejahteraan TKBM periode 16 s/d 22 Agustus 2019 (bukti terlampir);
- 2019 (bukti terlampir);<br>2. Terkait butir 1 (satu) diatas, dengan ini kami sampaikan permohonan pergantian biaya untuk<br>2. Terkait butir 1 (satu) diatas, dengan ini kami sampaikan permohonan pergantian biaya untuk Terkait butir 1 (satu) diatas, dengan ini kami sampaikan permohonan pergantian biaya amperikan pembayaran amprah tersebut sebesar Rp. 2.650.000,- (Dua Juta Enam Ratus Lima Puluh Ribu pembayaran amprah tersebut sebesar Rp. 2.650.000,- (Dua Juta Enam Ratus Lima Putuh Lima Putuh) dan uang tersebut di atas namakan kepada saudara Agus Sidharta selaku Manager Area 2 sebagai penanggung jawab;
- 3. Atas perhatiannya diucapkan terima kasih.

Jakarta, 23 Agustus 2019 Jakarta, 23 Agustus 2019<br>MANAGER AREA 2 CABANG JAKARTA,

ttd

**AGUS SIDHARTA** NIP.277080113

Tembusan Yth. Tembusan Yth.:<br>1.MANAGER FINANCE AND<br>1.MANAGER 1.TION CABANG 1.MANAGER FINANCE AND<br>ADMINISTRATION CABANG JAKARTA PT MENTHE PENUGASAN SUPERVISOR<br>2.OFFICER - PENUGASAN SUPERVISOR MTI 2. OFFICER - PENUGASAN SUPERVISOR<br>FINANCE CABANG JAKARTA PT MTI<br>FINANCE CABANG KOORDINATOR -FINANCE CABANG JAKAKLATI<br>3.PELAKSANA KOORDINATOR-3. PELAKSANA KOORDINATOR<br>PENUGASAN SUPERVISOR HR 3. PELAKSAIVA LOBERVISOR HR<br>PENUGASAN SUPERVISOR HR<br>ADMINISTRATION AND GENERAL AFFAIR PT MTI<br>4.WENING TITIN SUHARTINI

# **Lampiran 14: Lembar Internal Orders (IO) P2B untuk pengajuan dana**

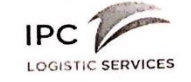

#### **INTERNAL ORDER** INTERNAL ORDER<br>Pengajuan Penggantian Biaya

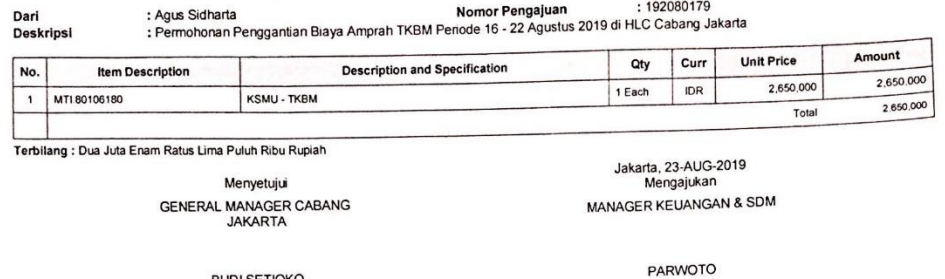

**BUDI SETIOKO** 

**ALOKASI ANGGARAN** 

Pnnted Date: 8/23/2019 16 56:11<br>Page . 1

### **Lampiran 15: Lembar Internal Orders (IO) P2B untuk Report Anggaran COA**

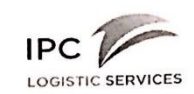

**INTERNAL ORDER** INTERNAL ORDER<br>Pengajuan Penggantian Biaya

Nomor Pengajuan: 192080179

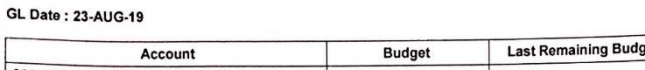

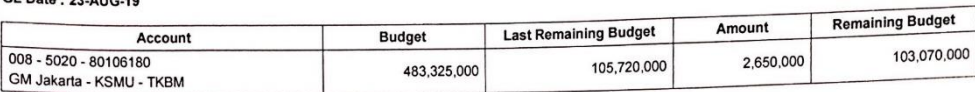

Printed Date: 8/23/2019 16 56 11 PM<br>Page: 2 of 2

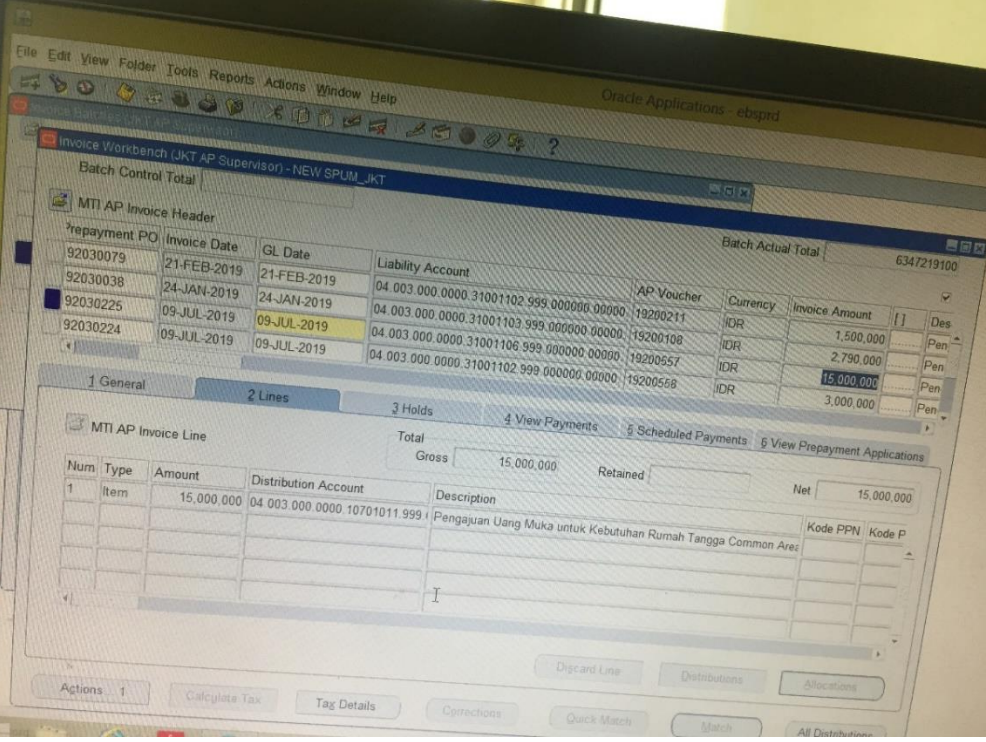

### **Lampiran 16: Tampilan Rekapan Jurnal pada tagihan internal SPUM**

#### **Ele Edi yew Folds Teatr Report, Adon's Window Hope<br>Editor Des Des Des Des Entre La Fair (1910-1913) LIBY Batch Control Total Ratch Actual Total** MTI AP Invoice Header z. 30079 1,500,000 **BEODE** 2,790.00 П 1 General (1999) 21 Success<br>Tax<br>Freight<br>Miscellaneous<br>Total Clear (Cancel Combinations Clear ) (Editer ) All Distribut Corrections Quick March Match Calculate Tax | Tax Details Accone **BBOG**

**Lampiran 17: Tampilan Proses Pengisian Jurnal**

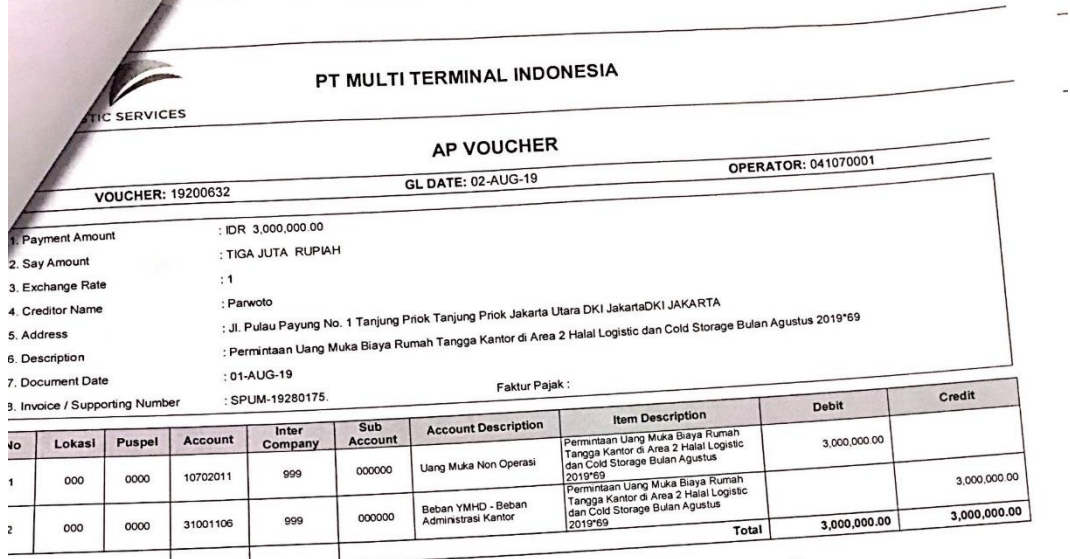

# **Lampiran 18: Tampilan Output AP Voucher SPUM**

Jakarta, 02-AUG-19<br>PT MULTI TERMINAL INDONESIA

Menyetujui,<br>SPV FINANCE  $\hat{r}$ **IBRYANDANU PRATAMA** 

Dibuat Oleh, But  $\ddot{\phantom{0}}$ ENGGAR ARDI

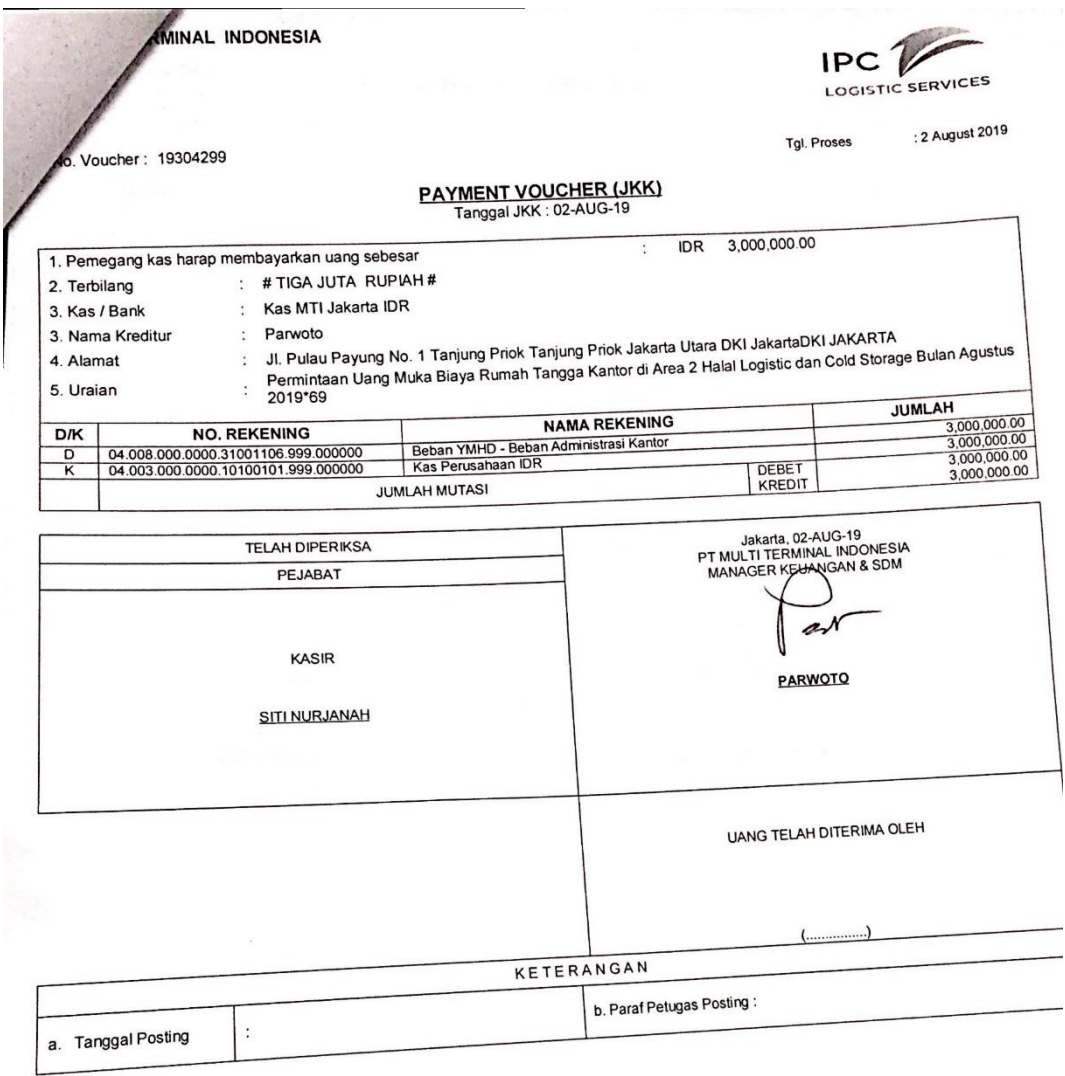

# **Lampiran 19: Tampilan Output Jurnal Kas Keluar (JKK) SPUM**

### **Lampiran 20: Contoh Surat Nota dinas (Tagihan Internal SPUM )**

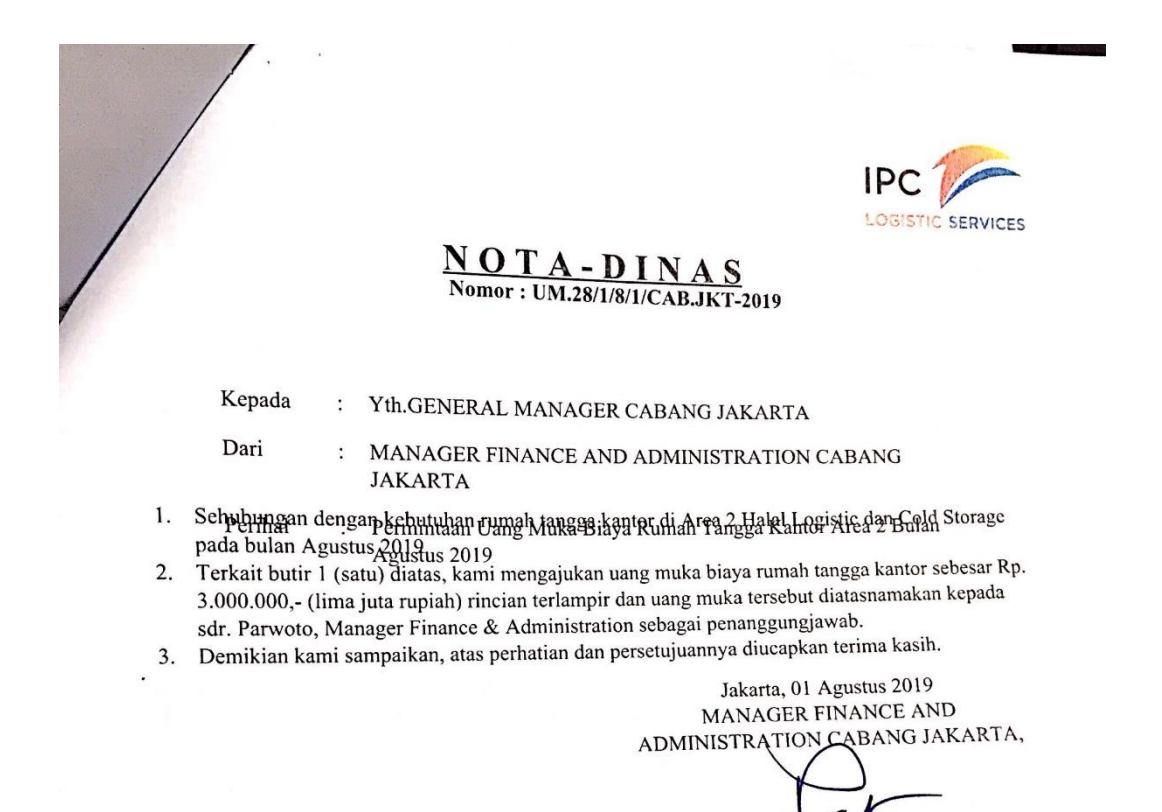

**PARWOTO** NIP.279010110

# **Lampirab 21: Lembar Internal Orders (IO) SPUM untuk pengajuan dana**

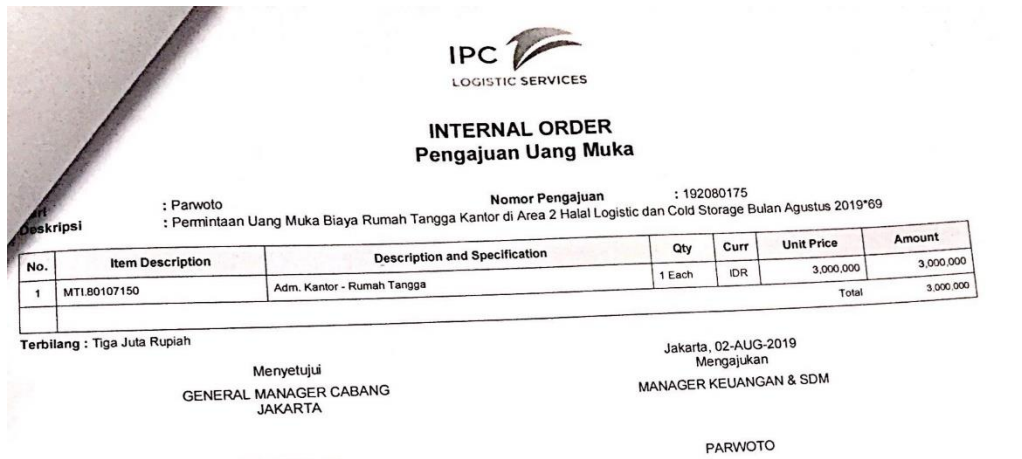

**BUDI SETIOKO** 

**ALOKASI ANGGARAN** 

Printed Date : 8/2/2019 16:07:2

 $\tilde{\mathcal{E}}$ 

#### **Lampiran 22: Lembar Internal Orders (IO) SPUM untuk Report Anggaran COA** $\overline{\mathbf{u}}$

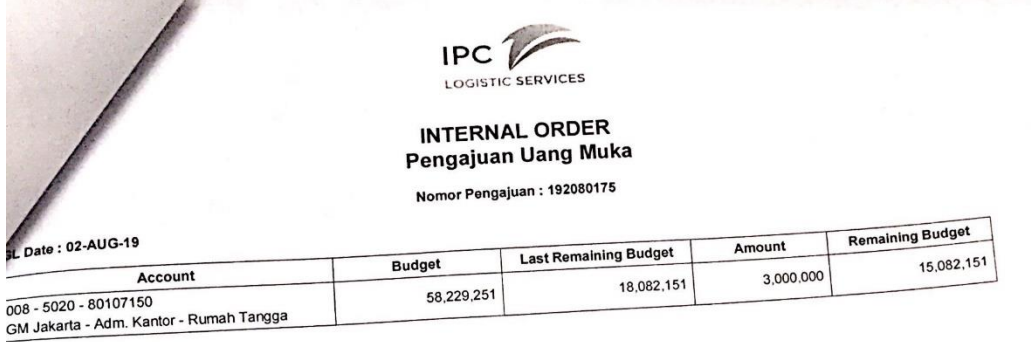

83

Printed Date : 8/2/2019 16 07 24 P

**Lampiran 23: Tampilan Rekapan Jurnal pada Tagihan Eksternal pembayaran jasa trucking**

| <b>Operating Type</b>    | PO No  | <b>Supplier Name</b>                                                                                                    | Supplier No |                                         |                            |                            |                            |                |                            |                                      |                     |  |
|--------------------------|--------|----------------------------------------------------------------------------------------------------|-------------|-----------------------------------------|----------------------------|----------------------------|----------------------------|----------------|----------------------------|--------------------------------------|---------------------|--|
| <b>JKT Oper Standard</b> |        | NEW PRIOK CON 58                                                                                                    |             | <b>Supplier Site</b><br><b>KALIBARU</b> | <b>Invoice No.</b>         | Prepayment PO Invoice Date |                            |                | <b>GL</b> Date             |                                      | Liability           |  |
| <b>JKT Oper Standard</b> |        | NEW PRIOK CON 58                                                                                                    |             | <b>KALIBARU</b>                         | NPCT/201907<br>NPCT/201905 |                            | 11-JUL-2019                |                | 11-JUL-2019                |                                      | 04.003.             |  |
| <b>JKT</b> Oper Standard |        | NEW PRIOK CON 58                                                                                                    |             | KALIBARU                                | NPCT/201905                |                            | 23-MAY-2019                |                | 23-MAY-2019                |                                      | 04.003.             |  |
| <b>JKT Oper Standard</b> |        | <b>NEW PRIOK CON 58</b>                                                                                                    |             | KALIBARU                                | NPCT/201905                |                            | 03-MAY-2019<br>11-MAY-2019 |                | 03-MAY-2019<br>11-MAY-2019 |                                      | 04.003.<br>04.003.0 |  |
|                          |        |                                                                                                    |             |                                         |                            |                            |                            |                |                            |                                      |                     |  |
| 1 General                |        | 2 Lines                                                                                                    | 3 Holds     |                                         | 4 View Playments           | 5 Scheduled Payments       |                            |                |                            |                                      |                     |  |
|                          |        |                                                                                                    |             |                                         |                            |                            |                            |                |                            | <b>6 View Prepayment Application</b> |                     |  |
| MTI AP Invoice Line      |        |                                                                                                    | Total       | Gross                                   | 43,512,520                 |                            |                            |                |                            |                                      |                     |  |
|                          |        |                                                                                                    |             |                                         |                            | Retained                   |                            |                | Net                        |                                      | 43,512,520          |  |
|                          |        |                                                                                                    |             |                                         |                            |                            |                            |                |                            |                                      |                     |  |
|                          | Amount | <b>Distribution Account</b>                                                                                                    |             | <b>Description</b>                      |                            |                            |                            |                |                            |                                      |                     |  |
| Num Type<br>Item         |        |                                                                                                    |             |                                         |                            | Kode PPN Kode PPh          |                            | <b>GL</b> Date |                            | <b>PO</b> Number                     |                     |  |
| Item                     |        | 39.557,382 04.003.000.5020.80106999.999 Pembayaran Tagihan Penumpuk<br>3,955,138 04.003 000.0000.10906101.999.1 Pembayaran Tagihan Penumpuk |             |                                         |                            |                            |                            | 23-MAY-2019    |                            |                                      |                     |  |
| Item                     |        | 791.028 04.003 000.0000.10601101.999   Pembayaran Tagihan Penumpuk                                                                          |             |                                         |                            |                            |                            | 23-MAY-2019    |                            |                                      |                     |  |
| ítem                     |        |                                                                                                    |             |                                         |                            |                            |                            | 23-MAY-2019    |                            |                                      | PO                  |  |
|                          |        | -791,028 04 003 000 0000 30901401,999 · Pembayaran Tagihan Penumpuk                                                                         |             |                                         |                            |                            |                            | 23-MAY-2019    |                            |                                      |                     |  |
|                          |        |                                                                                                    |             |                                         |                            |                            |                            |                |                            |                                      |                     |  |
|                          |        |                                                                                                    |             |                                         |                            |                            |                            |                |                            |                                      |                     |  |
|                          |        | $\mathbb{R}$                                                                                                    |             |                                         |                            | Discard Line 2             | Distributions              |                |                            |                                      |                     |  |
|                          |        |                                                                                                    |             |                                         |                            |                            |                            |                |                            | Allocations                          |                     |  |
| <b>Actions</b>           |        |                                                                                                    | Tax Details | Corrections                             |                            |                            |                            |                |                            |                                      |                     |  |

# **Lampiran 24: Tampilan Output AP Voucher Pembayaran Jasa Trucking**

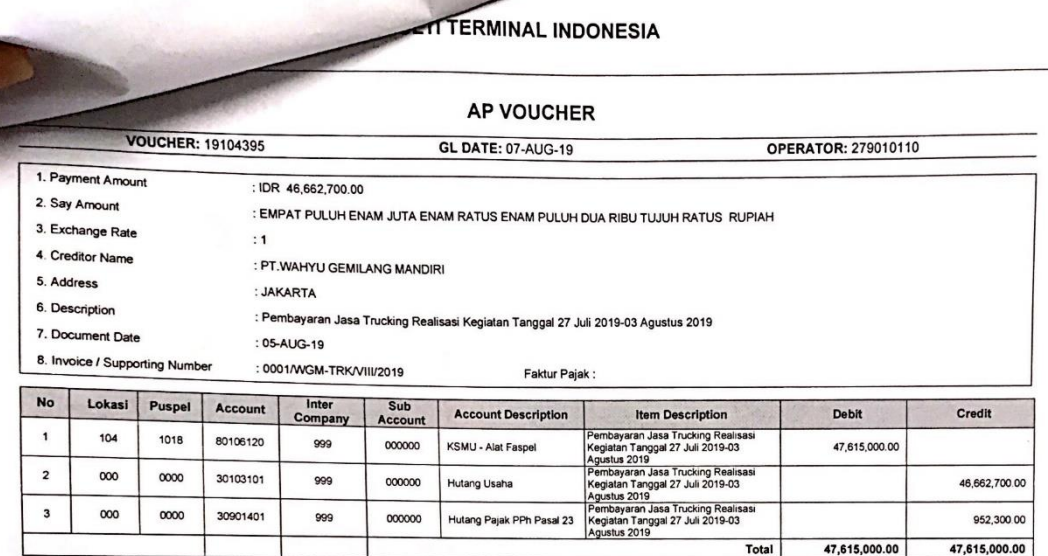

Jakarta, 07-AUG-19 PT MULTI TERMINAL INDONESIA

Dibuat Oleh,

 $\overline{\phantom{a}}$ 

**ATTA**<br>INDA SUKMIRA

Menyetujui,<br>SPV FINANCE  $\frac{1}{6}$ **IBRAYANDANU PRATAMA** 

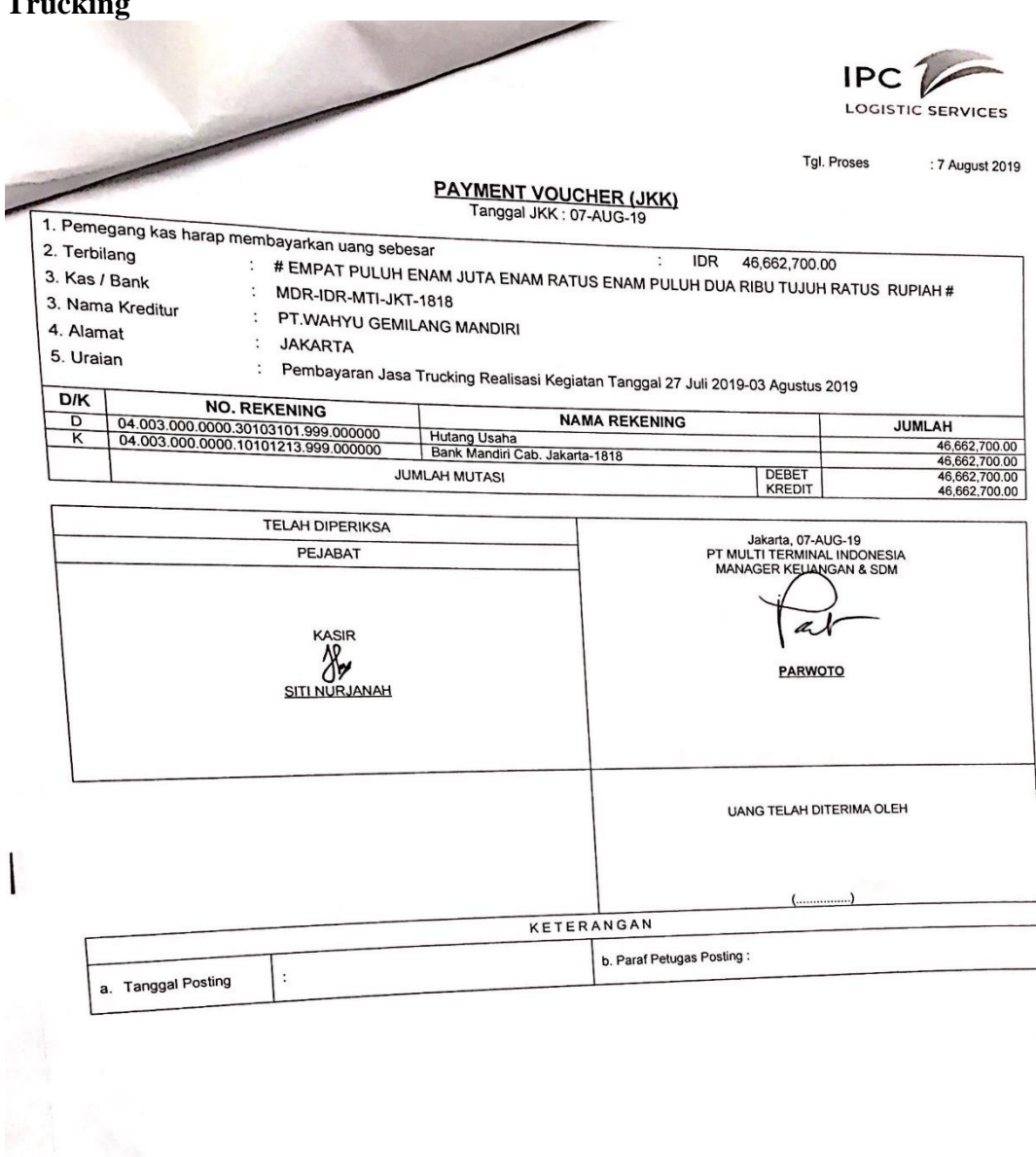

### **Lampiran 25: Tampilan Output Jurnal Kas Keluar (JKK) Pembayaran Jasa Trucking**

#### **Lampiran 26: Surat Permohonan Tagihan Eksternal**

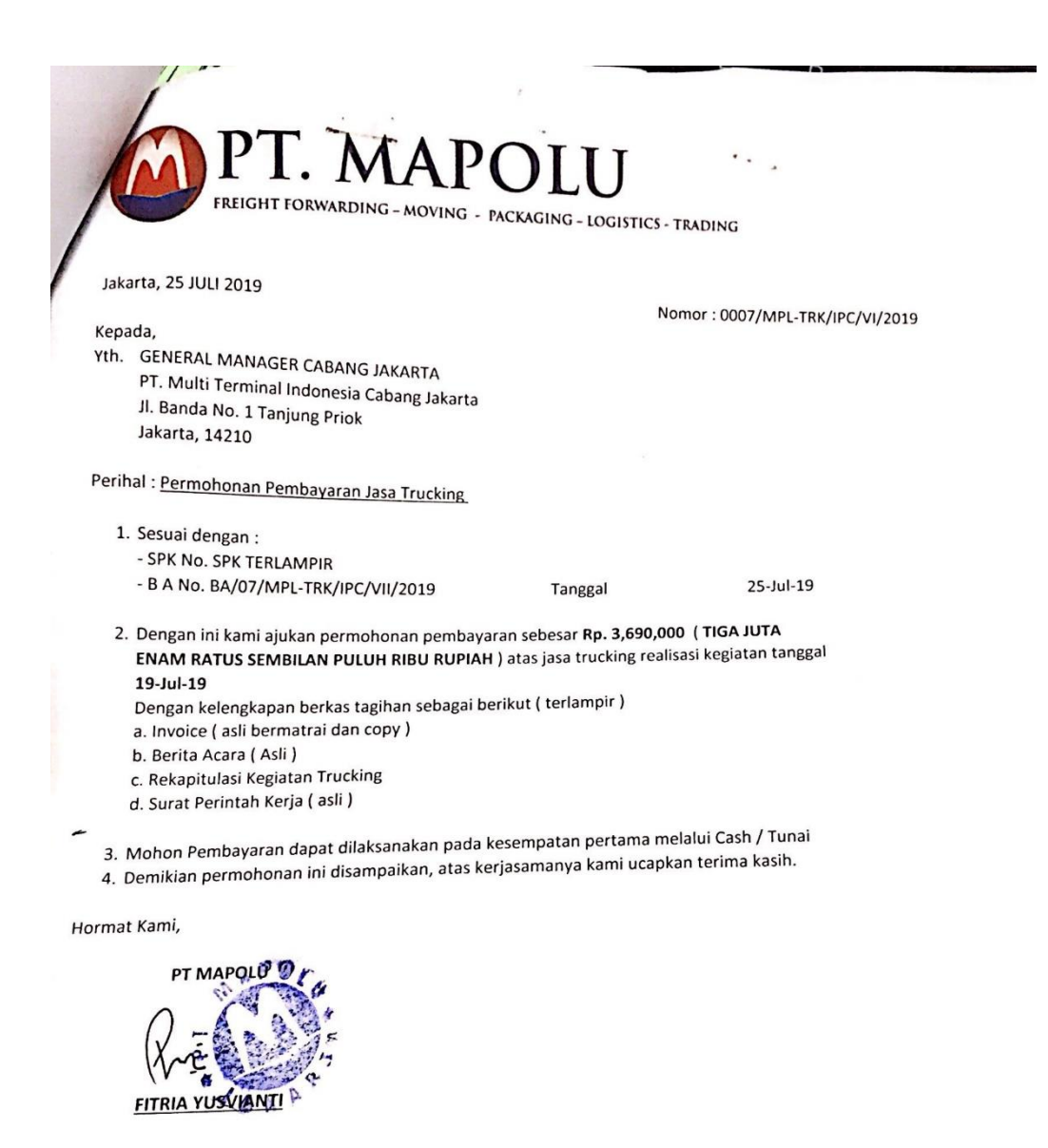

 $\Gamma$ 

# **Lampiran 27: Lembar Berita Acara Tagihan Eksternal**

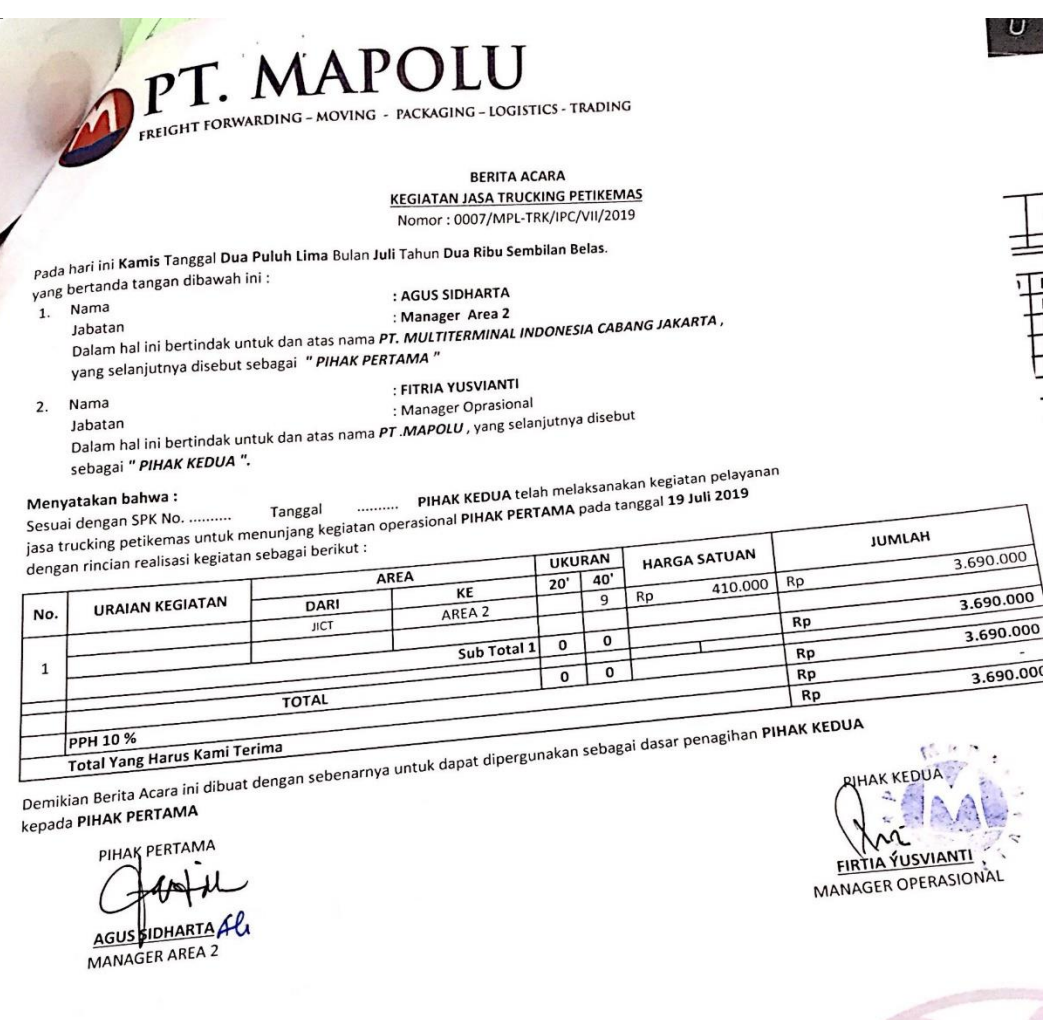

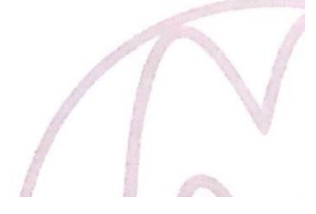

### **Lampiran 28: Lembar Invoice asli pembayaran Tagihan Eksternal**

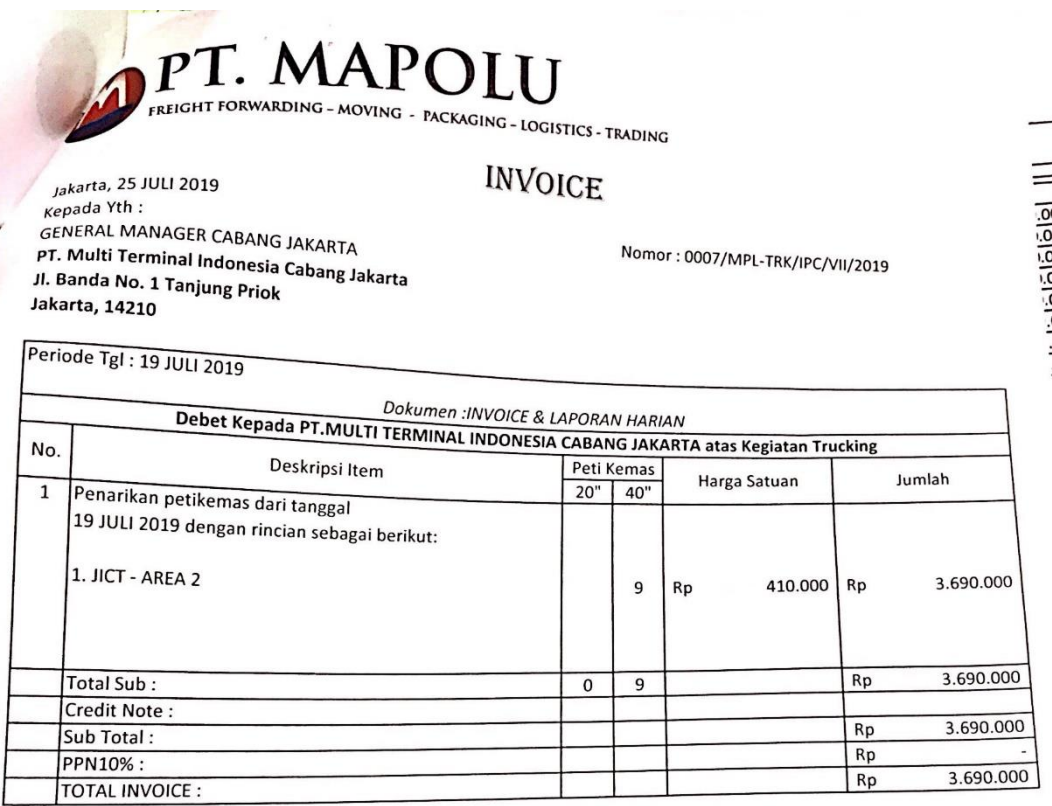

#### Terbilang:

>> TIGA JUTA ENAM RATUS SEMBILAN PULUH RIBU RUPIAH <<

Pembayaran dapat di lakukan melalui transfer ke no Rek: 701.68.5997 a/n PT. MAPOLU **BANK PERMATA CAB. KETAPANG** 

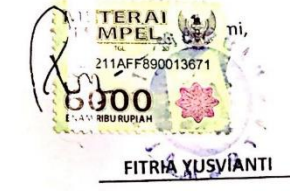

Ò 1

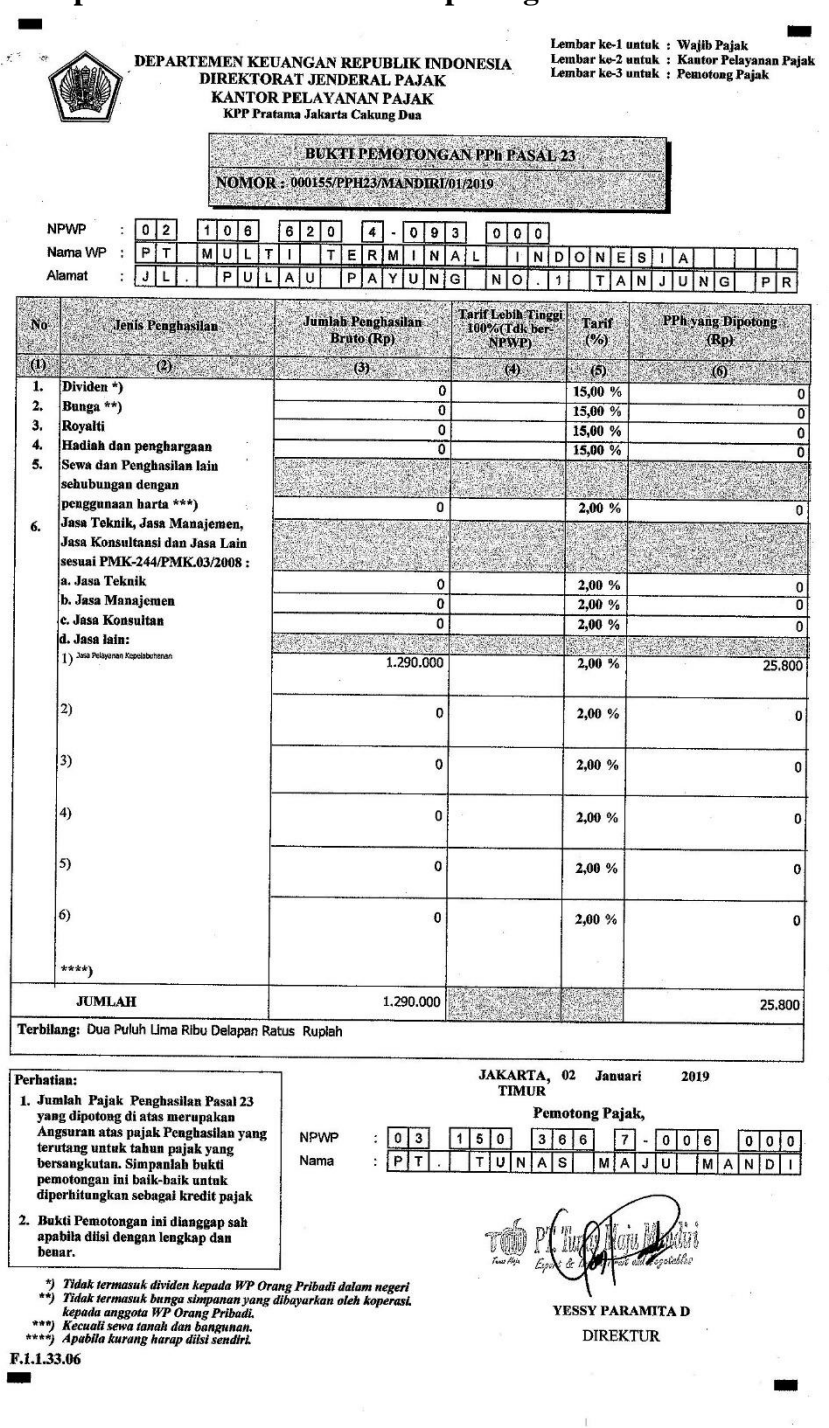

### **Lampiran 29: Hasil Scan Bukti potong PPh 23**

|                        | 6.8.7                                                                          |                                                                              |                   |                                                                                                    | REKAP PPH23 (ADJUSMENT) - Excel                                                      |                                                                                            |                                            |              |
|------------------------|--------------------------------------------------------------------------------|------------------------------------------------------------------------------|-------------------|----------------------------------------------------------------------------------------------------|--------------------------------------------------------------------------------------|--------------------------------------------------------------------------------------------|--------------------------------------------|--------------|
| File                   | Home                                                                           | Insert<br>Page Layout<br><b>Formulas</b>                                     | Data<br>Review    | Help<br>View<br>O                                                                                                    | Tell me what you want to do                                                          |                                                                                            |                                            |              |
| $A$ a<br>Themes<br>127 | Colors *<br>A Fonts -<br><b>Effects</b> *<br>Themes<br>$\overline{\mathbf{v}}$ | Margins Orientation<br>Size<br>Print<br>Area<br>Page Setup<br>fx<br>$\times$ | Breaks Background | width:<br>Automatic<br>Ę<br>Il Height: Automatic<br>$\checkmark$<br>Print<br>¢<br>$\frac{1}{2}$ Scale:<br>55%<br>Titles<br>$\overline{\mathbb{R}}$<br>Scale to Fit | Gridlines<br>$\vee$ View<br>$\Box$ Print<br>$\overline{\mathbb{R}}$<br>Sheet Options | Headings<br>$\vee$ View<br>Bring<br>$\Box$ Print<br>Forward - Backward -<br>$\overline{u}$ | Send<br>Selection Align<br>Pane<br>Arrange | Grou         |
| A<br>$\overline{A}$    | B                                                                              | Ċ                                                                            | D                 | F                                                                                                    | F                                                                                    | G                                                                                          | н                                          |              |
| 5                      | $N -$                                                                          | $\overline{X}$<br><b>CUSTOMER</b>                                            | NOMOR NOTA        | <b>NOMOR BUKPOT</b><br>$\mathbf{v}$                                                                                                    | <b>DPP</b><br>$\mathbf{v}$                                                           | PPh DIPOTON( -                                                                             | $\overline{\phantom{0}}$<br>$\mathbf{v}$   | $\mathbf{v}$ |
| $6\overline{6}$        | $\mathbf{1}$                                                                   | <b>TUNAS MAJU MANDIRI</b>                                                    | 52.2019.000059    | DO0157/PPH23/MANDIRI/01/2019 Rp                                                                                                    | 610.000                                                                              | <b>Rp</b><br>12.200                                                                        |                                            |              |
| $\overline{7}$         | $\overline{2}$                                                                 | <b>TUNAS MAJU MANDIRI</b>                                                    | 52.2019.000057    | D00161/PPH23/MANDIRI/01/2019                                                                                                    | 670.000<br>Rp                                                                        | 13.400<br><b>Rp</b>                                                                        |                                            |              |
| 8                      | 3                                                                              | <b>TUNAS MAJU MANDIRI</b>                                                    | 52.2019.000050    | D00155/PPH23/MANDIRI/01/2019                                                                                                    | 1.290.000<br>Rp                                                                      | 25.800<br><b>Rp</b>                                                                        |                                            |              |
| 9                      | 4                                                                              | <b>TUNAS MAJU MANDIRI</b>                                                    | 52.2019.000051    | DO0154/PPH23/MANDIRI/01/2019 Rp                                                                                                    | 4.130.000                                                                            | 82.600<br><b>Rp</b>                                                                        |                                            |              |
| 10                     | 5                                                                              | <b>TUNAS MAJU MANDIRI</b>                                                    | 52.2019.000052    | D00160/PPH23/MANDIRI/01/2019 Rp                                                                                                    | 4.810.000                                                                            | 96.200<br><b>Rp</b>                                                                        |                                            |              |
| 11                     | 6                                                                              | <b>TUNAS MAJU MANDIRI</b>                                                    | 52.2019.000053    | 000156/PPH23/MANDIRI/01/2019 Rp                                                                                                    | 9.350.000                                                                            | 187,000<br><b>Rp</b>                                                                       |                                            |              |
| 12                     | $\overline{7}$                                                                 | <b>TUNAS MAJU MANDIRI</b>                                                    | 52.2019.000054    | 000159/PPH23/MANDIRI/01/2019 Rp                                                                                                    | 5.490.000                                                                            | 109,800<br><b>Rp</b>                                                                       |                                            |              |
| 13                     | 8                                                                              | <b>TUNAS MAJU MANDIRI</b>                                                    | 52.2019.000055    | DO0153/PPH23/MANDIRI/01/2019 Rp                                                                                                    | 2.270.000                                                                            | Rp<br>45.400                                                                               |                                            |              |
| $\overline{14}$        | 9                                                                              | <b>TUNAS MAJU MANDIRI</b>                                                    | 52.2019.000056    | DO0158/PPH23/MANDIRI/01/2019 Rp                                                                                                    | 970.000                                                                              | 19.400<br>Rp                                                                               |                                            |              |
| $\overline{15}$        | 10                                                                             | <b>TUNAS MAJU MANDIRI</b>                                                    | 52.2019.000094    | 000148/PPH23/MANDIRI/01/2019 Rp                                                                                                    | 1.842.880                                                                            | 36.858<br>Rp                                                                               |                                            |              |
| 16                     | 11                                                                             | <b>TUNAS MAJU MANDIRI</b>                                                    | 52.2019.000070    | 000142/PPH23/MANDIRI/01/2019                                                                                                    | 730.000<br>Rp                                                                        | 14.600<br><b>Rp</b>                                                                        |                                            |              |
| 17                     | 12                                                                             | <b>TUNAS MAJU MANDIRI</b>                                                    | 52.2019.000092    | 000150/PPH23/MANDIRI/01/2019 Rp                                                                                                    | 1.557.860                                                                            | 31.157<br><b>Rp</b>                                                                        |                                            |              |
| 18                     | 13                                                                             | <b>TUNAS MAJU MANDIRI</b>                                                    | 52.2019.000137    | 000151/PPH23/MANDIRI/01/2019 Rp                                                                                                    | 5.650.000                                                                            | <b>Rp</b><br>113,000                                                                       |                                            |              |
| 19                     | 14                                                                             | <b>TUNAS MAJU MANDIRI</b>                                                    | 52.2019.000138    | 000152/PPH23/MANDIRI/01/2019 Rp                                                                                                    | 4,390,000                                                                            | 87.800<br><b>Rp</b>                                                                        |                                            |              |
| 20                     | 15                                                                             | <b>TUNAS MAJU MANDIRI</b>                                                    | 52.2019.000074    | 000060/PPH23/MANDIRI/01/2019                                                                                                    | 2.850.000<br>Rp                                                                      | 57,000<br><b>Rp</b>                                                                        |                                            |              |
| 21                     | 16                                                                             | <b>TUNAS MAJU MANDIRI</b>                                                    | 52.2019.000124    | 000061/PPH23/MANDIRI/01/2019 Rp                                                                                                    | 4.083.980                                                                            | 81.680<br><b>Rp</b>                                                                        |                                            |              |
| 22                     | 17                                                                             | <b>TUNAS MAJU MANDIRI</b>                                                    | 52.2019.000076    | 000033/PPH23/MANDIRI/01/2019 Rp                                                                                                    | 2.850.000                                                                            | 57.000<br>Rp                                                                               |                                            |              |
| 23                     | 18                                                                             | <b>TUNAS MAJU MANDIRI</b>                                                    | 52.2019.000078    | D00034/PPH23/MANDIRI/01/2019 Rp                                                                                                    | 5.230.000                                                                            | 104,600<br><b>Rp</b>                                                                       |                                            |              |
| 24                     | 19                                                                             | <b>TUNAS MAJU MANDIRI</b>                                                    | 52.2019.000082    | 000046/PPH23/MANDIRI/01/2019 Rp                                                                                                    | 1.530.000                                                                            | 30,600<br>Rp                                                                               |                                            |              |
| 25                     | 20                                                                             | <b>TUNAS MAJU MANDIRI</b>                                                    | 52.2019.000083    | 000047/PPH23/MANDIRI/01/2019 Rp                                                                                                    | 730.000                                                                              | Rp<br>14.600                                                                               |                                            |              |
| 26                     | 21                                                                             | <b>TUNAS MAJU MANDIRI</b>                                                    | 52.2019.000081    | D00045/PPH23/MANDIRI/01/2019 Rp                                                                                                    | 970.000                                                                              | 19.400<br>Rp                                                                               |                                            |              |
| 27                     | 22                                                                             | <b>TUNAS MAJU MANDIRI</b>                                                    | 52.2019.000077    | D00043/PPH23/MANDIRI/01/2019 Rp                                                                                                    | 730.000                                                                              | 14.600<br><b>Rp</b>                                                                        |                                            |              |
| 28                     | 23                                                                             | <b>TUNAS MAJU MANDIRI</b>                                                    | 52.2019.000073    | 000032/PPH23/MANDIRI/01/2019                                                                                                    | 1.910.000<br>Rp                                                                      | <b>Rp</b><br>38.200                                                                        |                                            |              |
| 29                     | 24                                                                             | <b>TUNAS MAJU MANDIRI</b>                                                    | 52.2019.000079    | DOO035/PPH23/MANDIRI/01/2019 Rp                                                                                                    | 850.000                                                                              | 17.000<br><b>Rp</b>                                                                        |                                            |              |
| 30                     | 25                                                                             | <b>TUNAS MAJU MANDIRI</b>                                                    | 52.2019.000071    | 000144/PPH23/MANDIRI/01/2019 Rp                                                                                                    | 2.370.000                                                                            | 47,400<br><b>Rp</b>                                                                        |                                            |              |
| 21                     | 26                                                                             | THMAS MAILLMANDIDI                                                           | 52.2019.000072    | 000145/00H23/MANDIDL/01/2010 Ph                                                                                                    | 6.170.000                                                                            | 123 A00<br><b>Dn</b>                                                                       |                                            |              |
|                        |                                                                                | $\bigoplus$<br><b>HLC</b><br><b>JKT</b><br>Sheet1                            |                   |                                                                                                    |                                                                                      | $\blacktriangleleft$                                                                       |                                            |              |

**Lampiran 30: Rekapan Bukti potong PPh 23**

**Lampiran 31: Tampilan Log In DJP Online untuk Pembayaran pajak PPh 23**

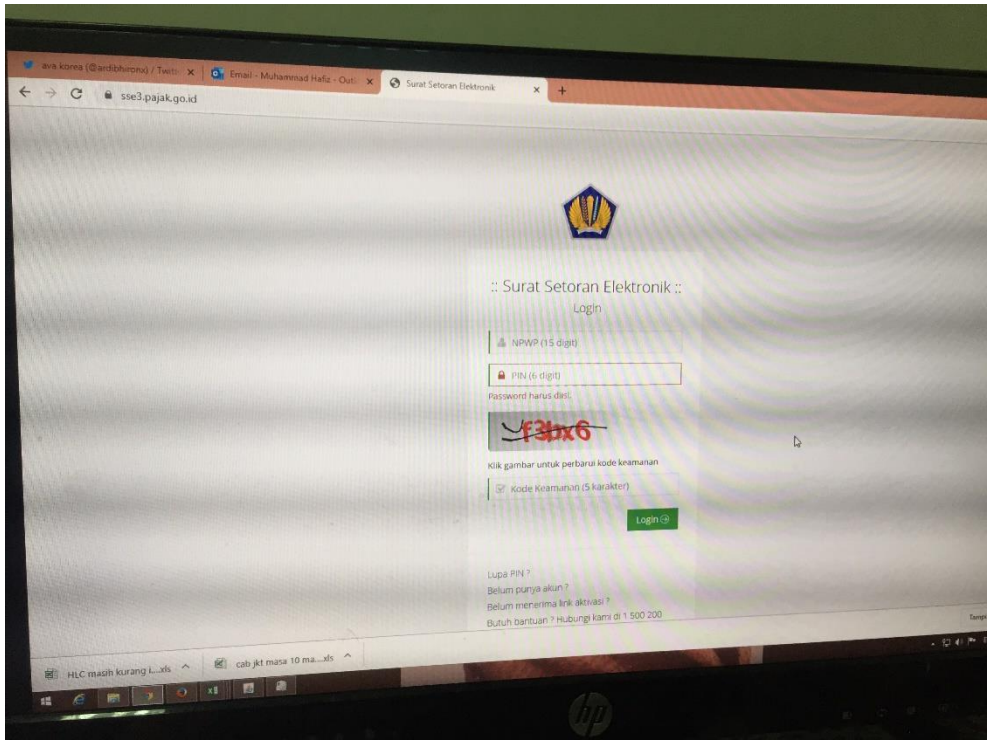

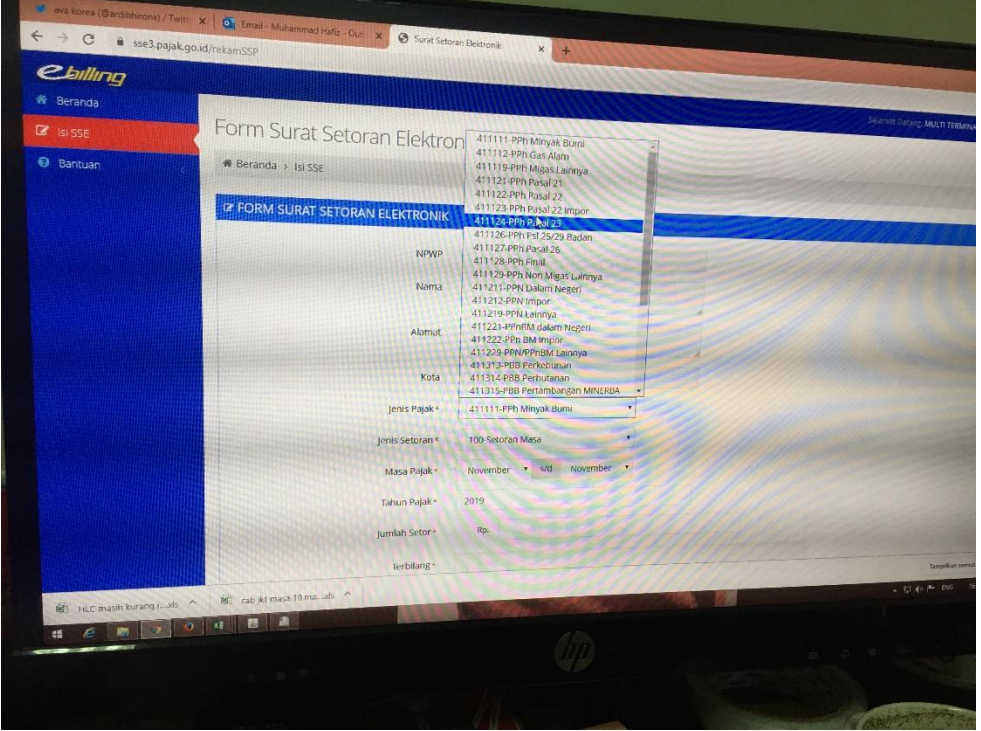

**Lampiran 32: Tampilan Pengisian Jenis pajak untuk proses pembayaran pajak PPh 23**

**Lampiran 33: Tampilan Login Sistem Pajak PPh 23 untuk menginput dan mencetak bukti potong.**

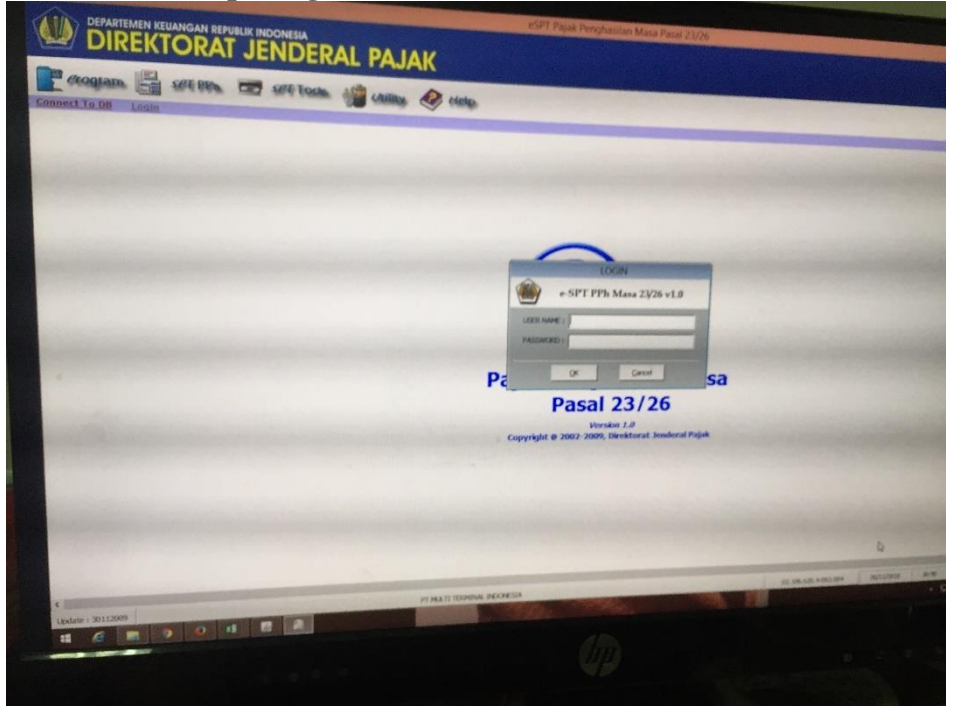

**Lampiran 34: Pemilihan jenis penghasilan untuk mengetahui jenis penghasilan pajak apa yang akan dibayarkan** 

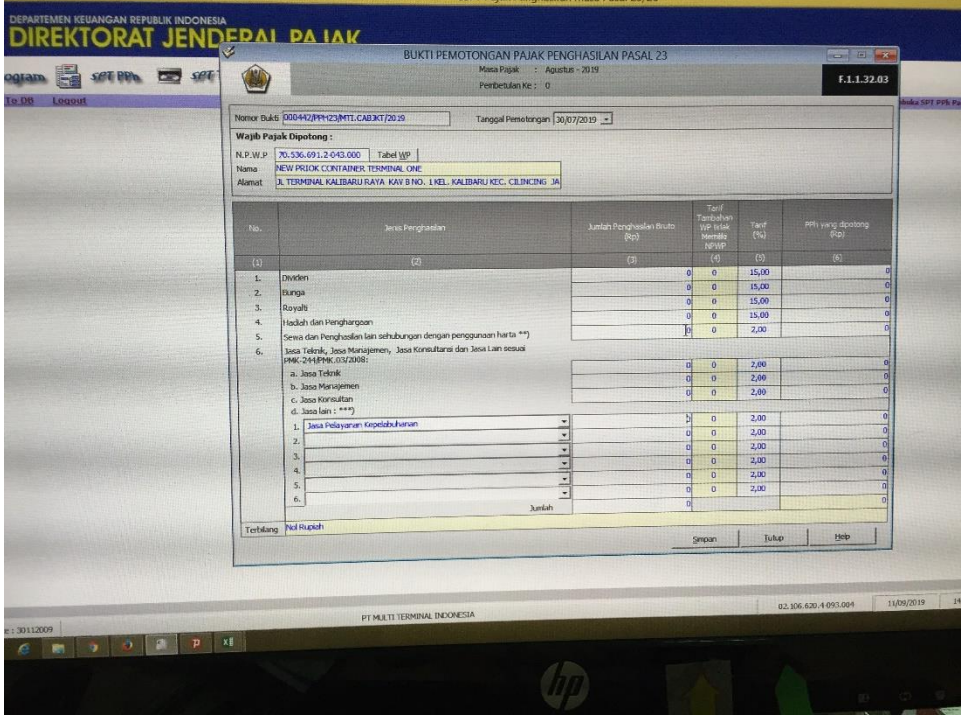

**Lampiran 35: Tampilan Login e-faktur untuk proses penginputan PPN masukan dan PPN keluaran**

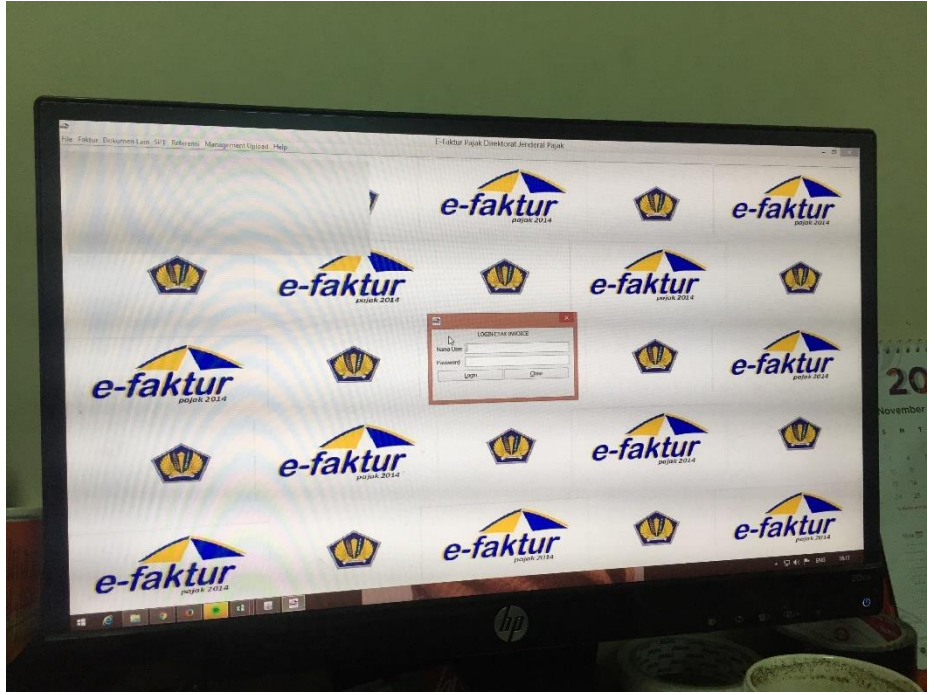

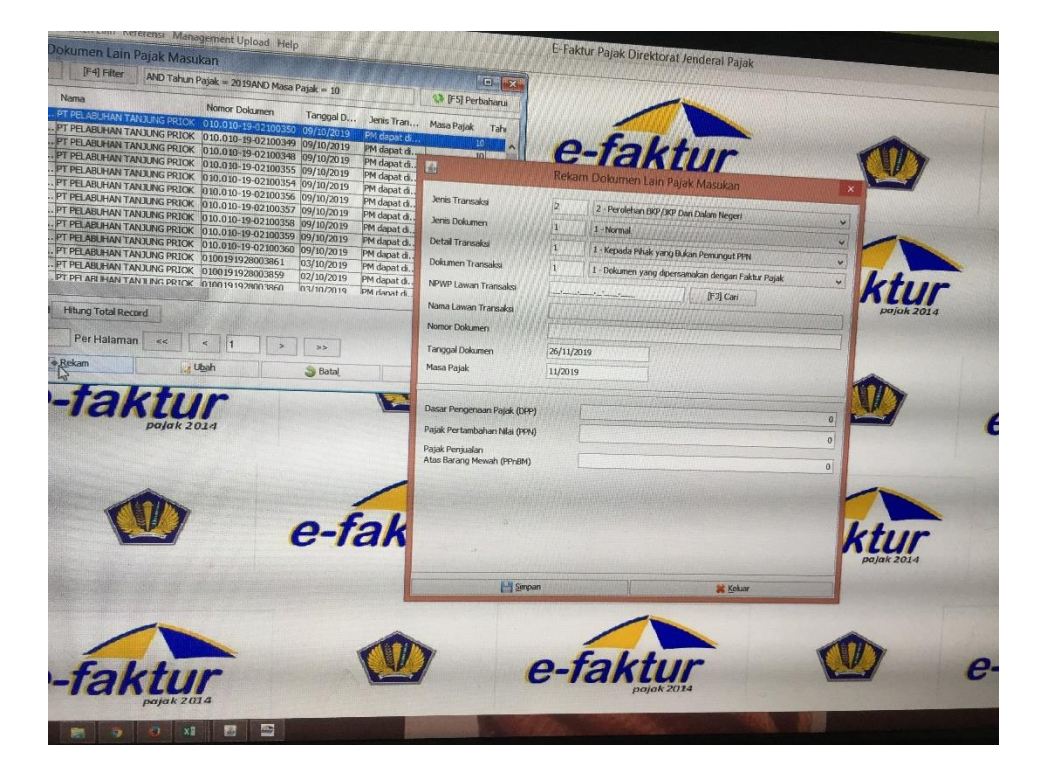

**Lampiran 36: Tampilan format peenginputan PPN Masukan**

# **Lampiran 37: faktur pajak ppn masukan menerbitkan faktur pajak**

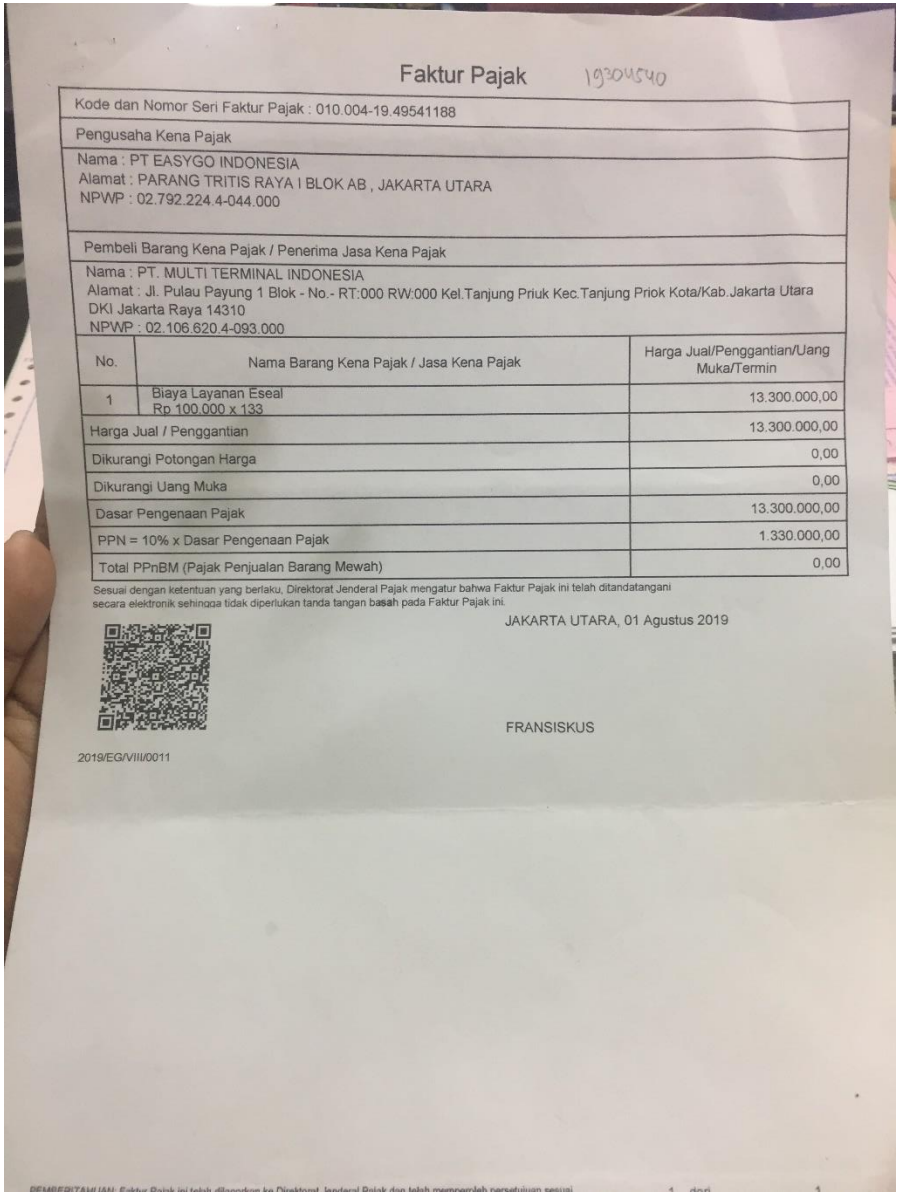

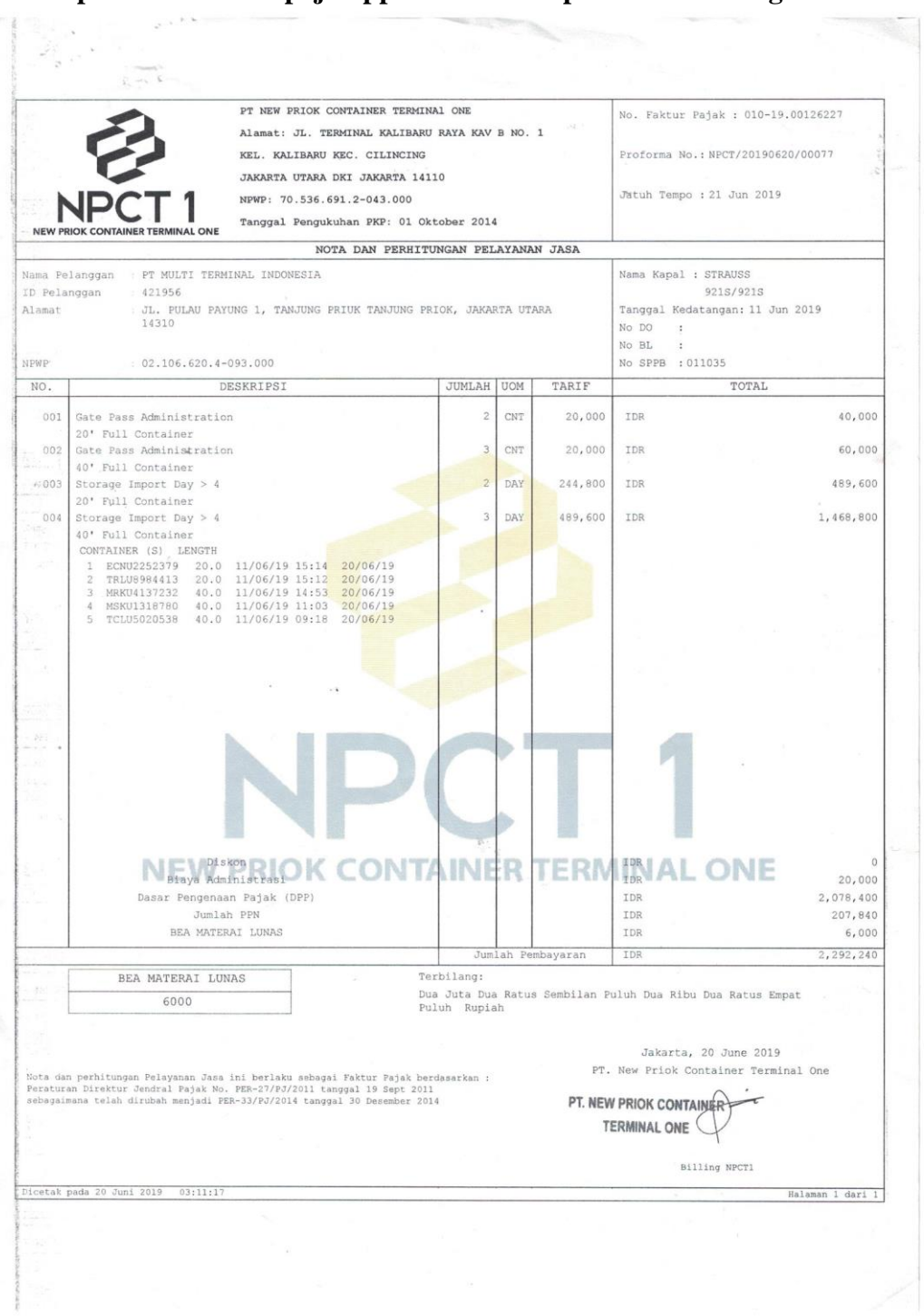

### **Lampiran 38: faktur pajak ppn masukan dipersamakan dengan nota**

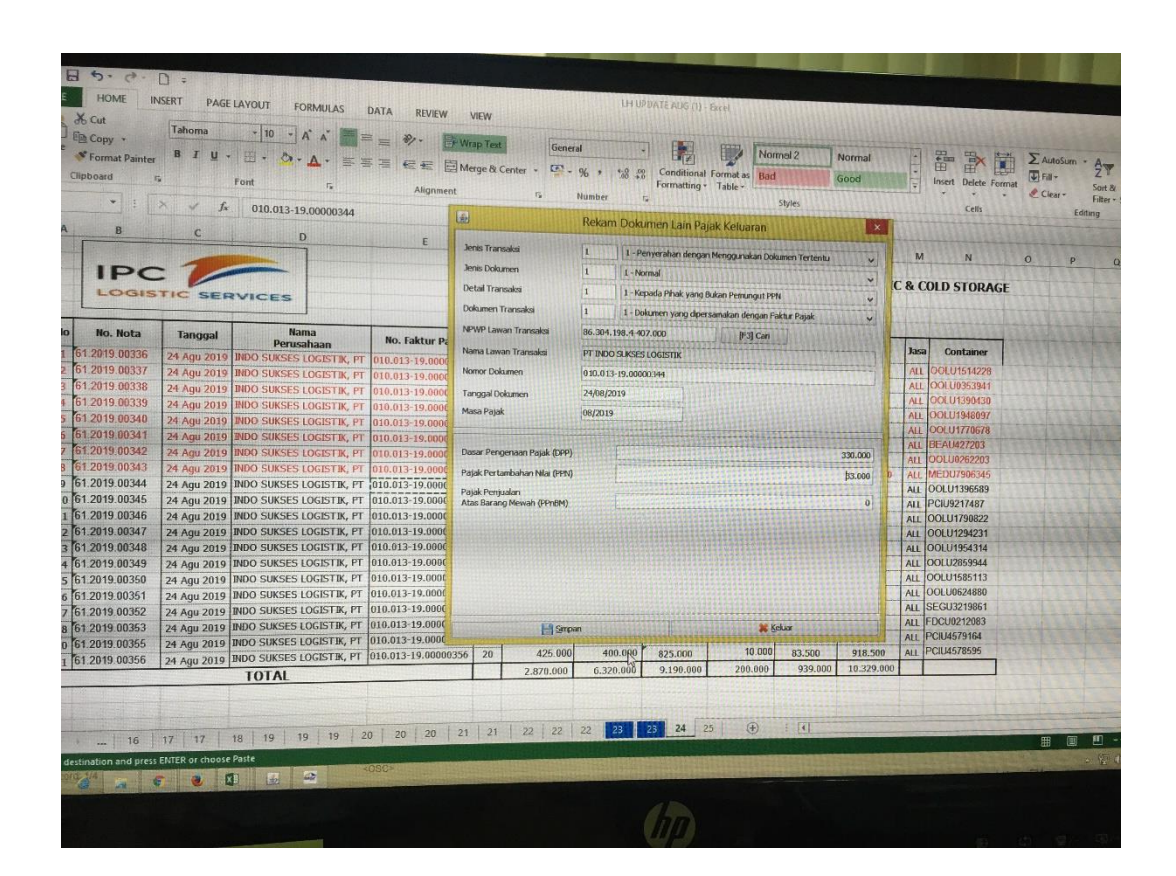

### **Lampiran 39: Tampilan format penginputan PPN Keluaran**

**Lampiran 40: Tampilan nota PPN keluaran** 

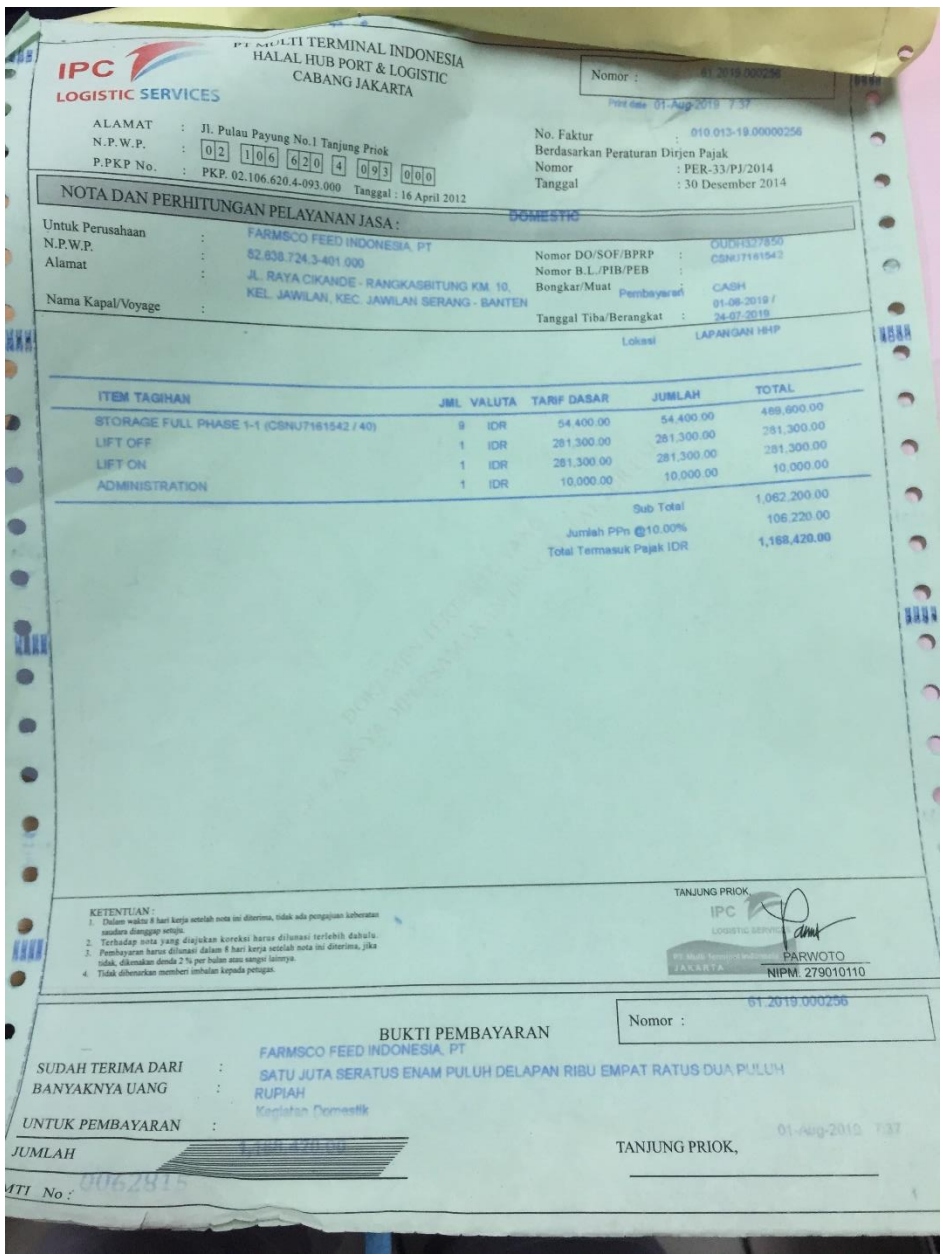

# **Lampiran 41: Kartu Bimbingan PKL**
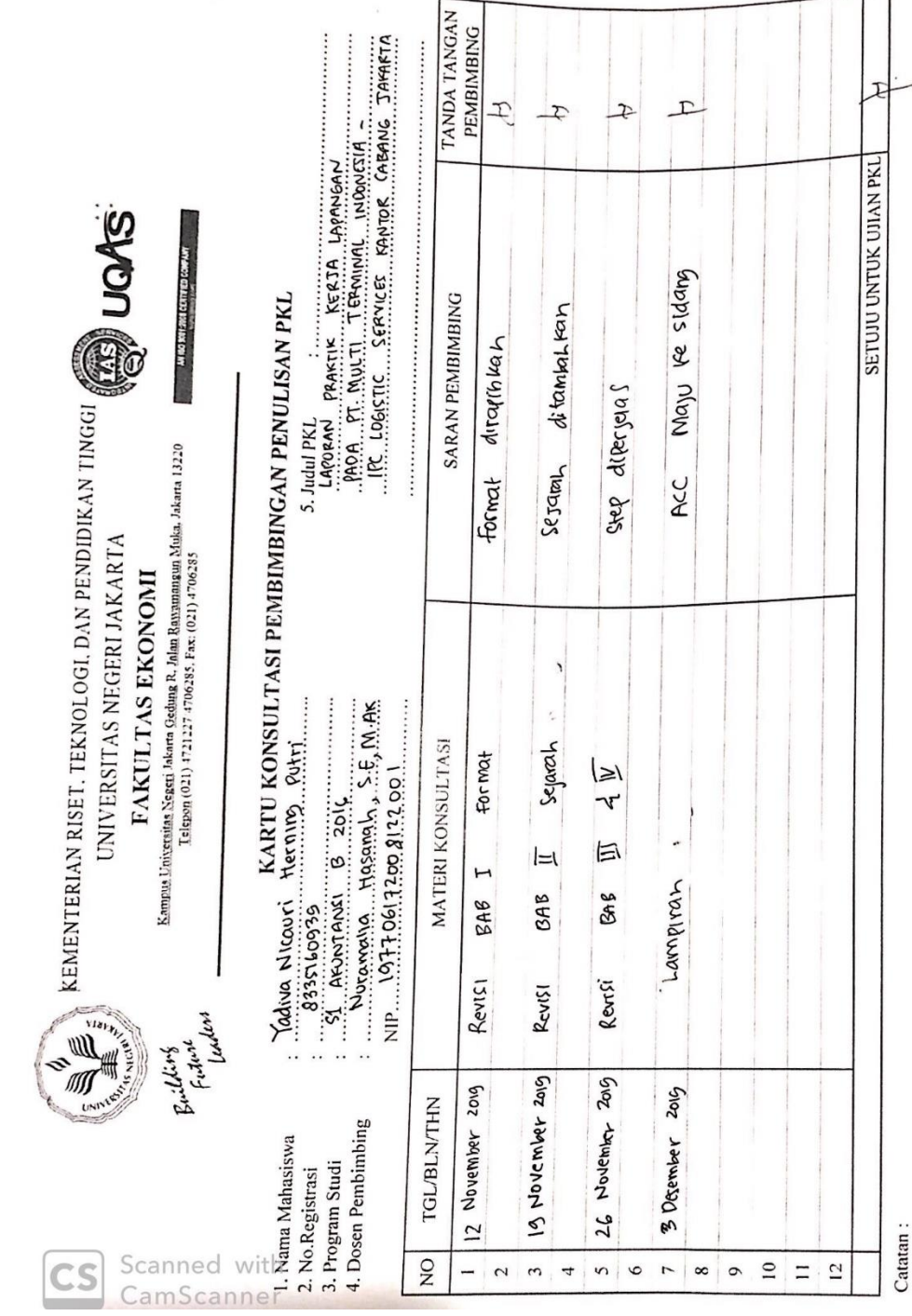

**Lampiran 42: Dokumentasi**

1. Kartu ini dibawa dan ditandatangani oleh Pembimbing pada saat konsultasi<br>2. Kartu ini dibawa pada saat ujian PKL, apabila diperlukan dapat dipergunakan sebagai bukti pembimbingan

h

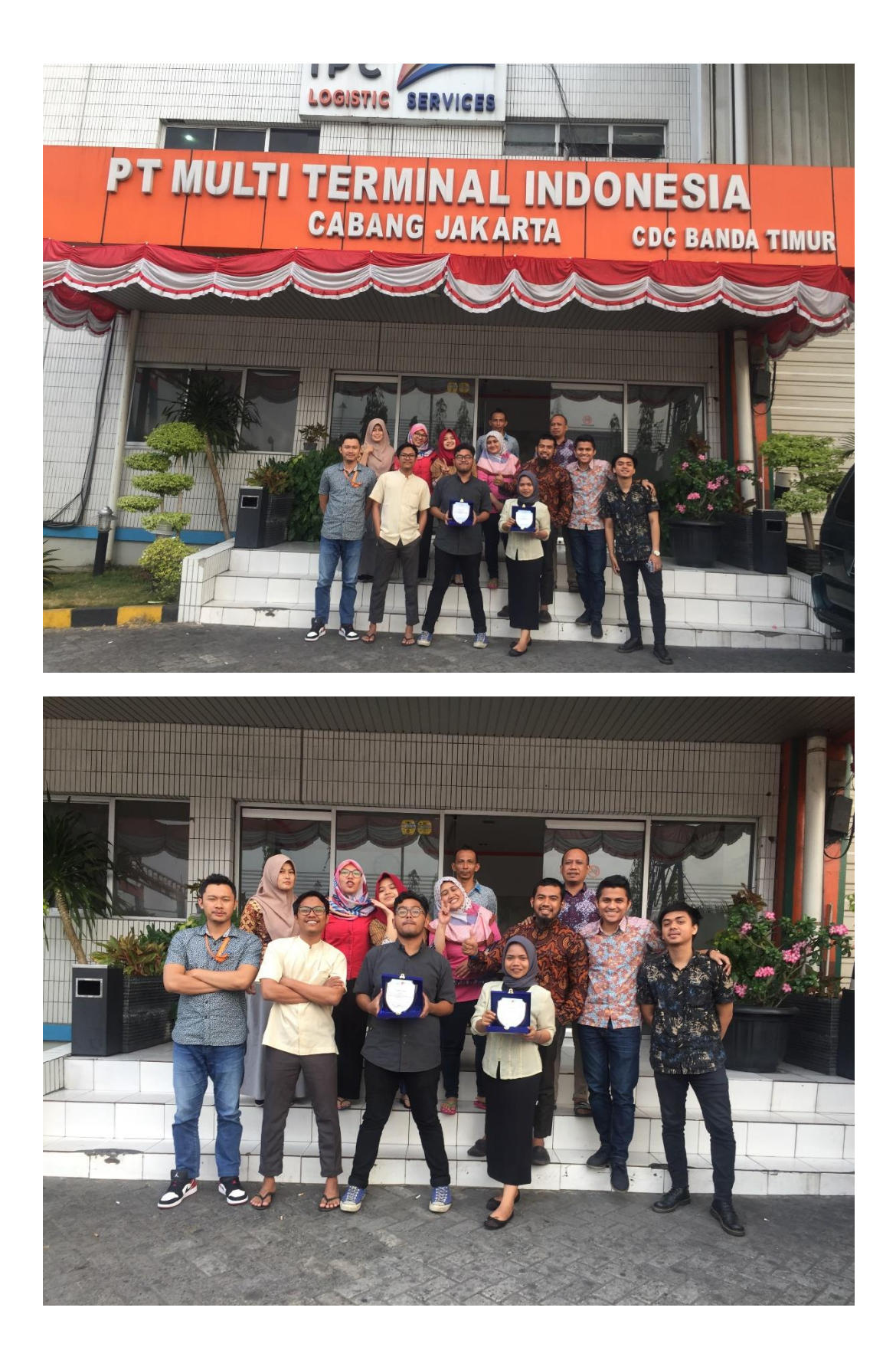

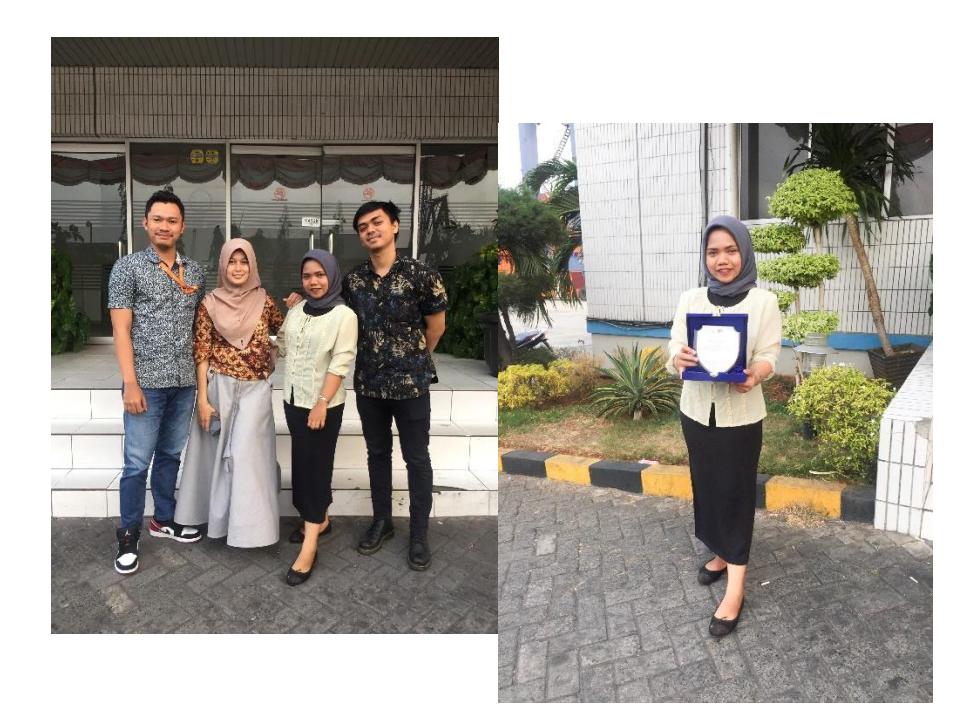

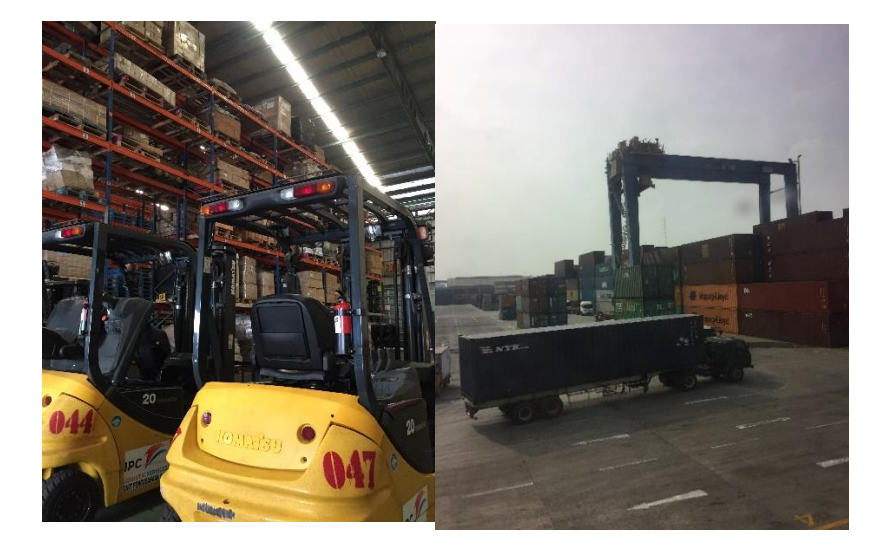